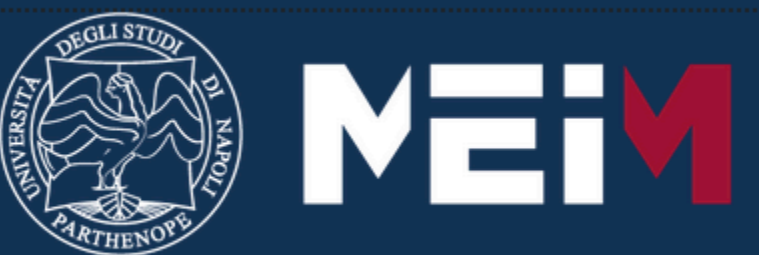

**NEURSHIP** 

### **Introduction to Machine Learning programming on Apple devices using CoreML kit. Apple Foundation Program**

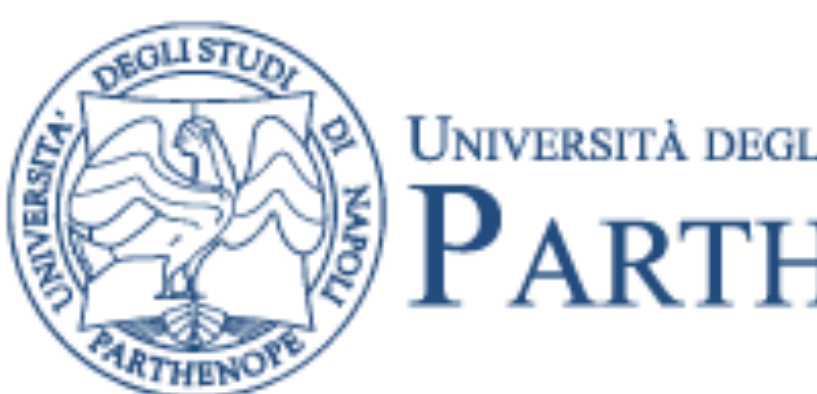

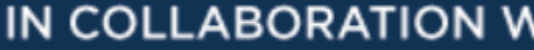

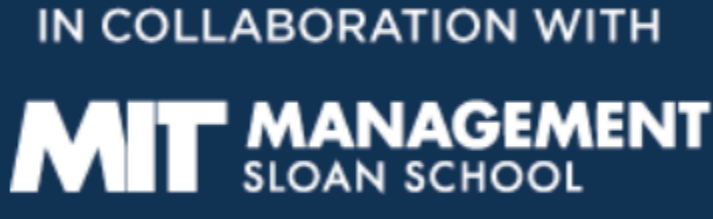

UNIVERSITÀ DEGLI STUDI DI NAPOLI PARTHENOPE

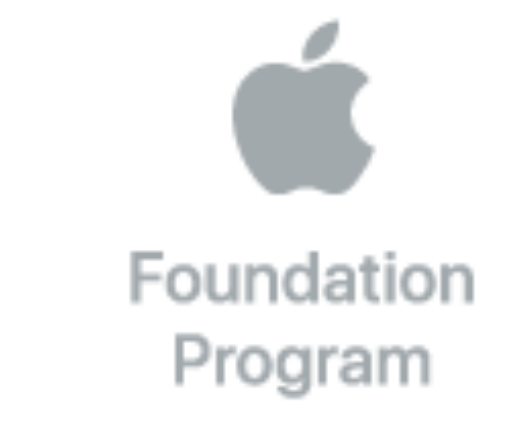

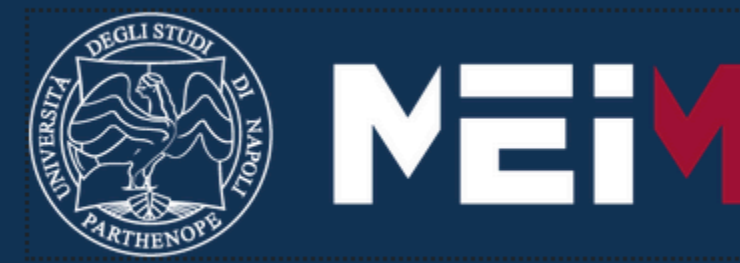

MASTER IN ENTREPRENEURSHIP IN COLLABORATION WITH

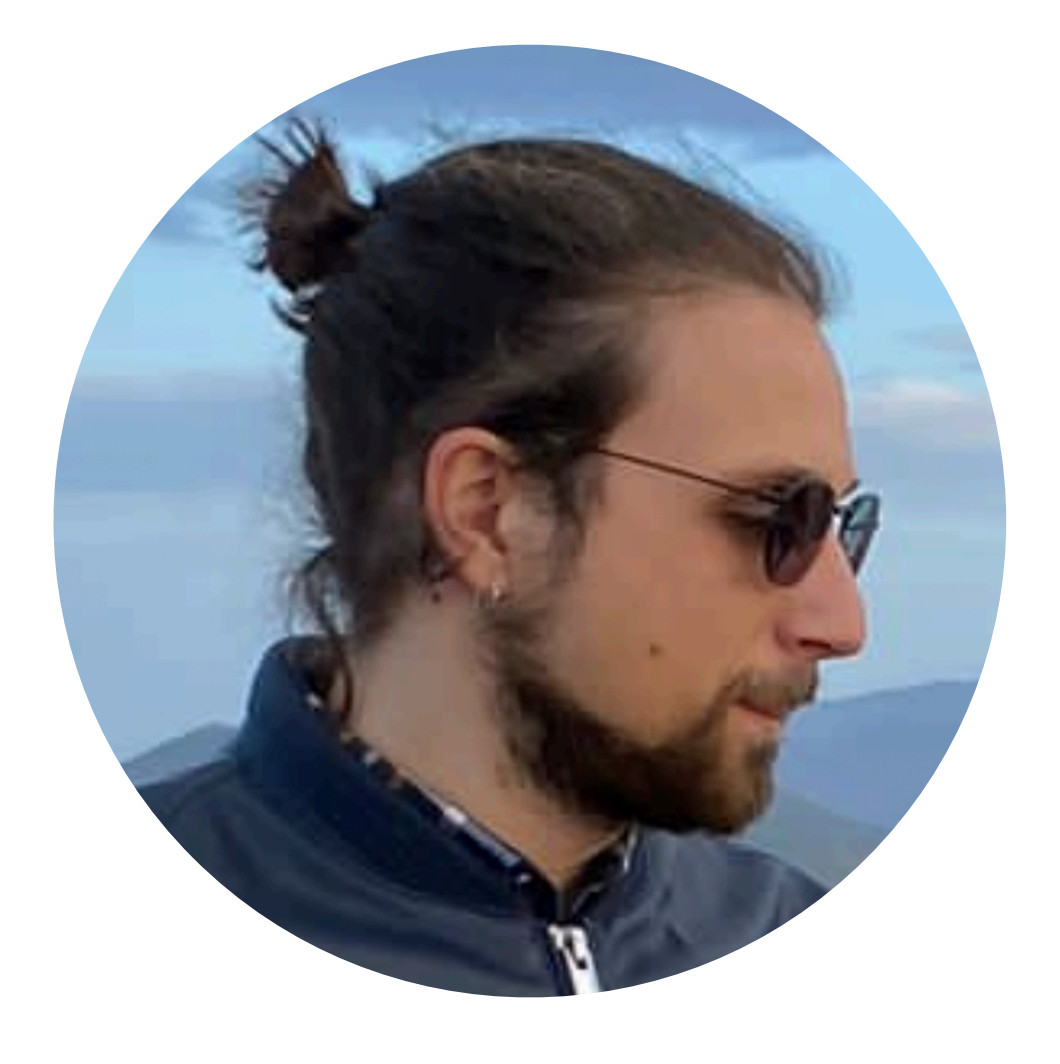

### **Emanuel Di Nardo, PhD** • Many courses (ScuolaSIS - Parthenope) • Teacher at Apple Foundation Program (Parthenope)

- 
- 
- 

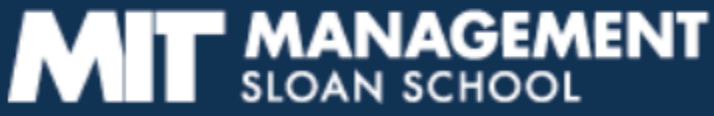

• Contacts: [emanuel.dinardo@uniparthenope.it](mailto:emanuel.dinardo@uniparthenope.it)

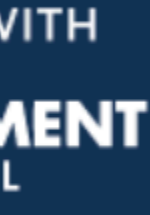

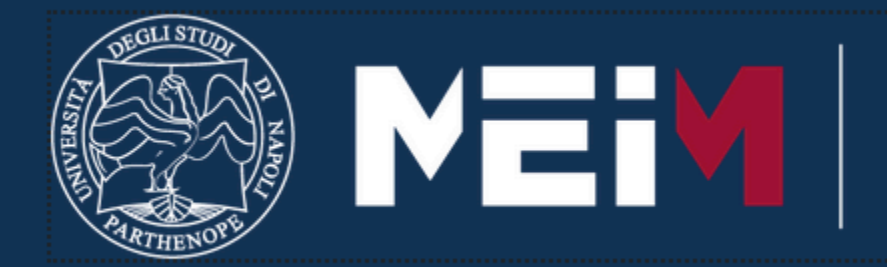

MASTER IN ENTREPRENEURSHIP<br>INNOVATION MANAGEMENT<br>IN COLLABORATION WITH **MIT SLOAN** 

# **Agenda**

- Application Scope
- How to build a dataset
- CreateML in details
- Integrate AI in devices applications

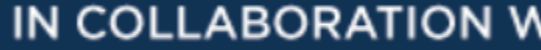

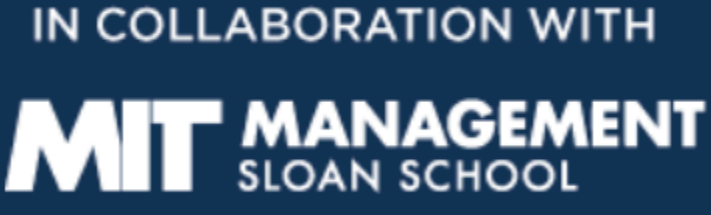

# **Application Scope**

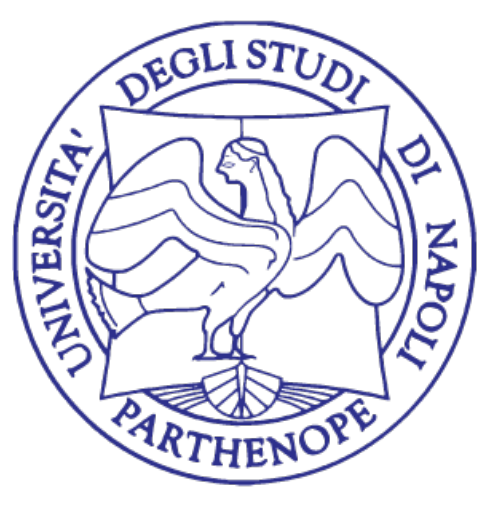

UNIVERSITÀ DEGLI STUDI DI NAPOLI PARTHENOPE

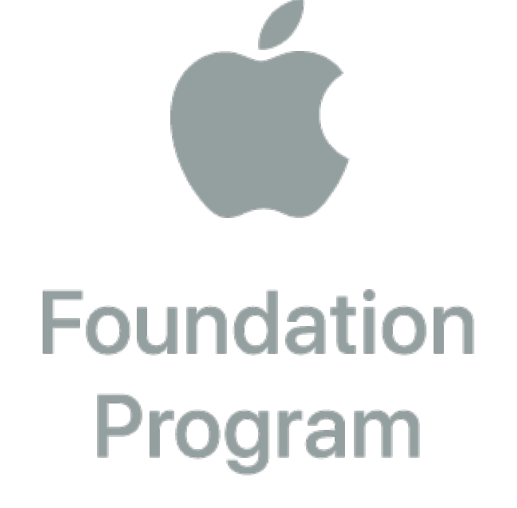

## **What's our aim?**

- Learn how to collect data
	- Images, videos, texts, …
	- How many data?
	- Diversification
	- Augmentation
- Learn how to train and evaluate a model

## **What's our aim?**

- Learn how to train and evaluate a model
	- How many iteration?
	- There is a specific algorithm?
	- Learning curves…what?
	- Results preview

## **What's our aim?**

- Integrate the model in an iOS application
	- application?
	- $\bullet$

• Which steps are required before the model can be used in a real-world

## **Hand pose estimation and classification**

- Our aim is to estimate the hand pose
- The estimation make us able to perform some tasks
- We want to send commands to an application with our hands

# **Data collection**

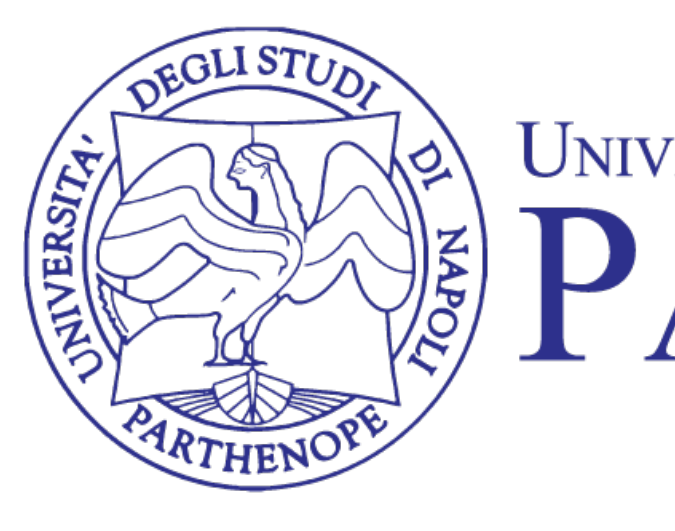

### UNIVERSITÀ DEGLI STUDI DI NAPOLI PARTHENOPE

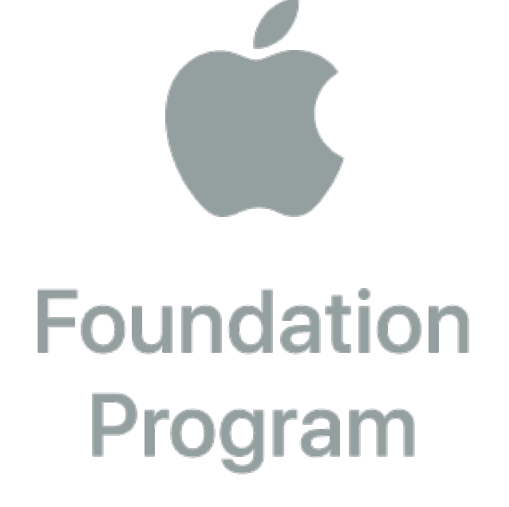

## **Which data can I process in my app?**

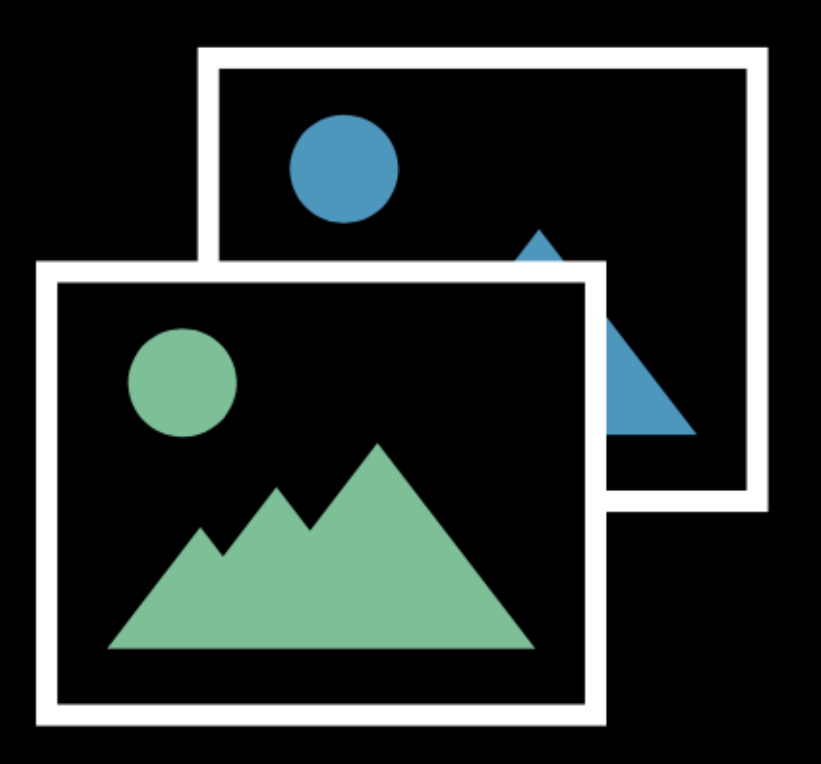

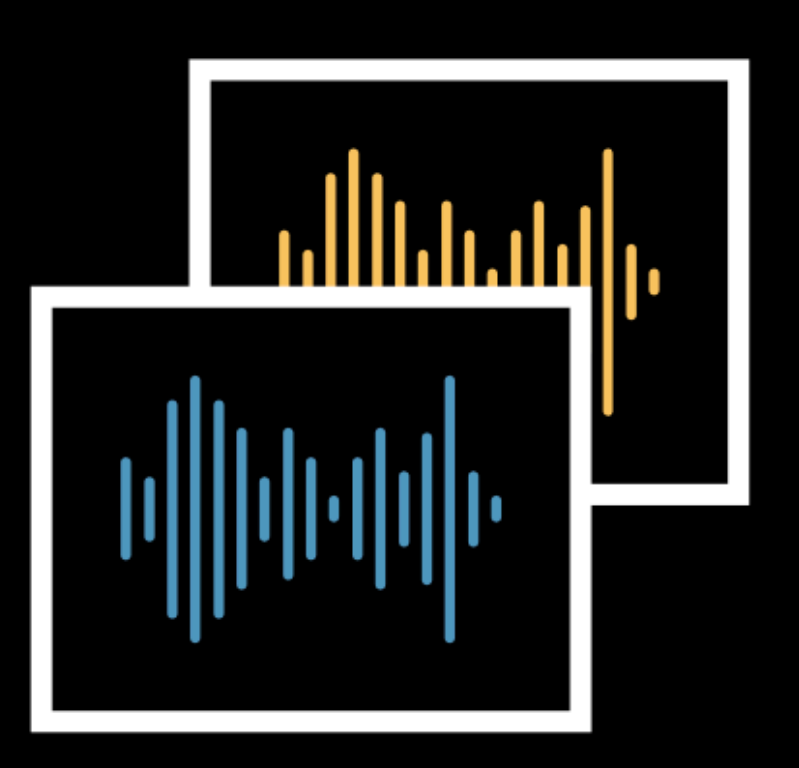

### Image

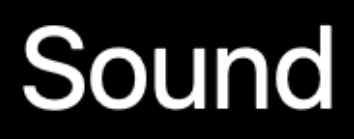

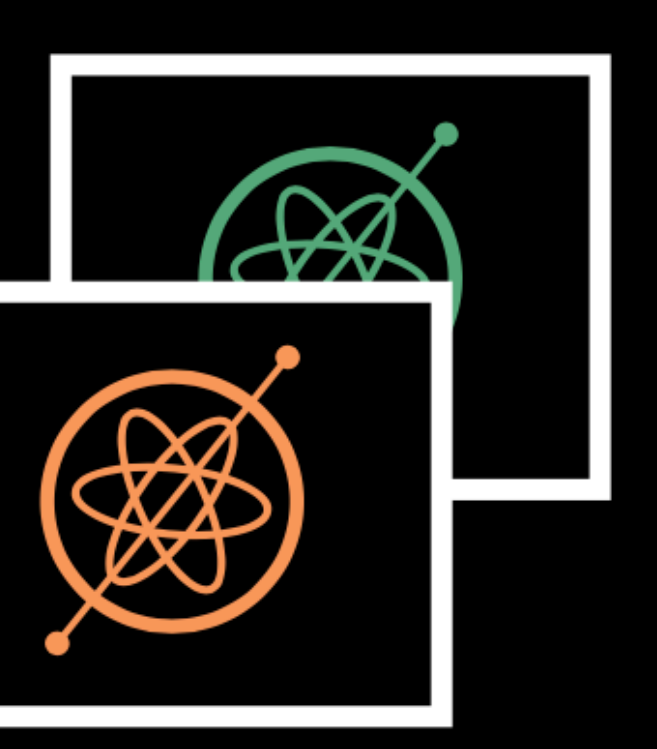

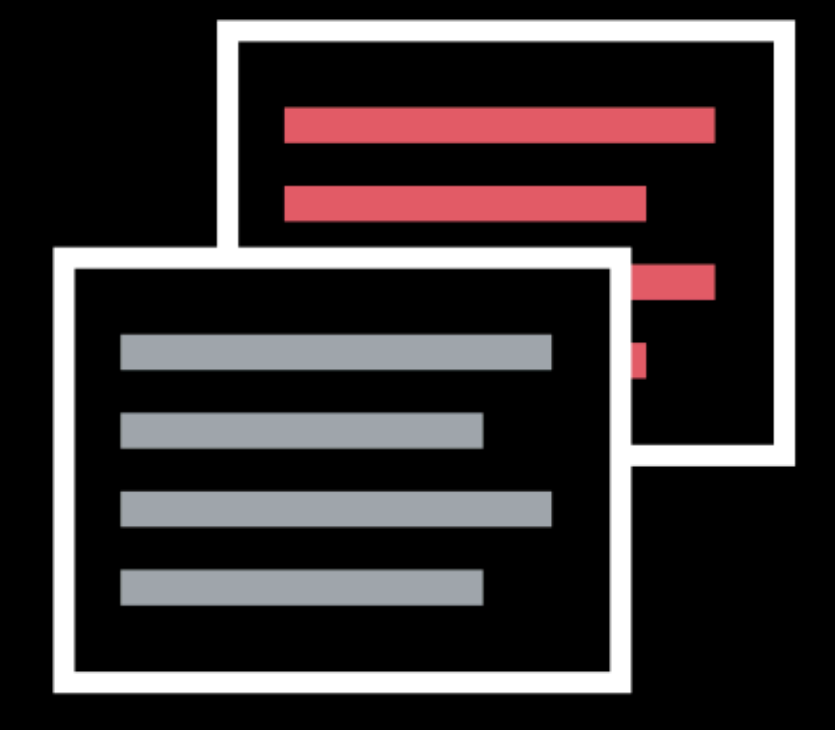

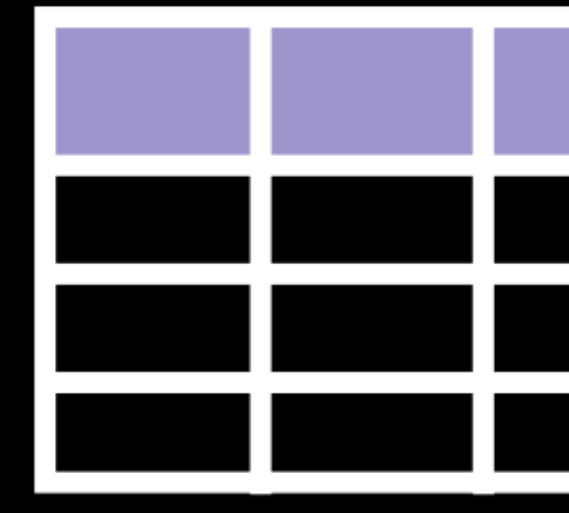

**Activity** 

**Text** 

**Tabular** 

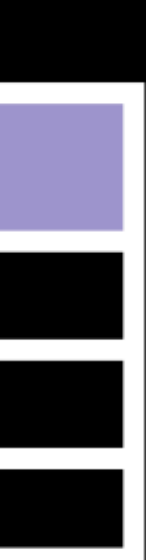

## **We need classes!**

- Which classes are required in our application?
	- Class 1 Finger
	- Class 2 Fingers
	- Class Thumb Up

## **Class 1 Finger**

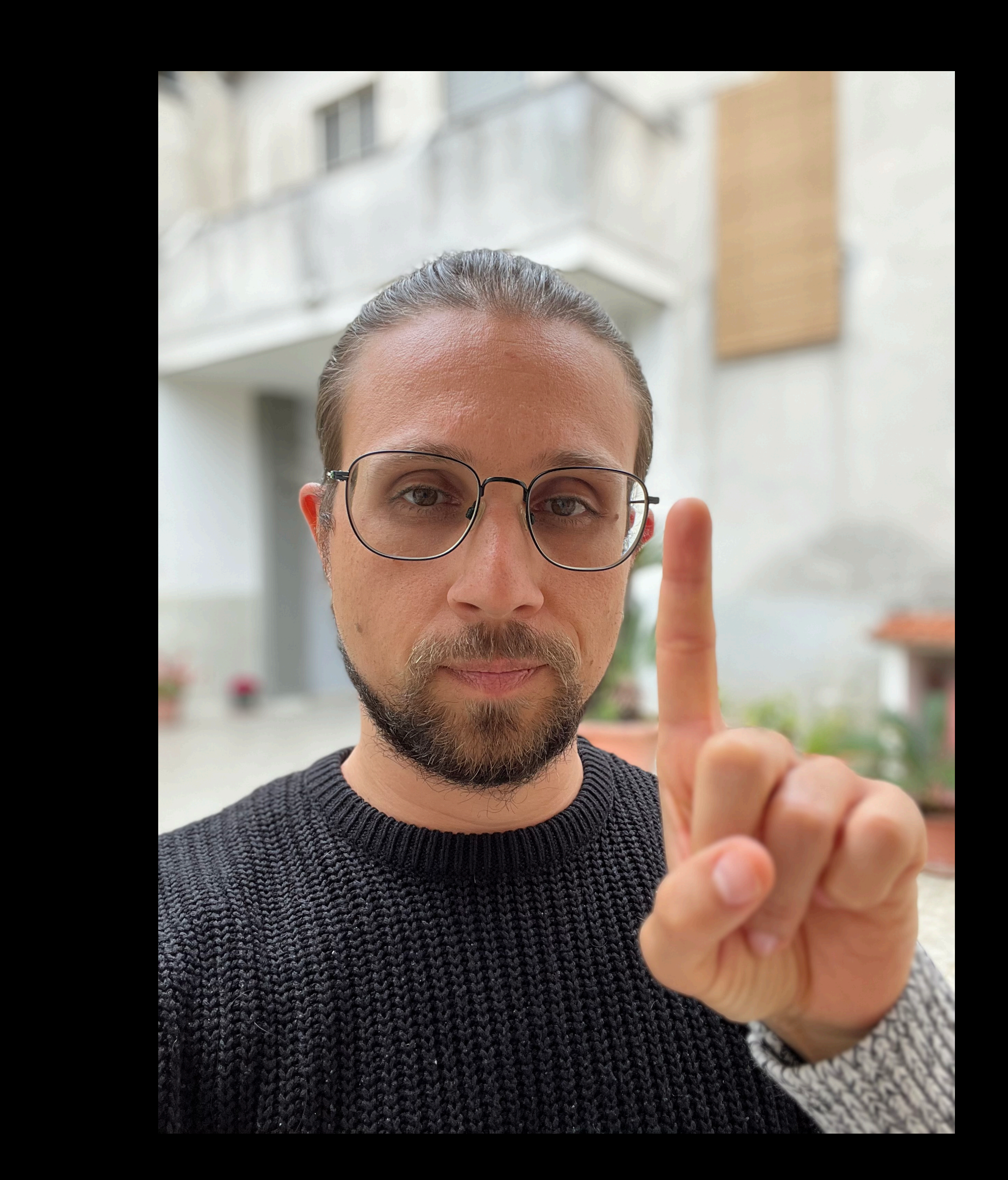

## **Class 2 Fingers**

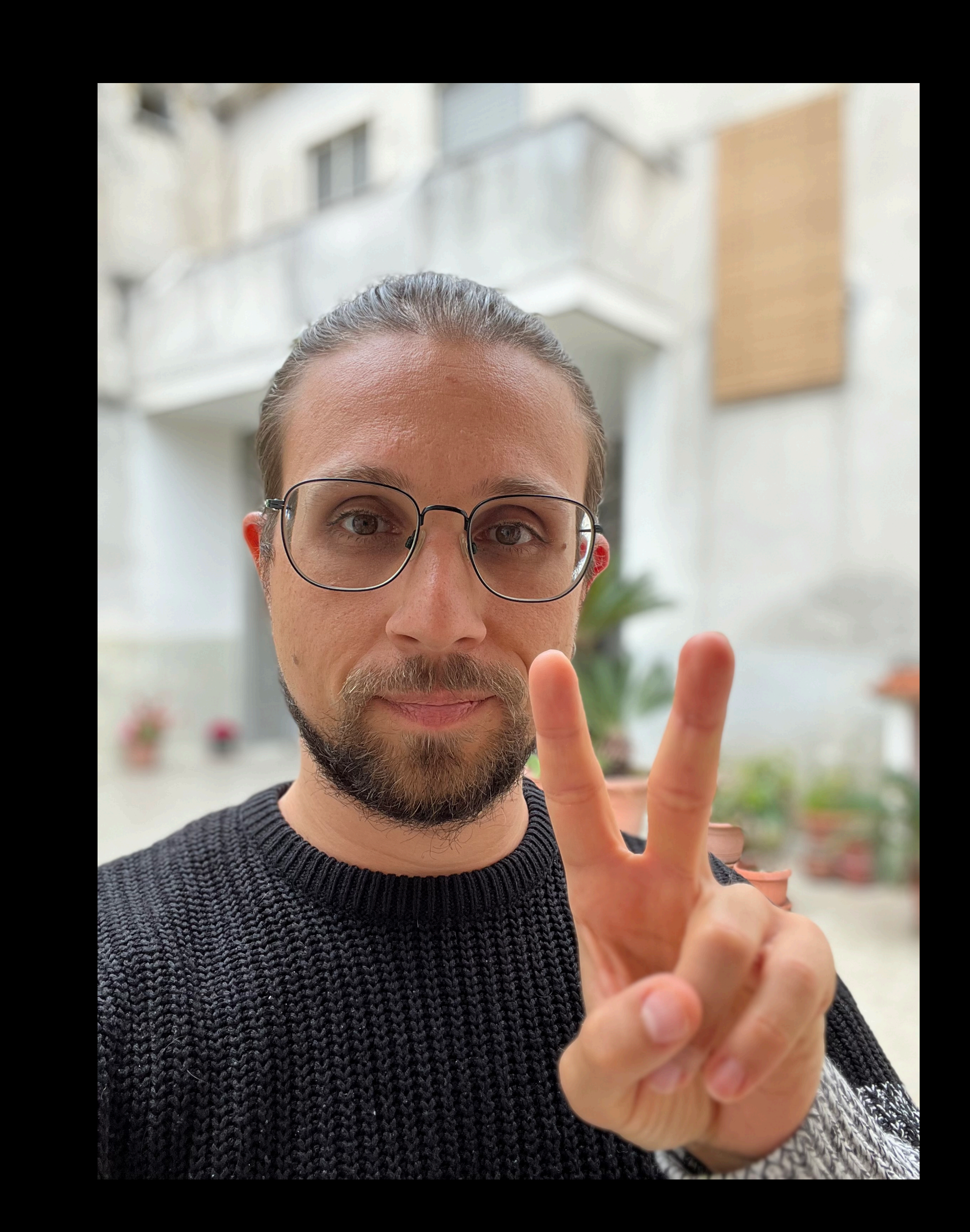

## **Class Thumb Up**

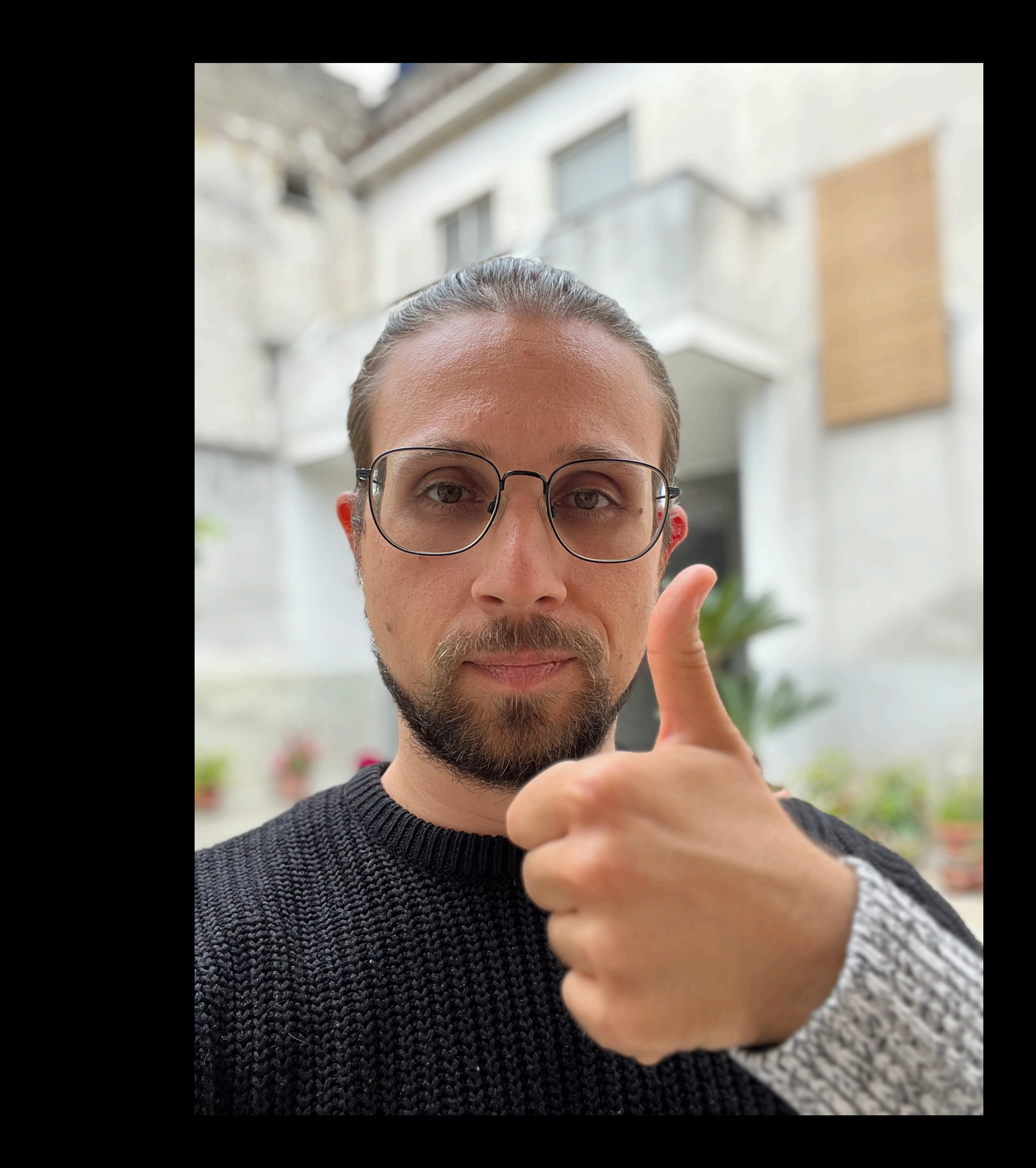

## **Is it enough?**

- 
- 
- 
- 
- 
- 
- 
- 

## **Is it enough?**

- 
- 
- - -
	-
- 
- -
- 
- -
- 
- - -
		-
- 
- 
- -

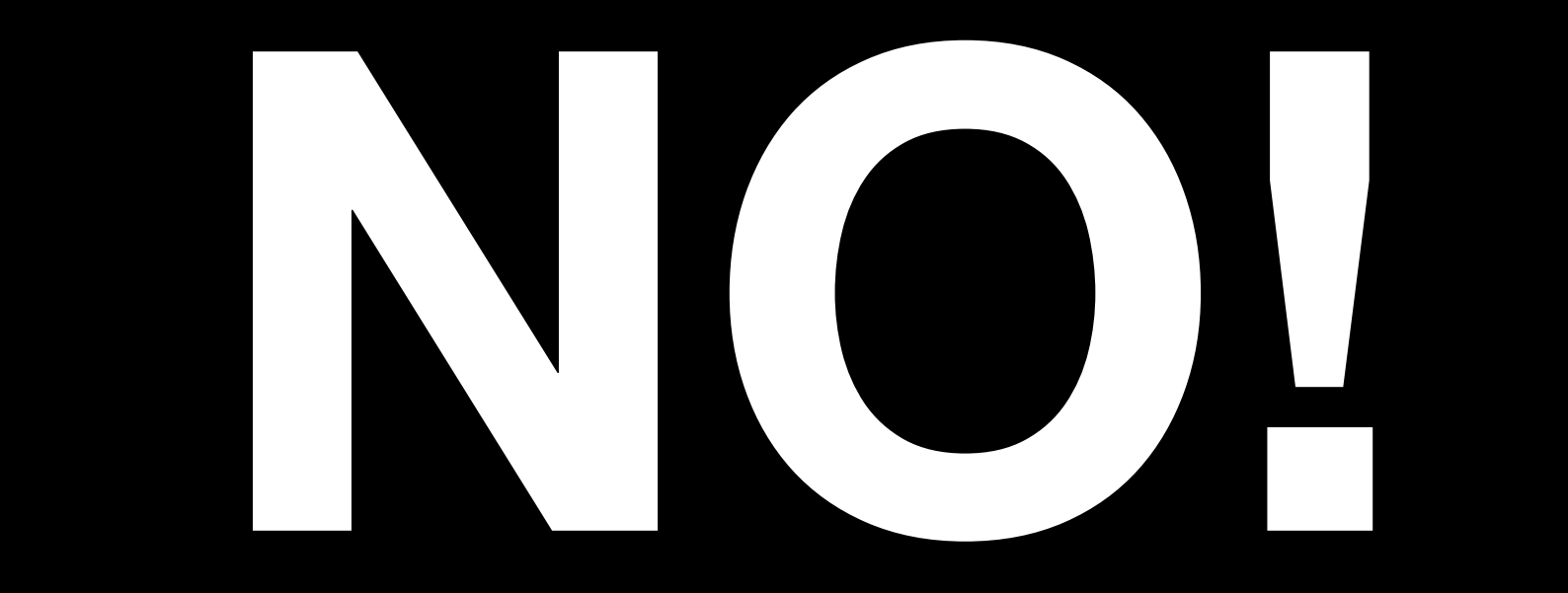

## **Another class**

- We also need background
- It is important to avoid distractions and reduce misclassification
- It is composed
	- Random hand position
	- Transition hand position

### **Example Random hand positions**

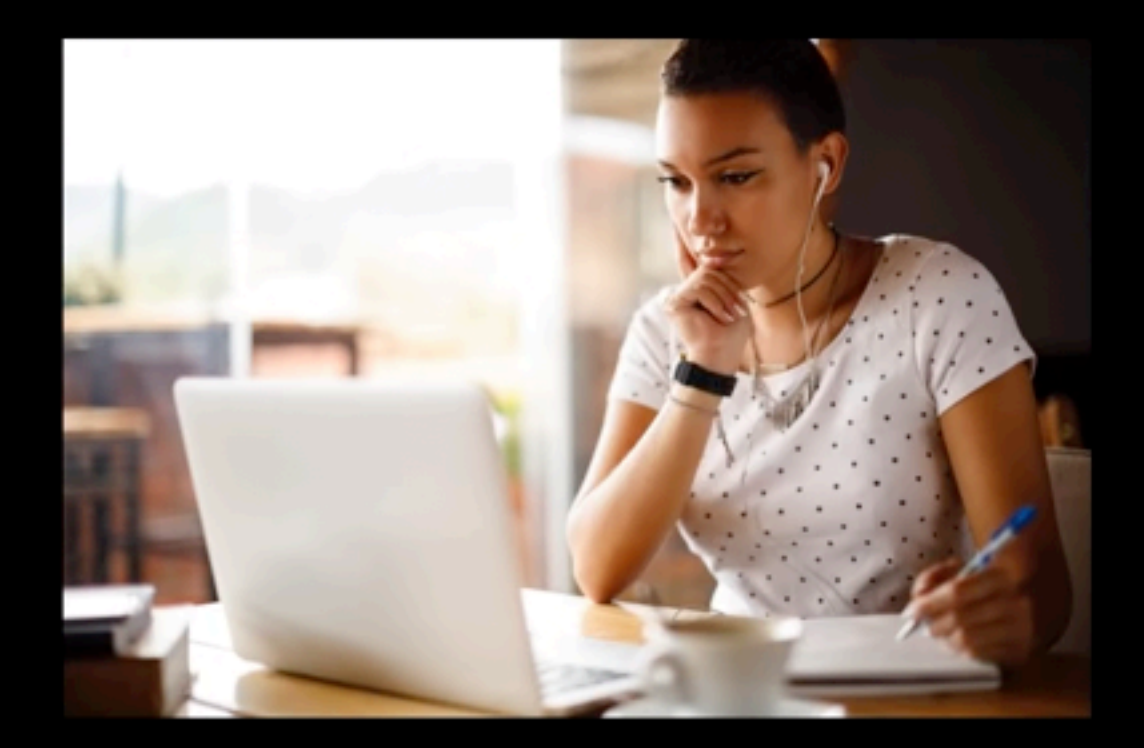

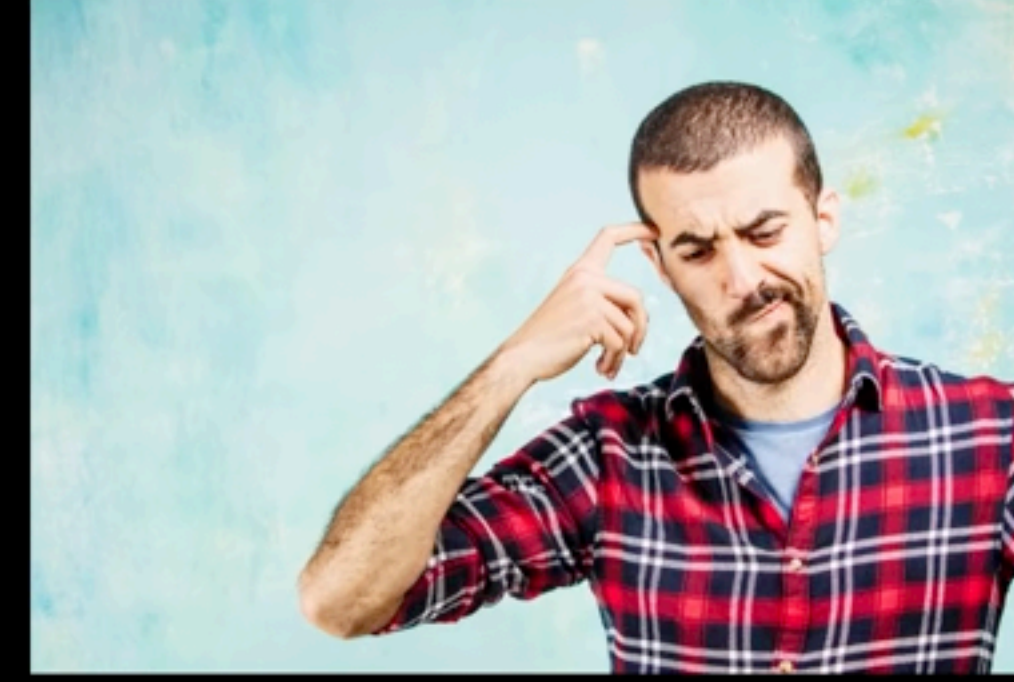

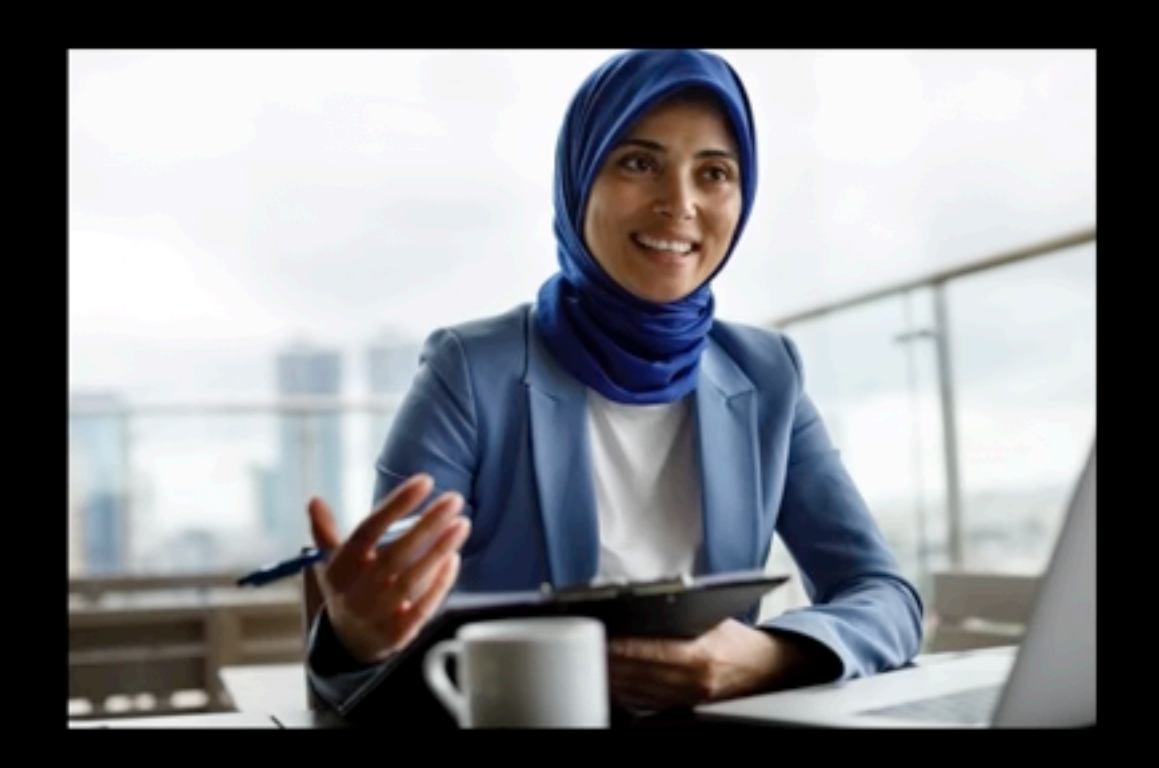

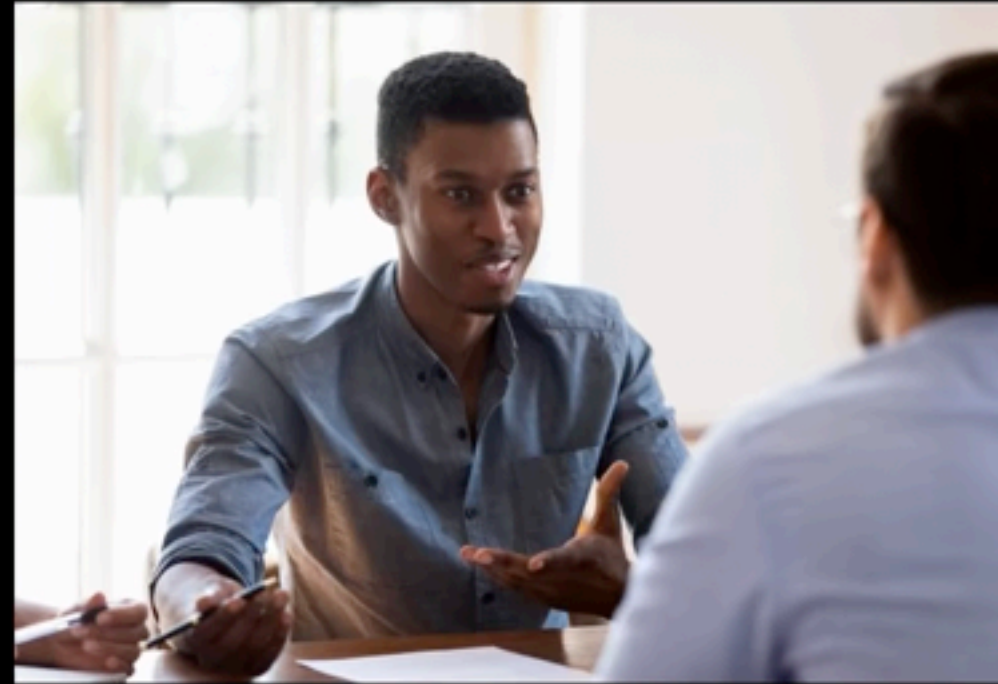

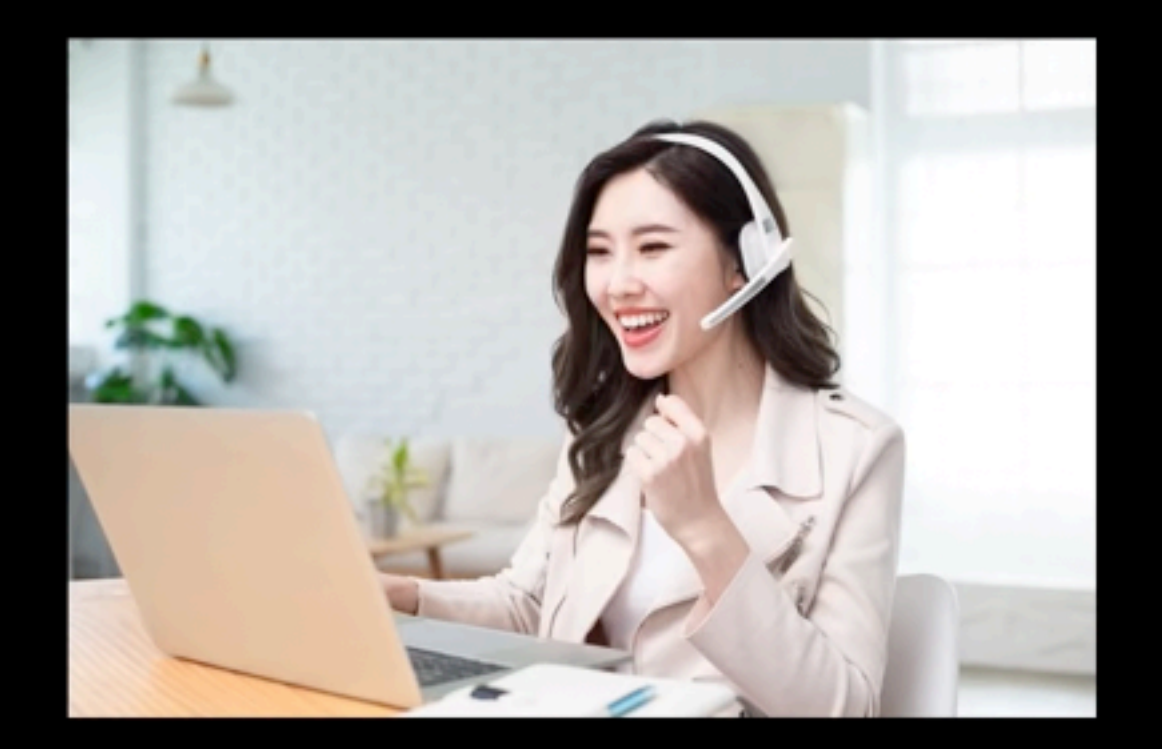

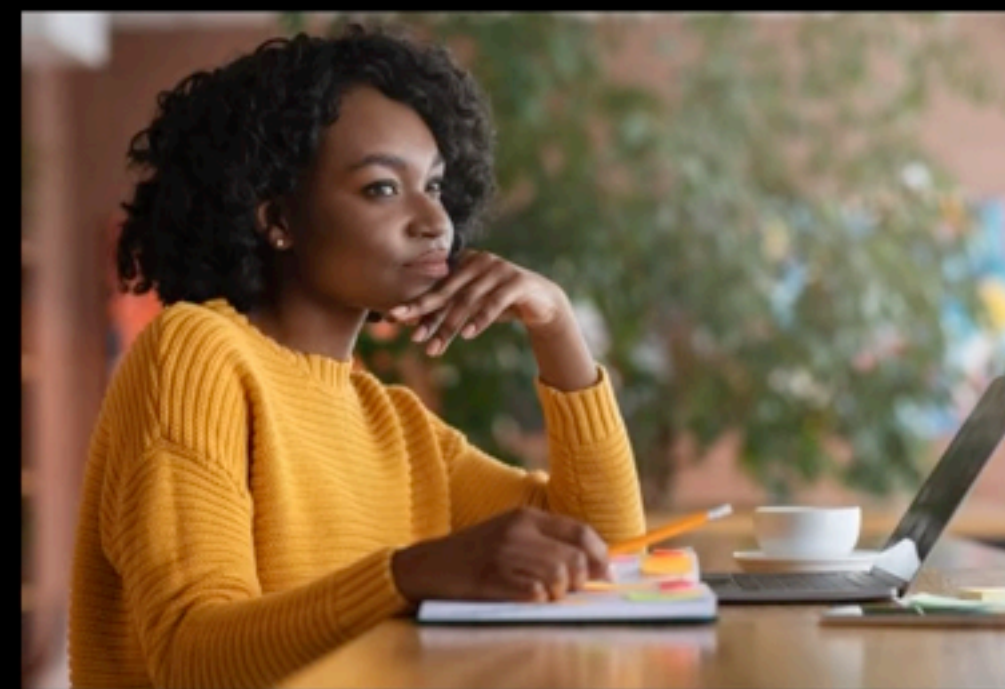

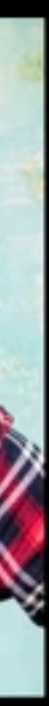

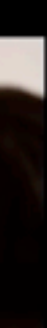

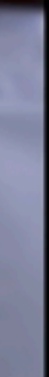

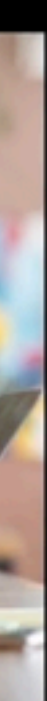

### **Example Transition hand positions (1 Finger)**

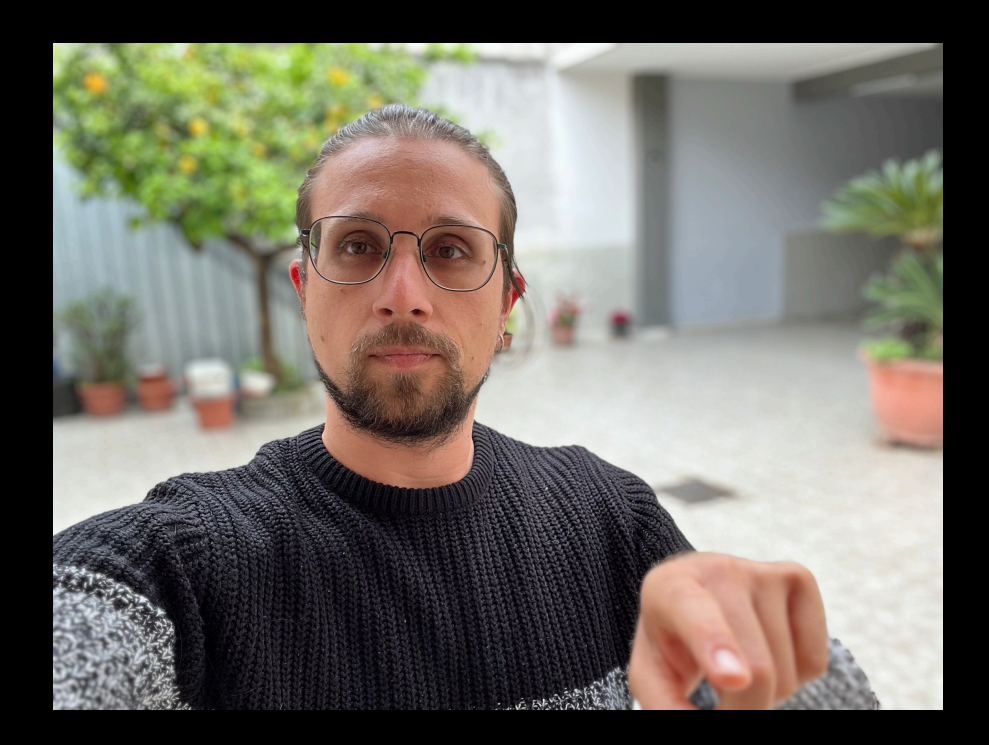

### **Example Transition hand positions (1 Finger)**

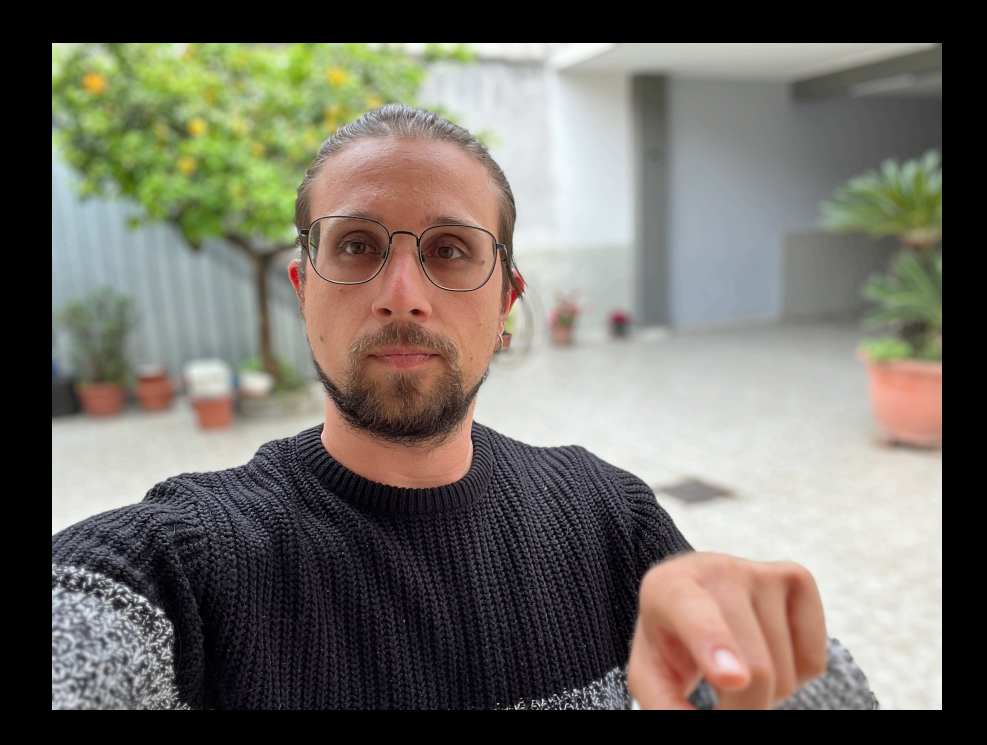

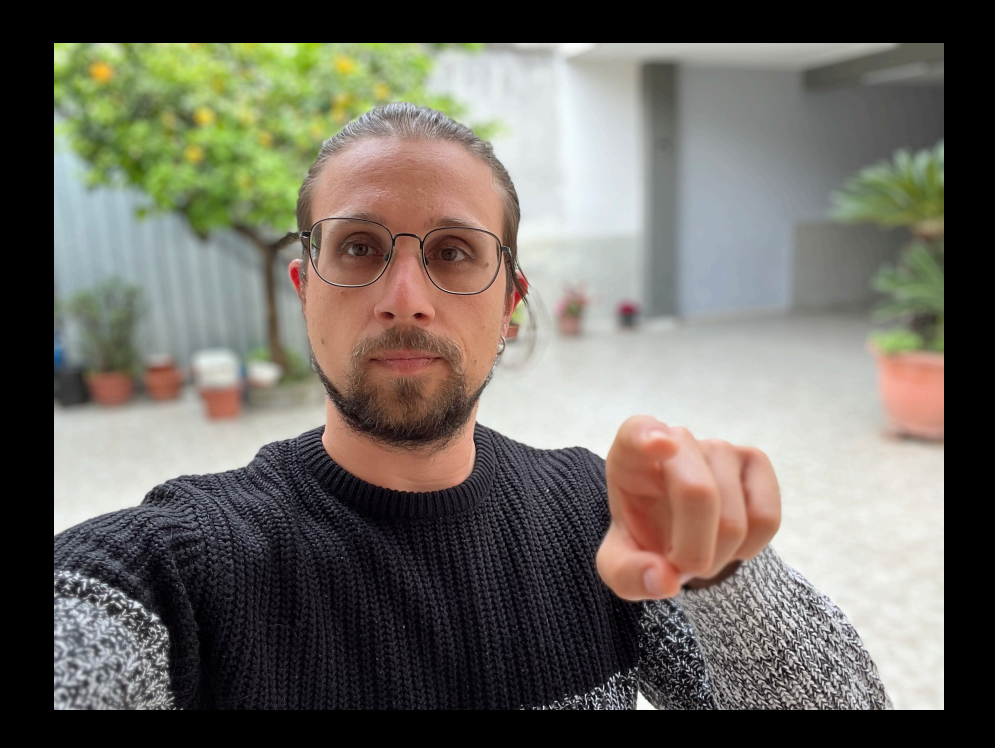

### **Example Transition hand positions (1 Finger)**

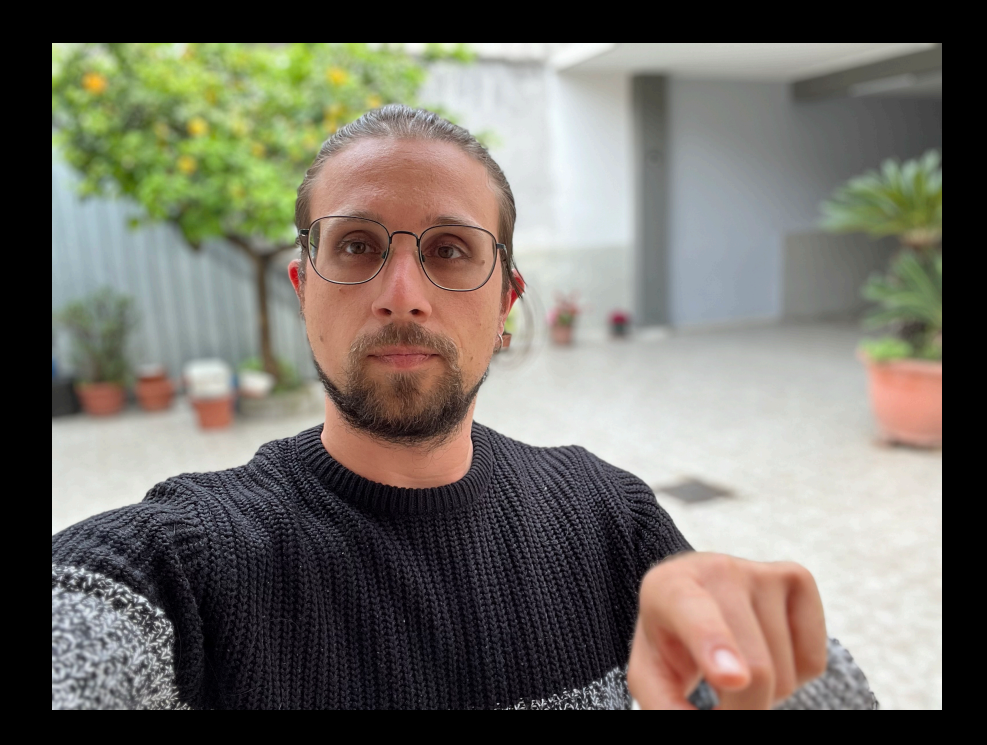

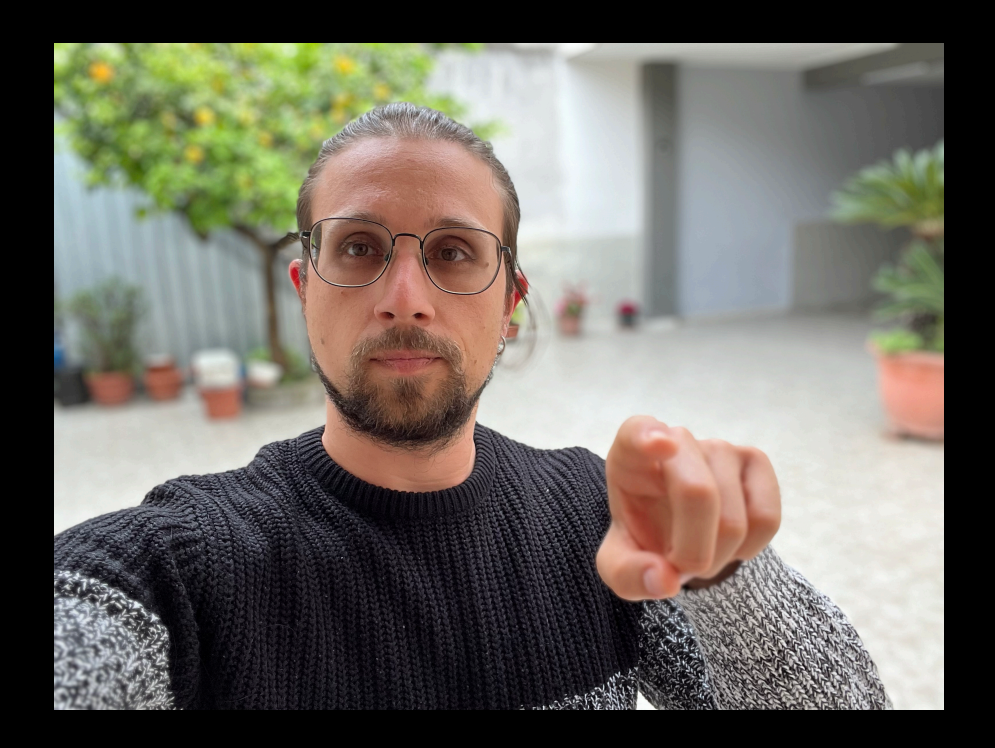

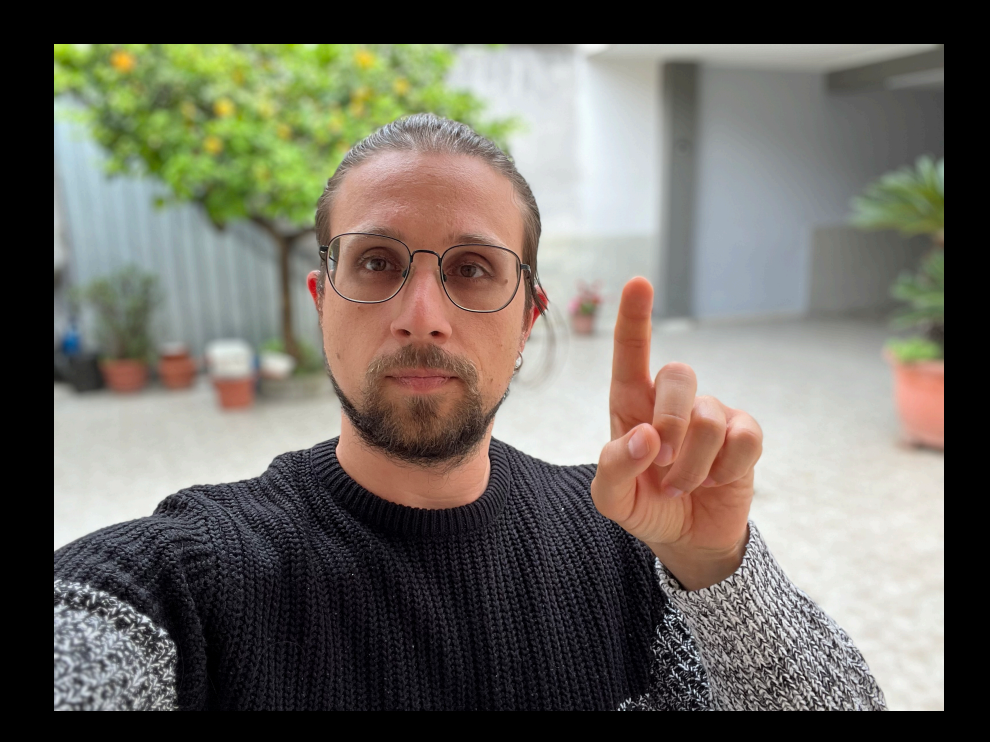

### **Example Transition hand positions (2 Fingers)**

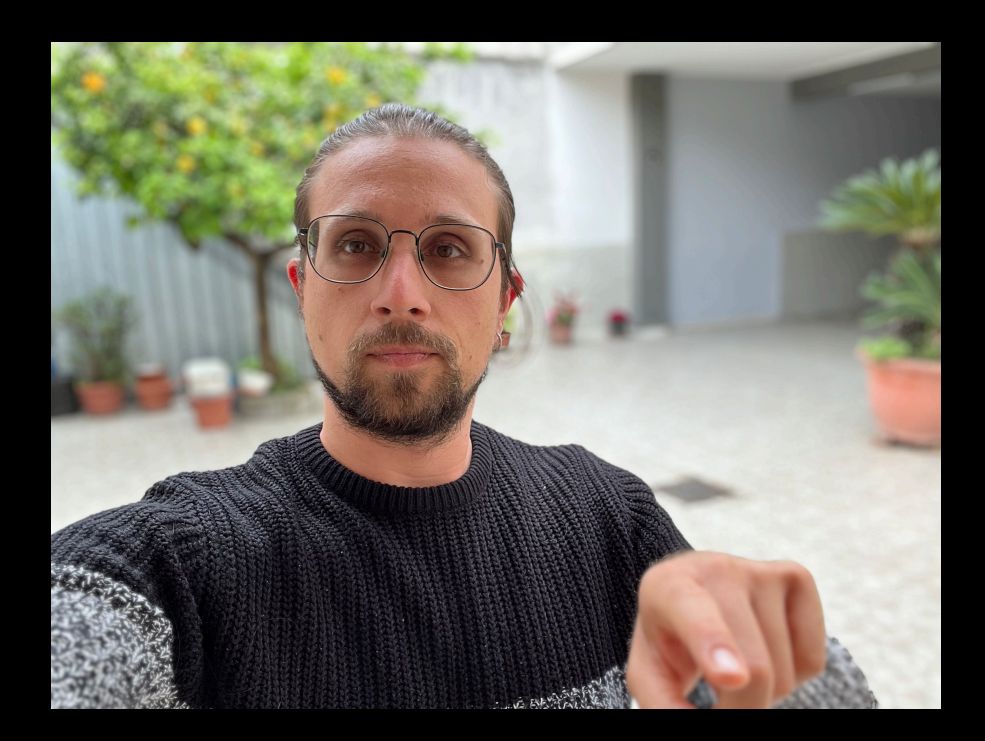

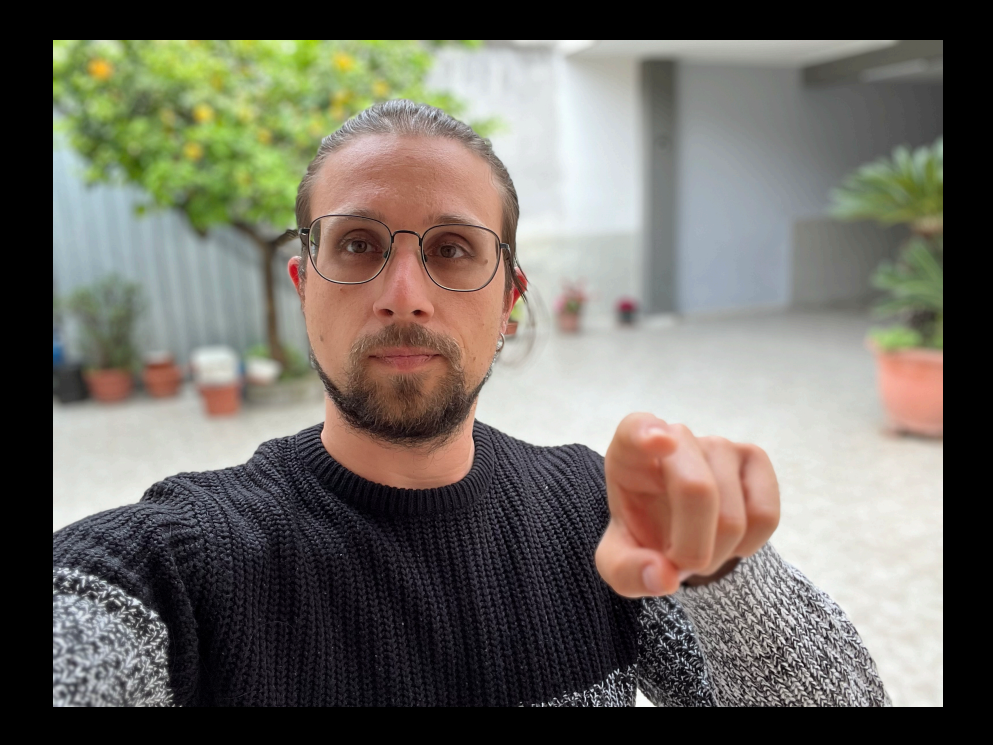

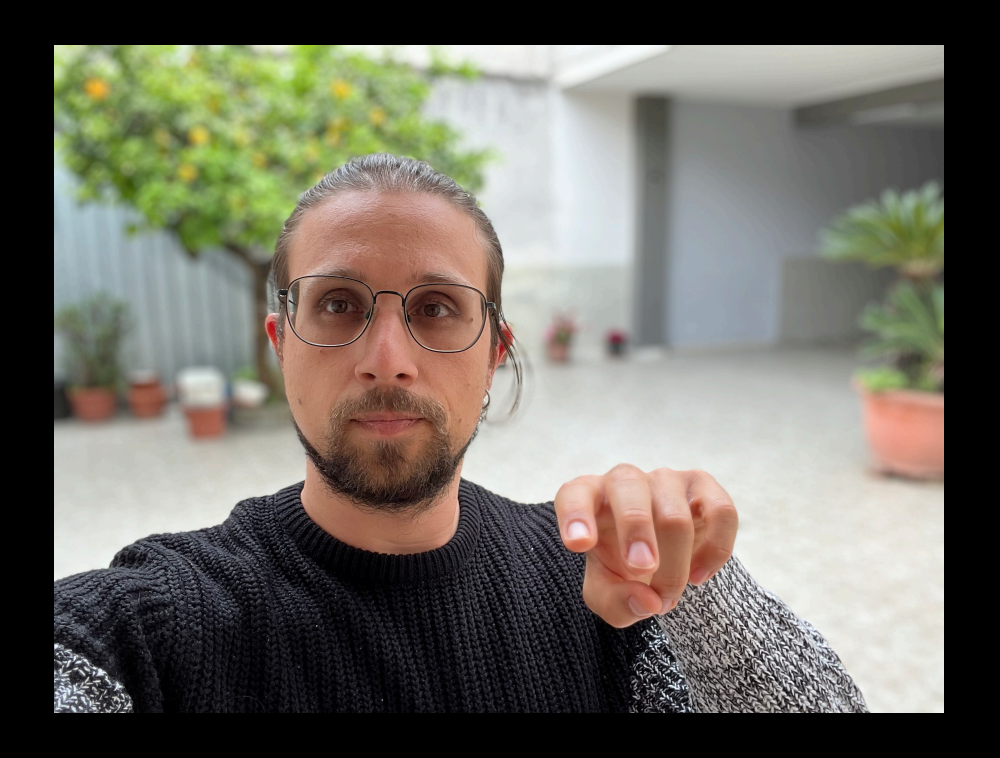

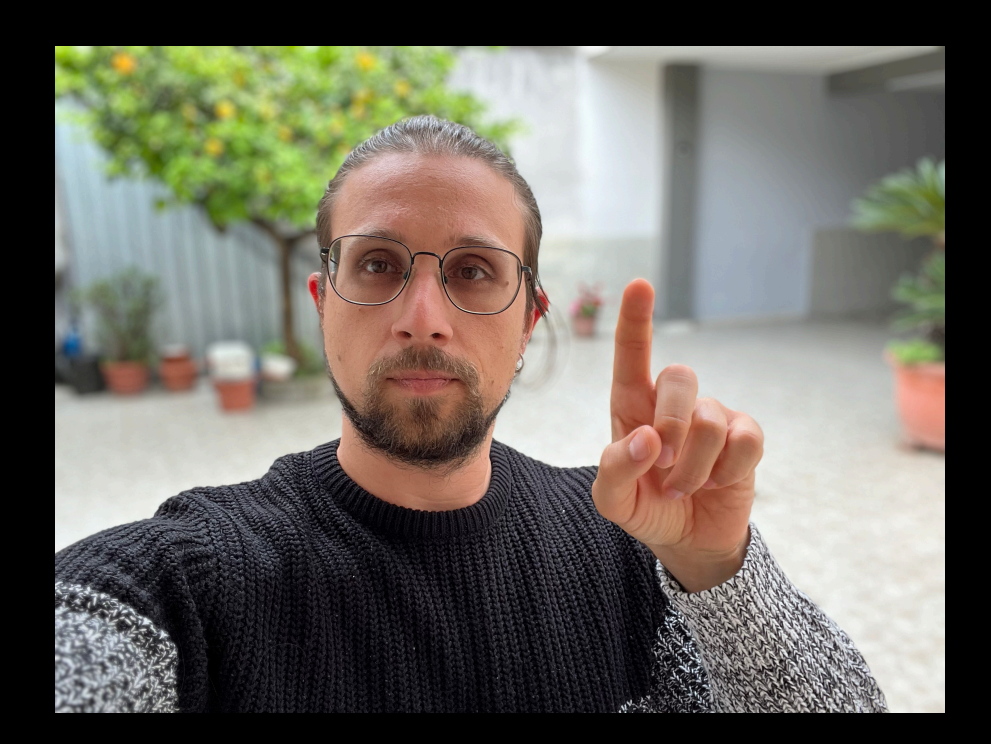

### **Example Transition hand positions (2 Fingers)**

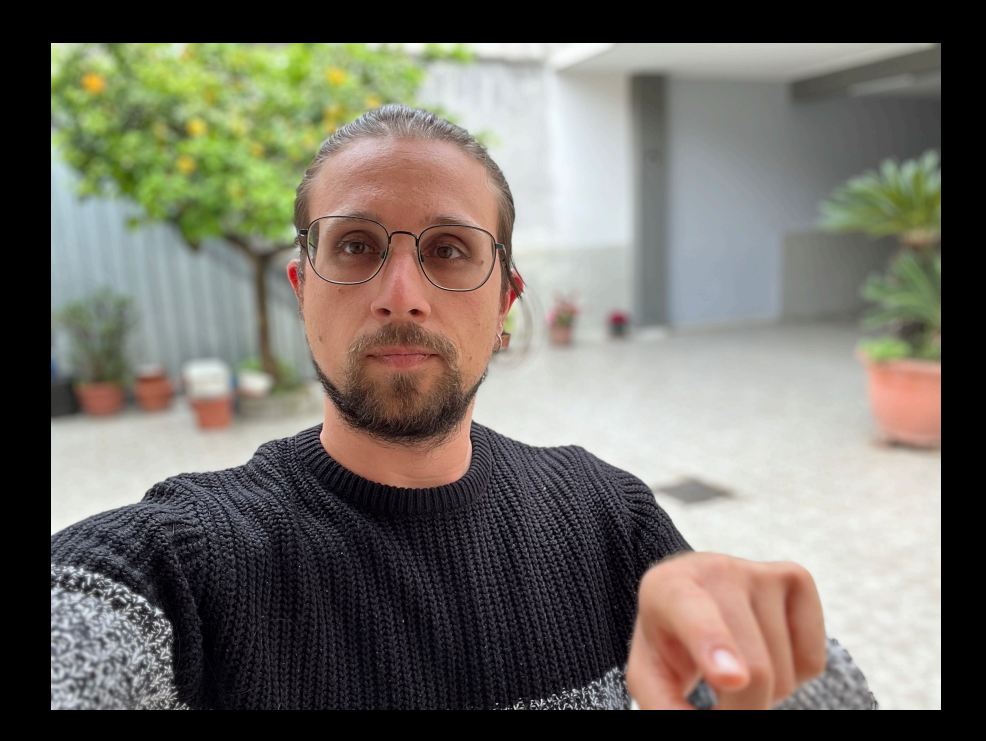

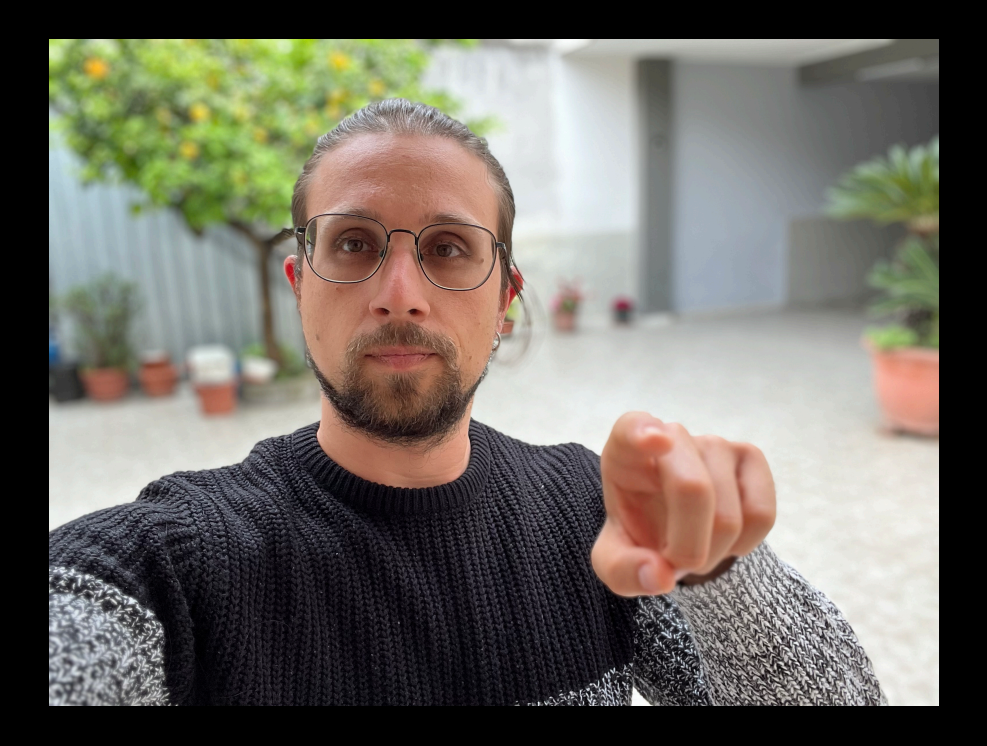

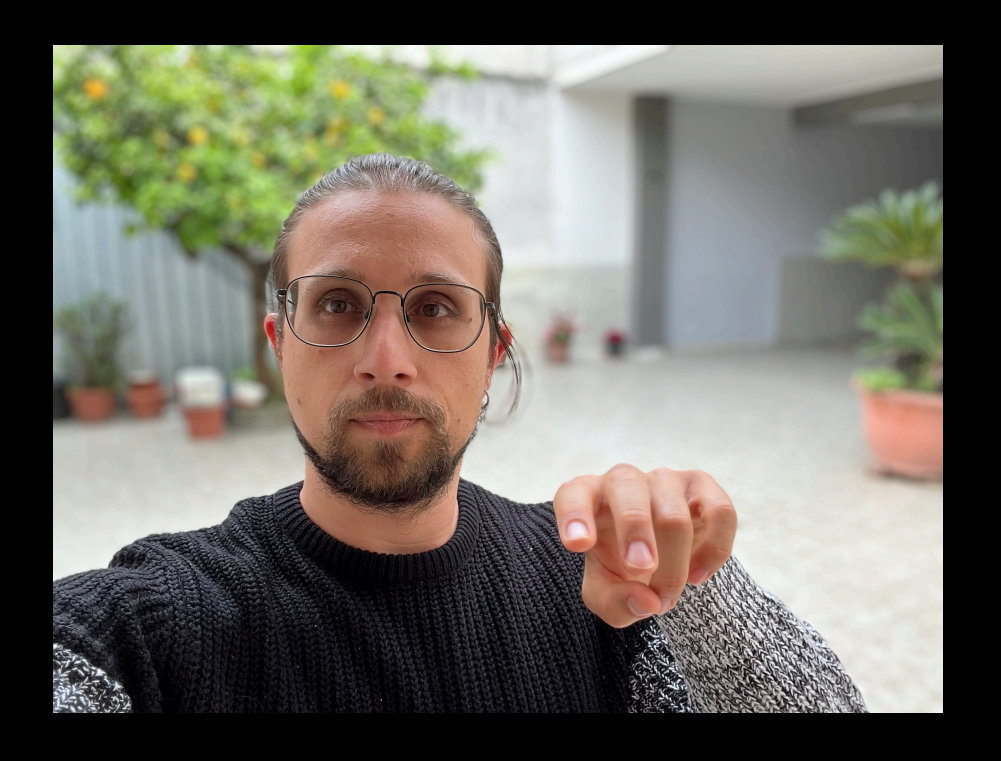

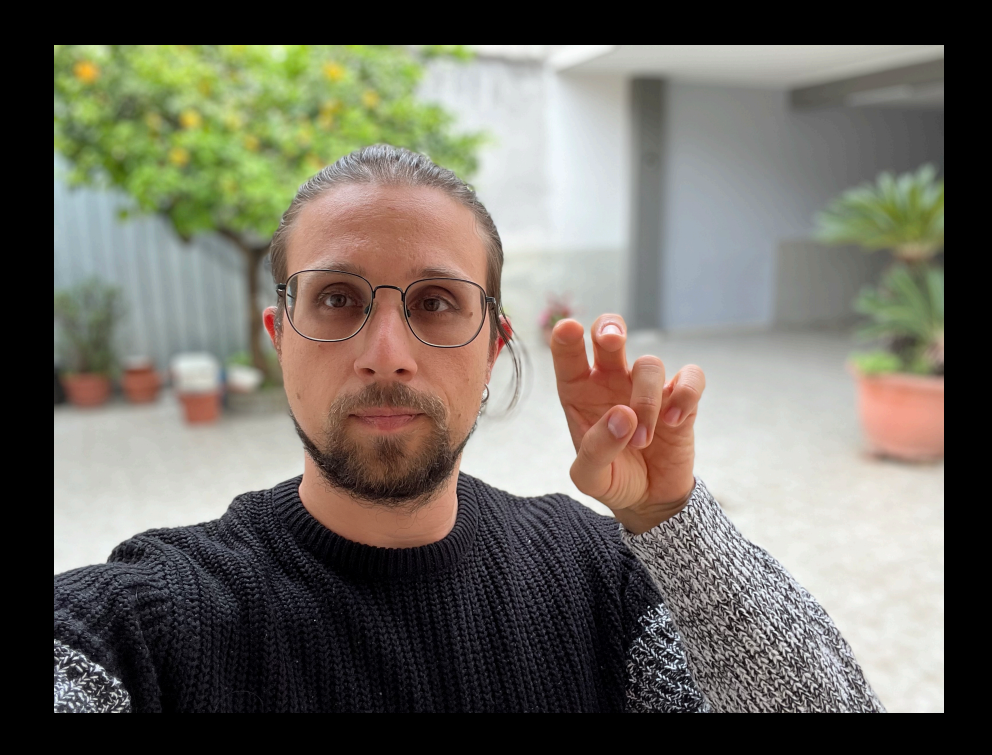

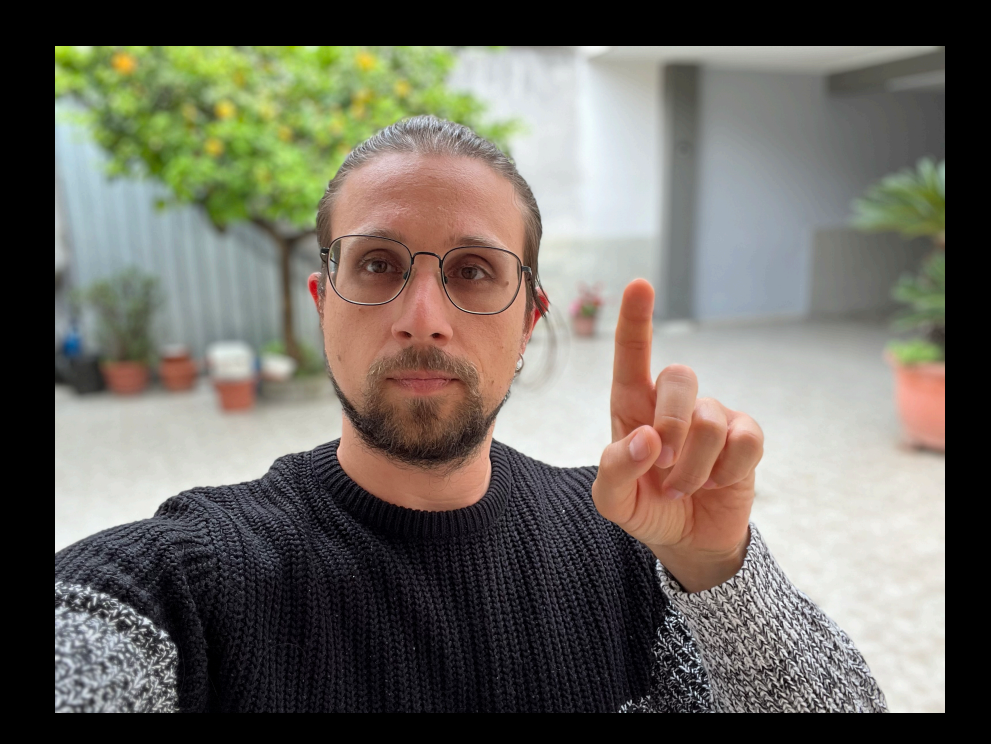

### **Example Transition hand positions (2 Fingers)**

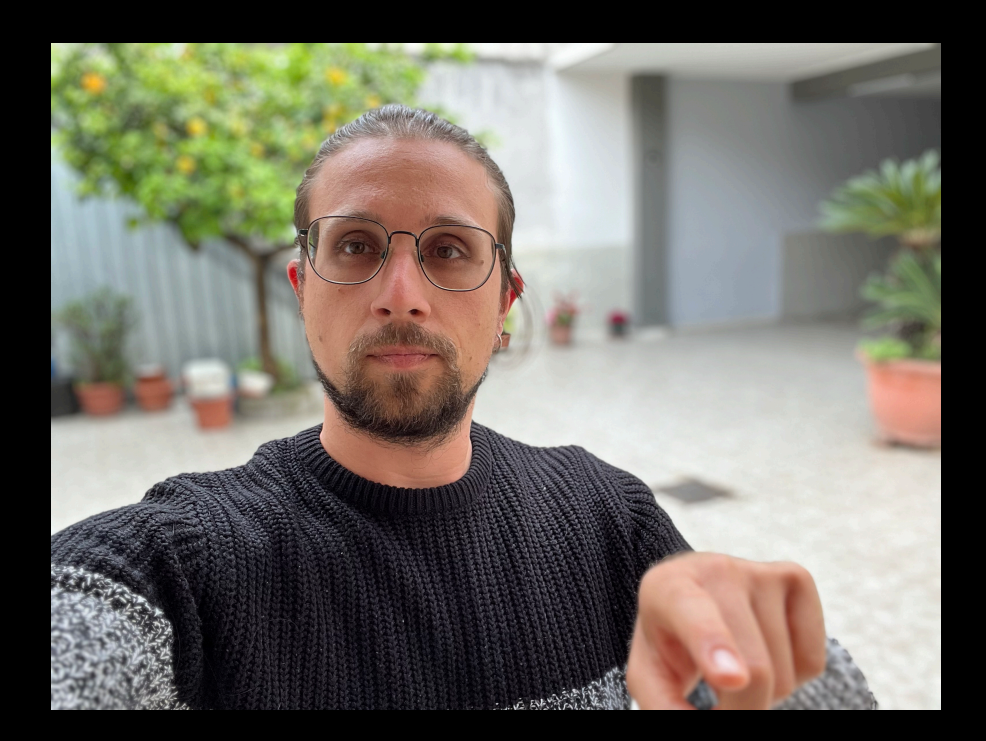

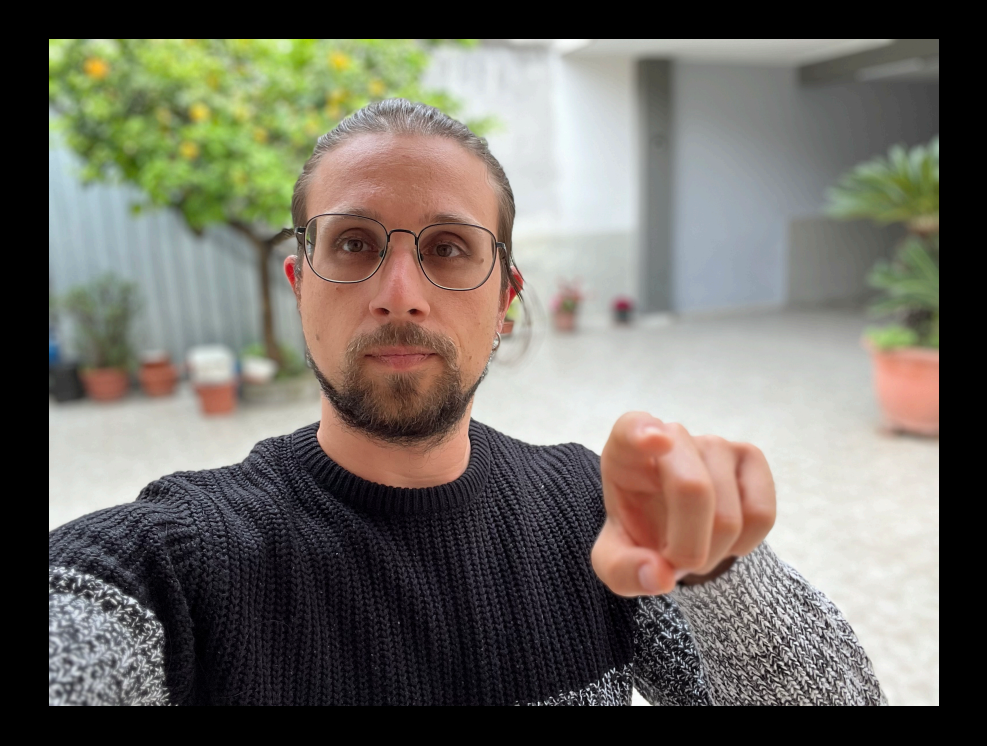

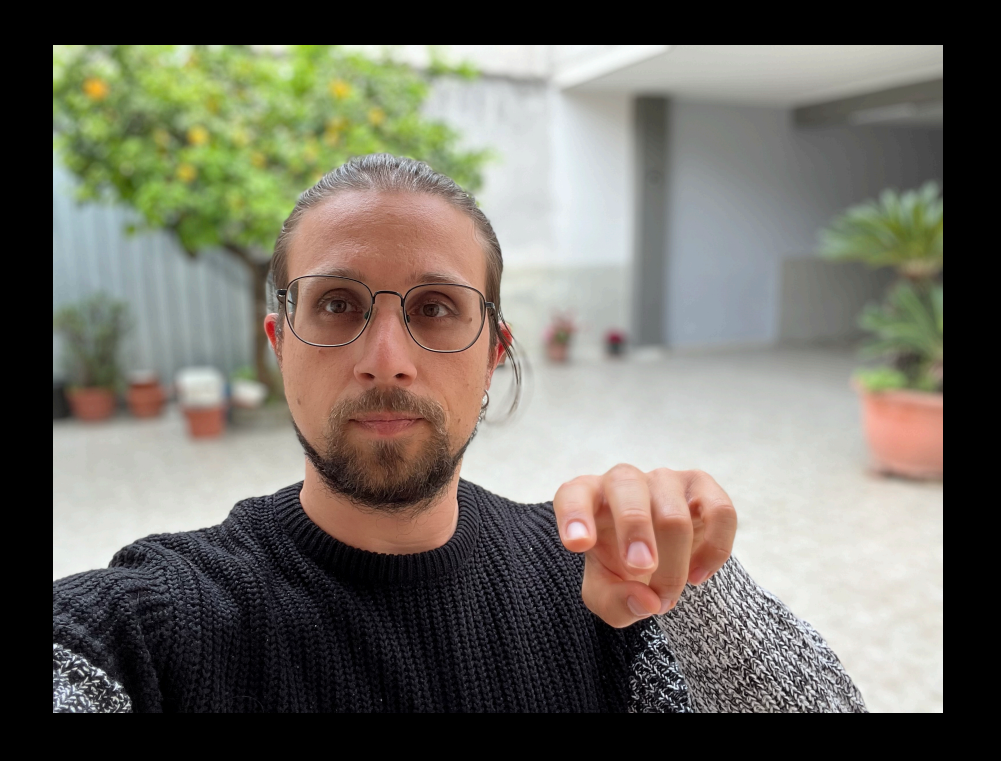

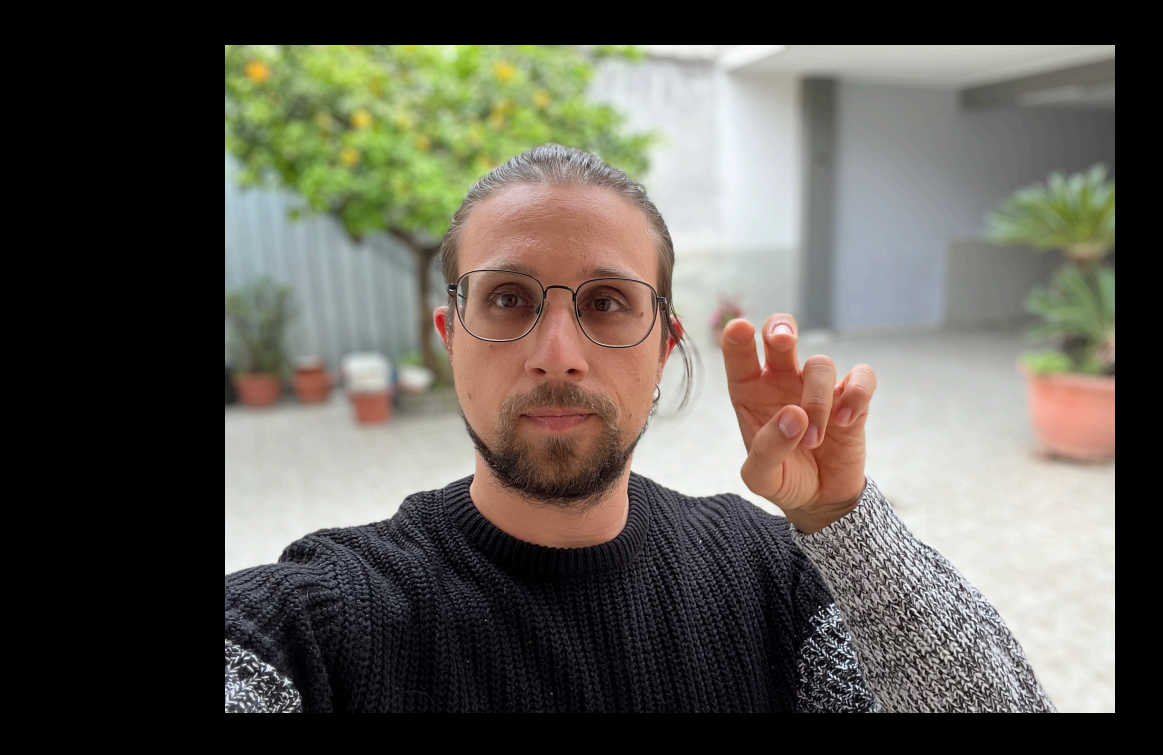

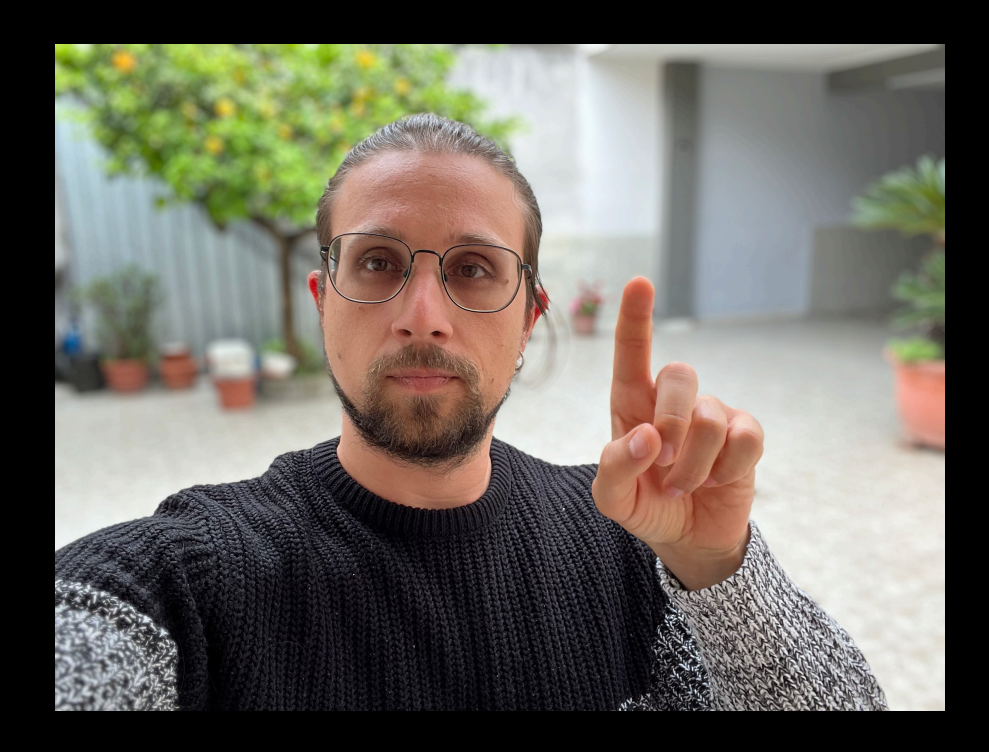

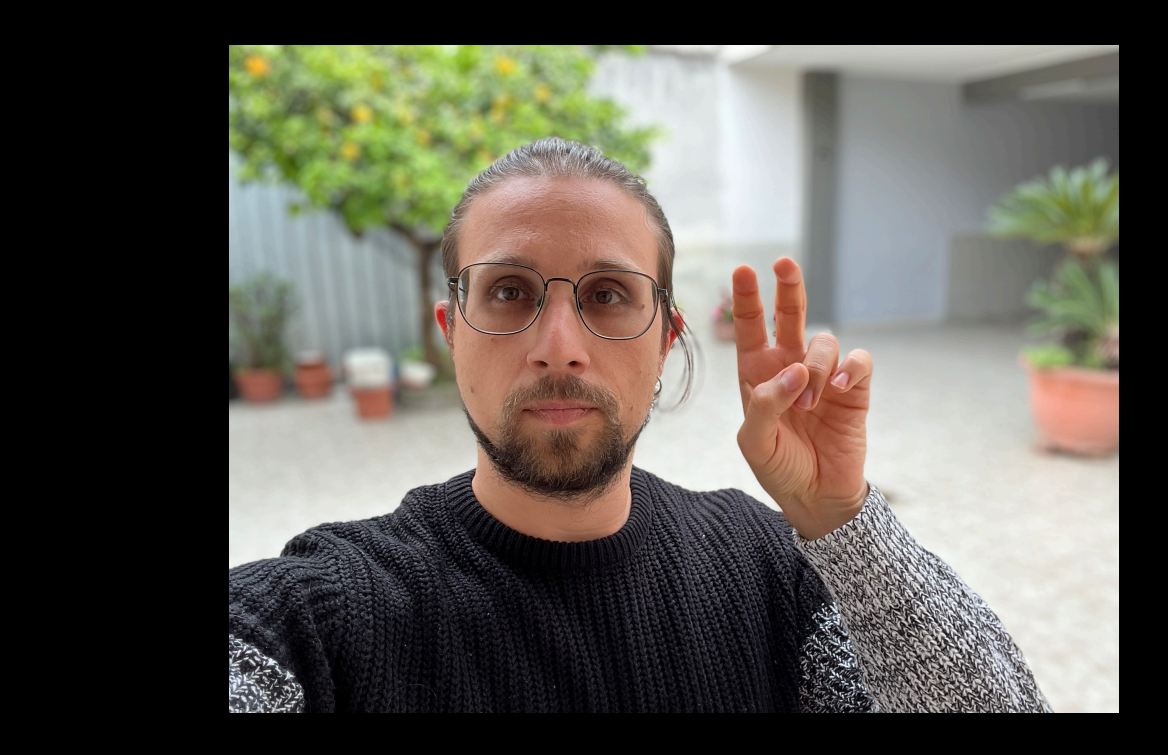

### **Example Transition hand positions (Thumb Up)**

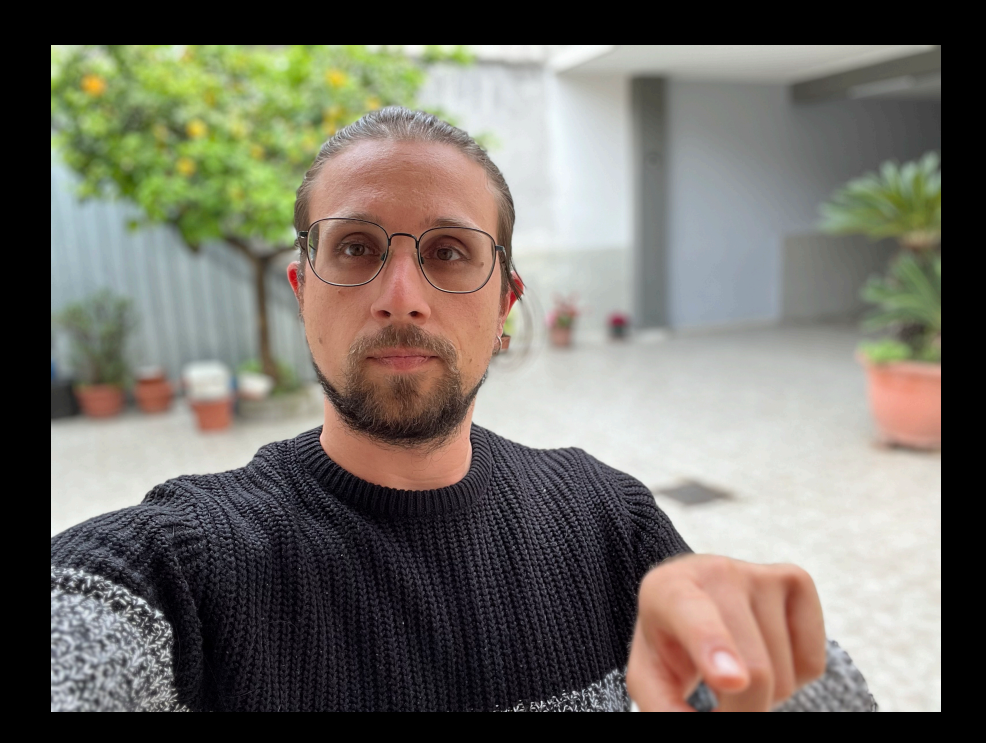

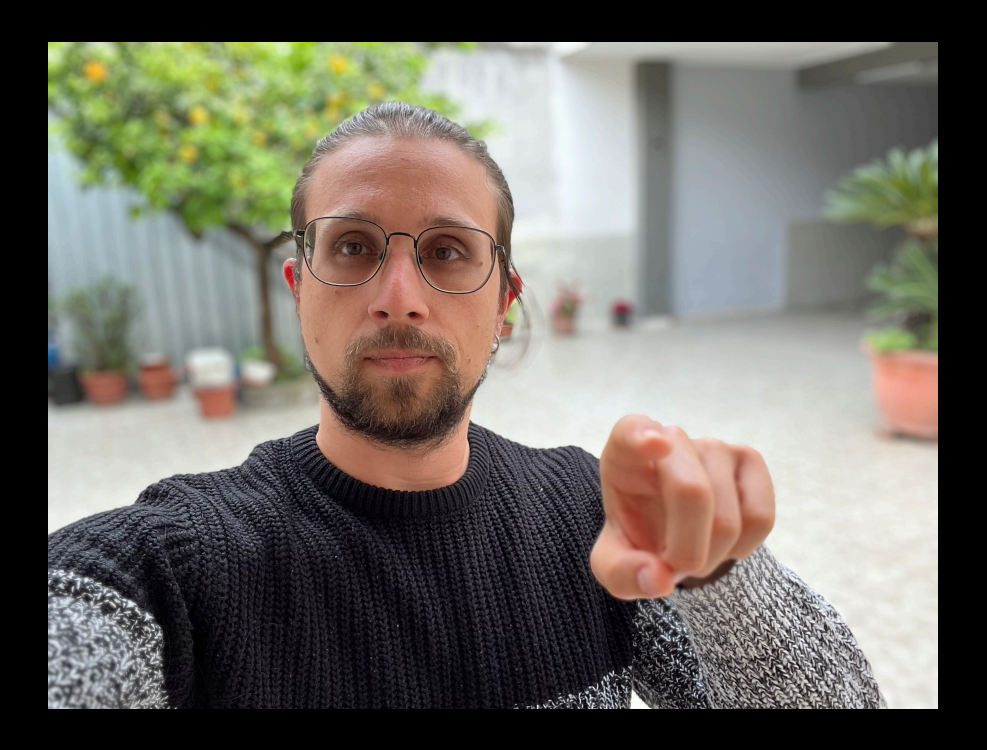

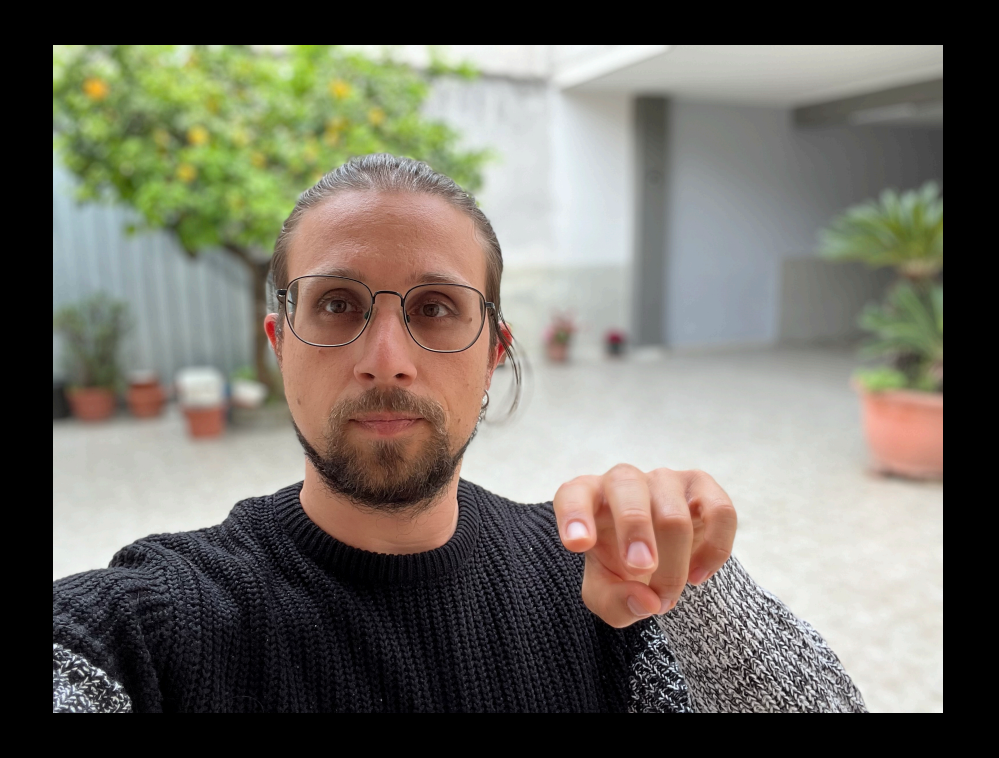

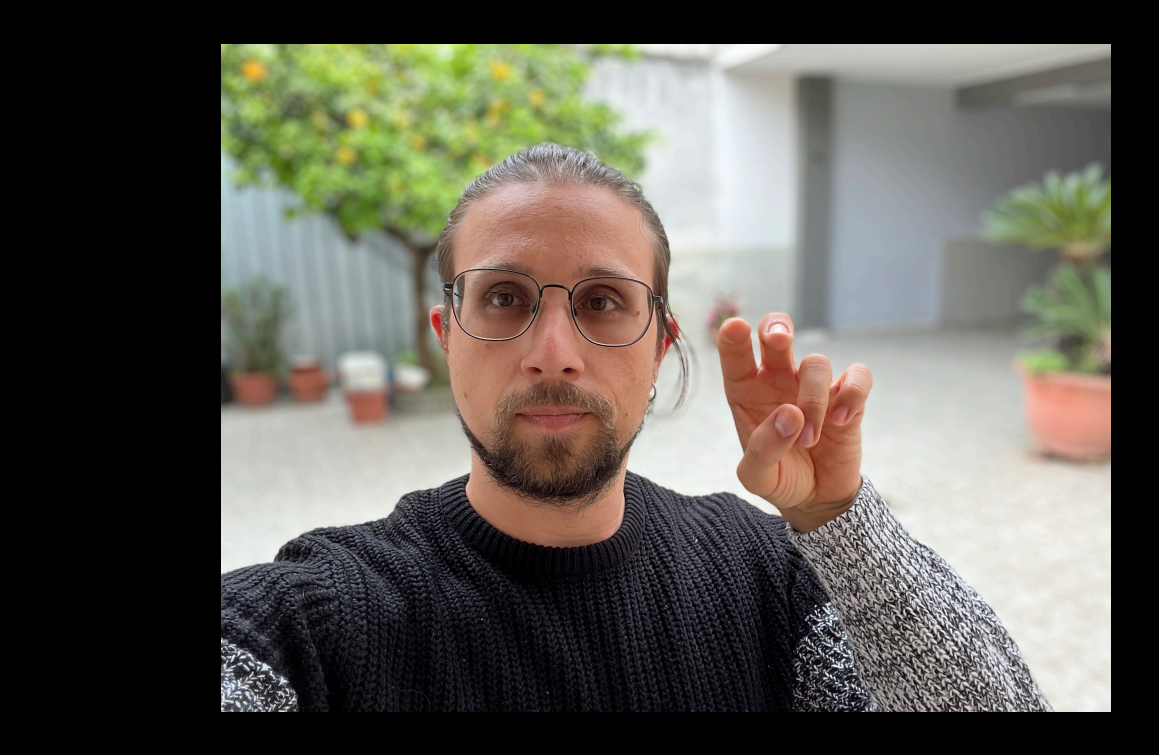

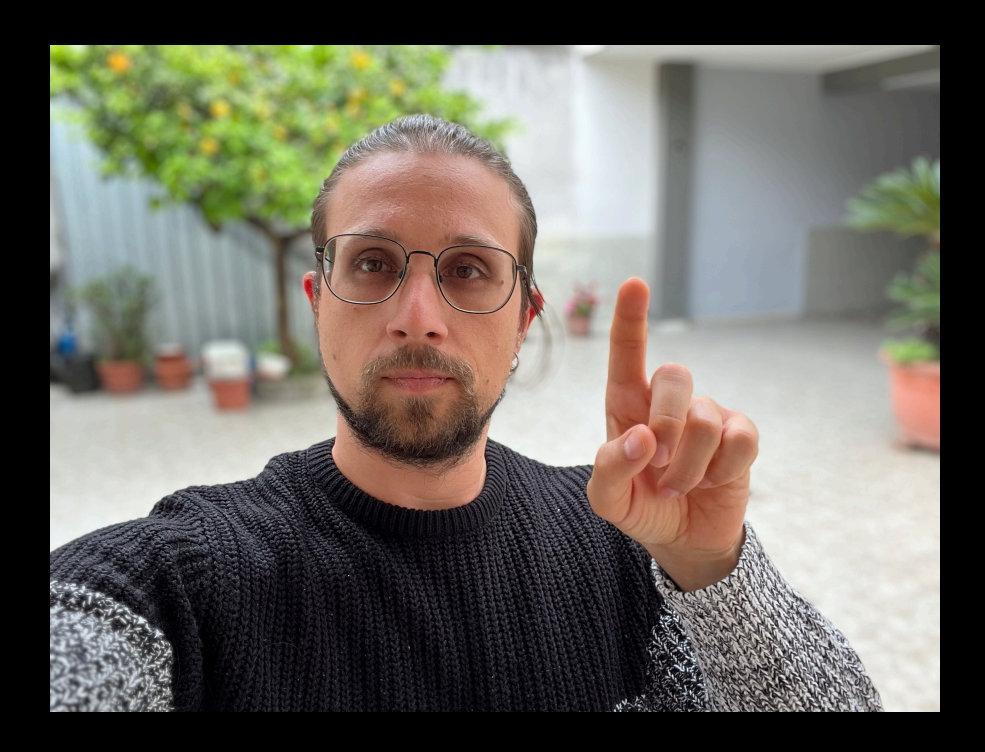

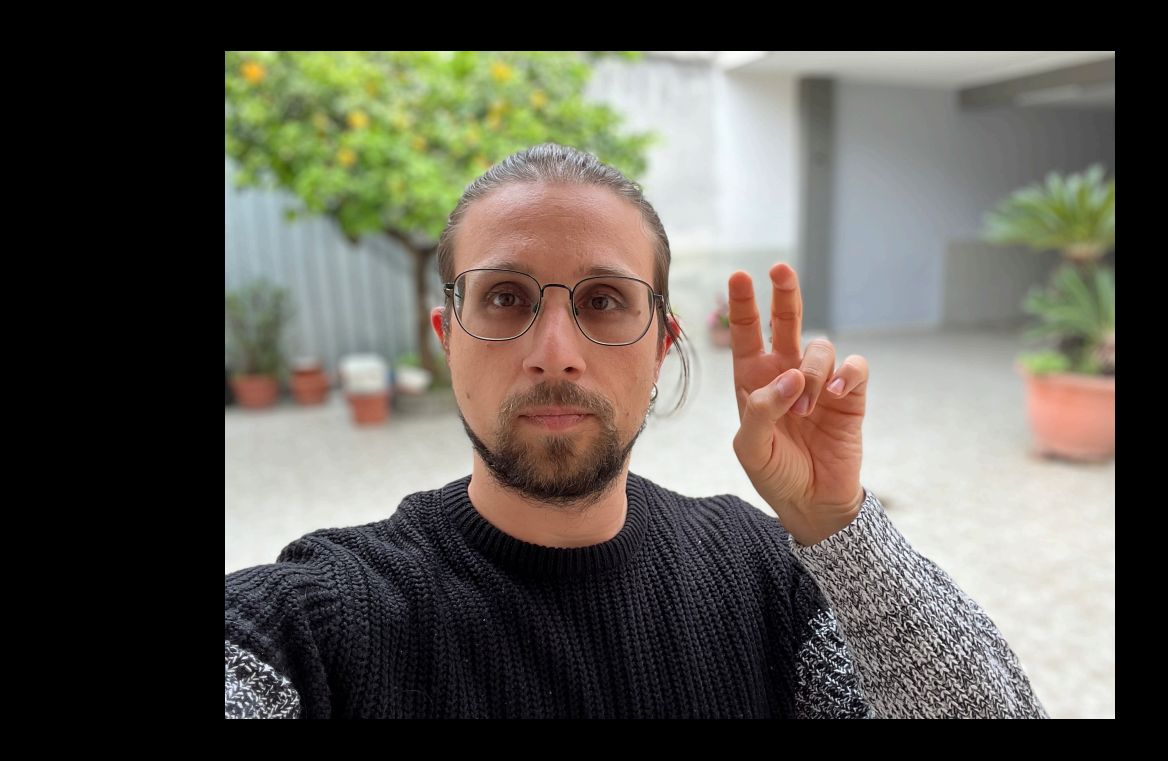

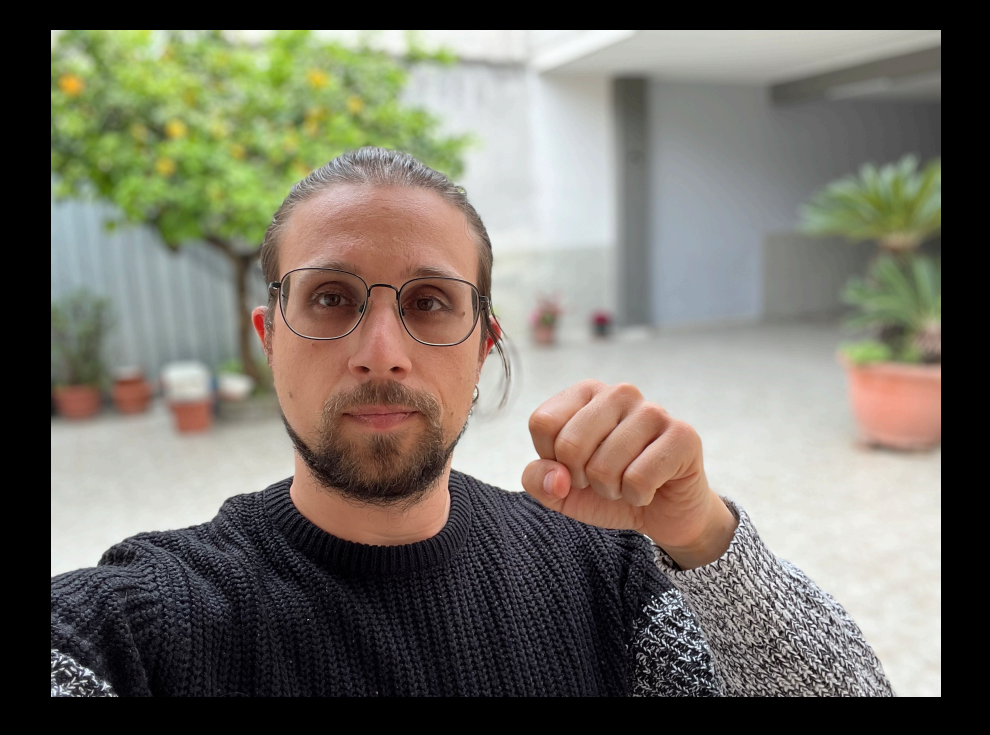

### **Example Transition hand positions (Thumb Up)**

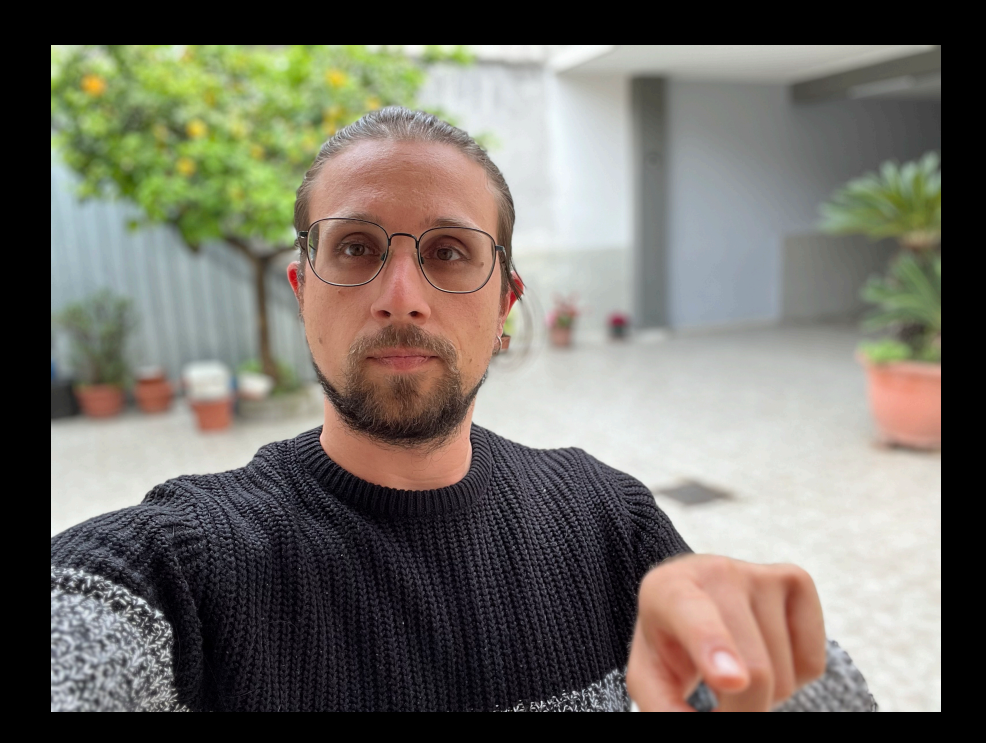

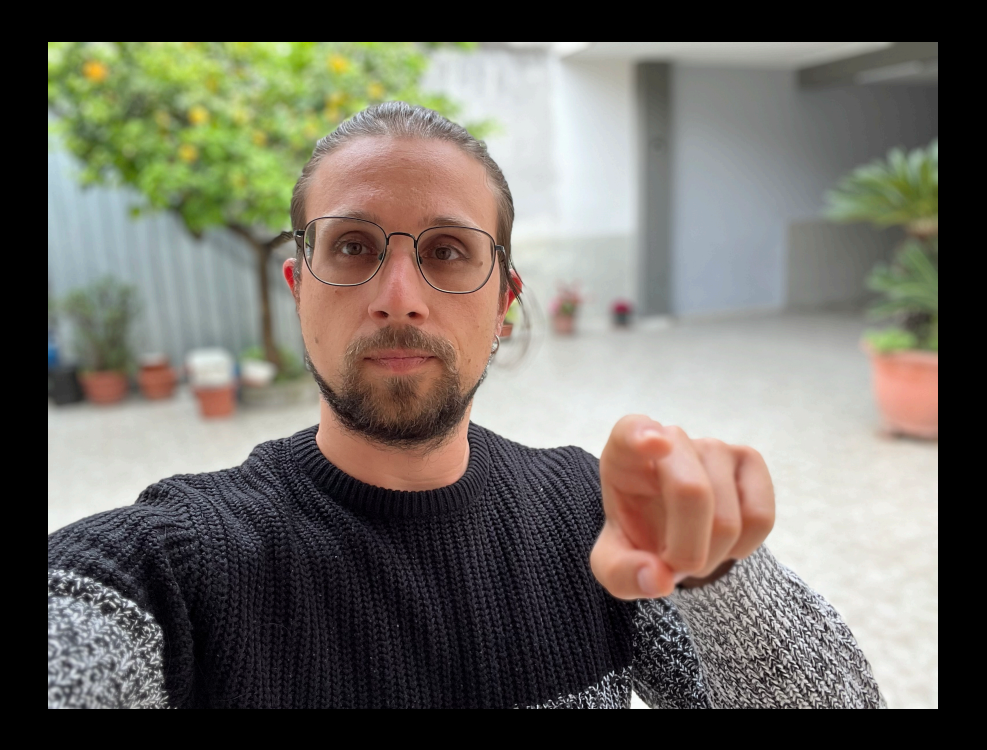

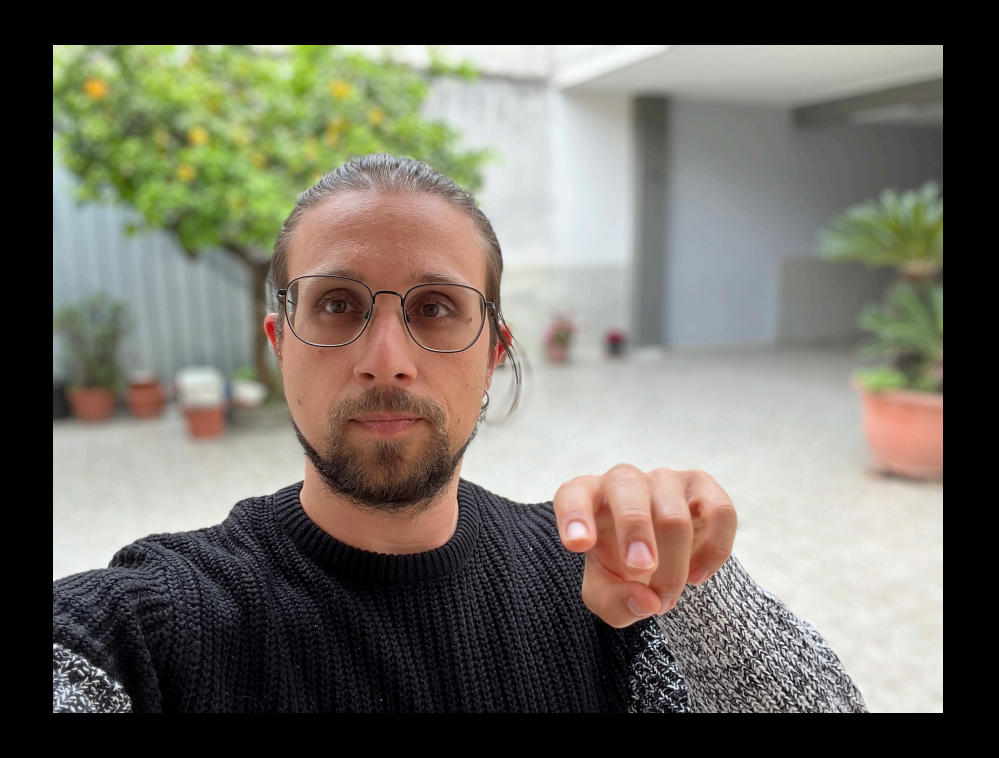

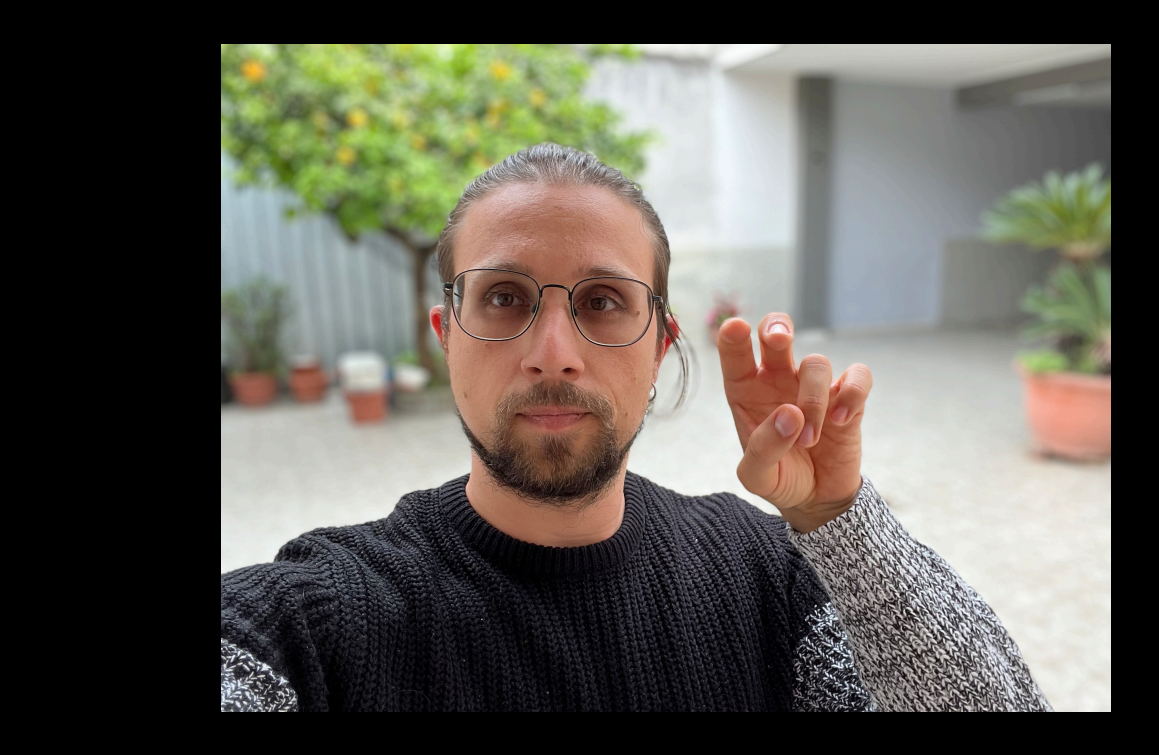

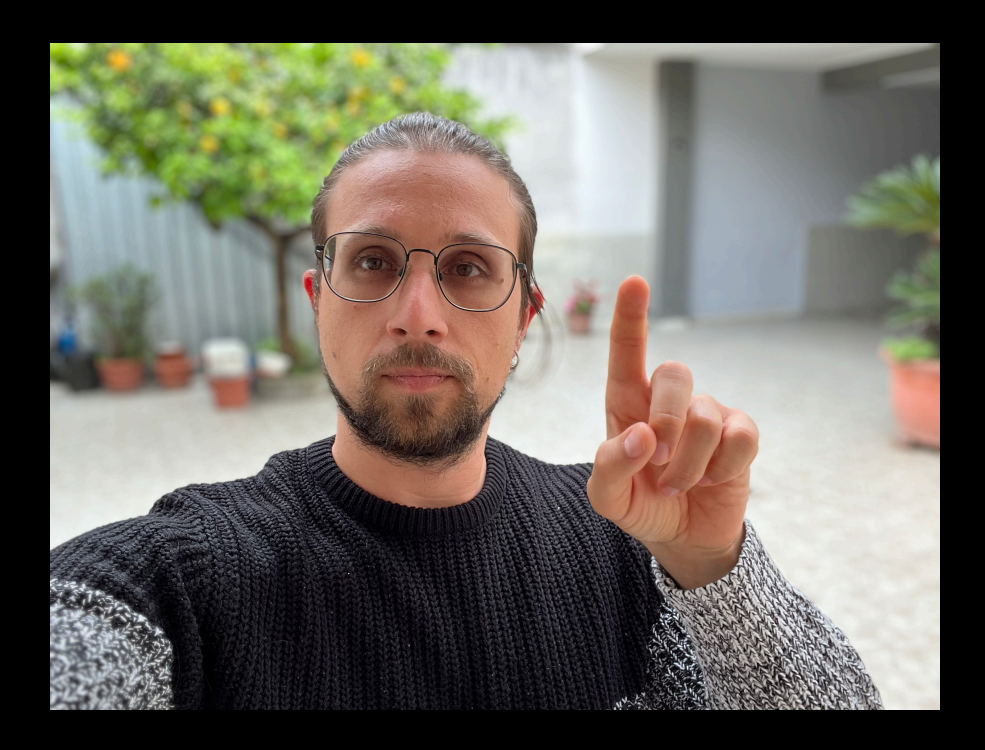

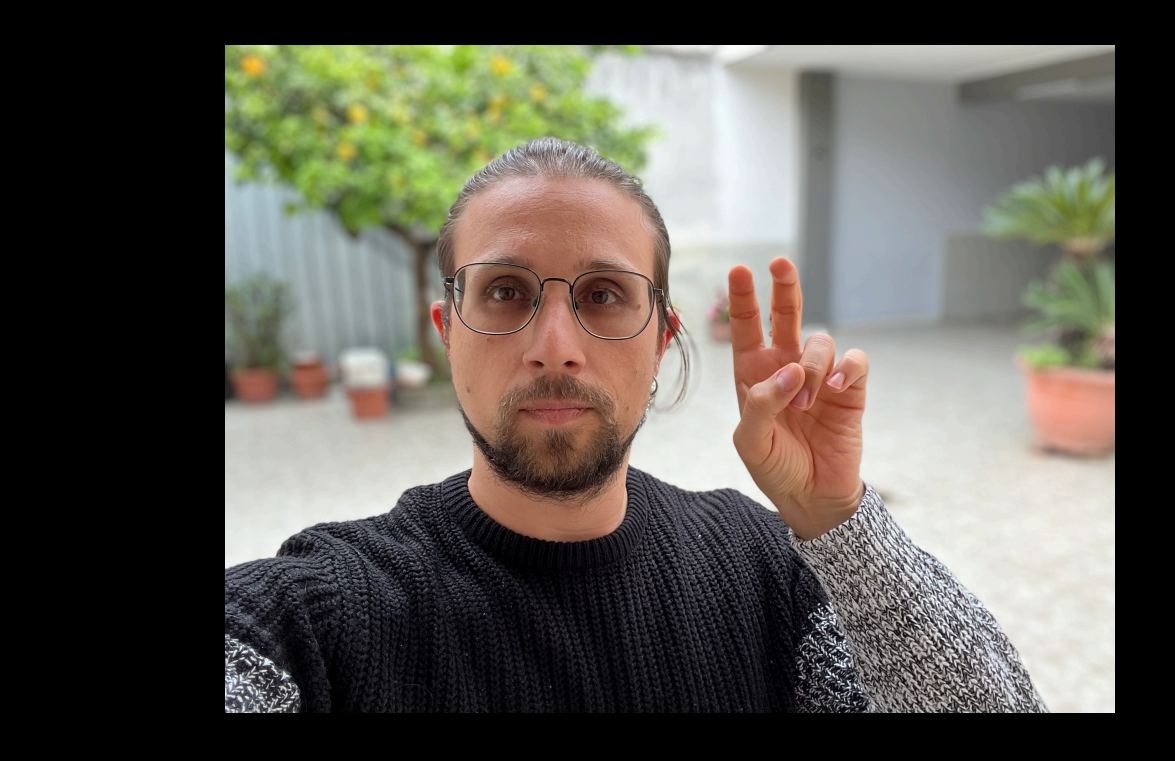

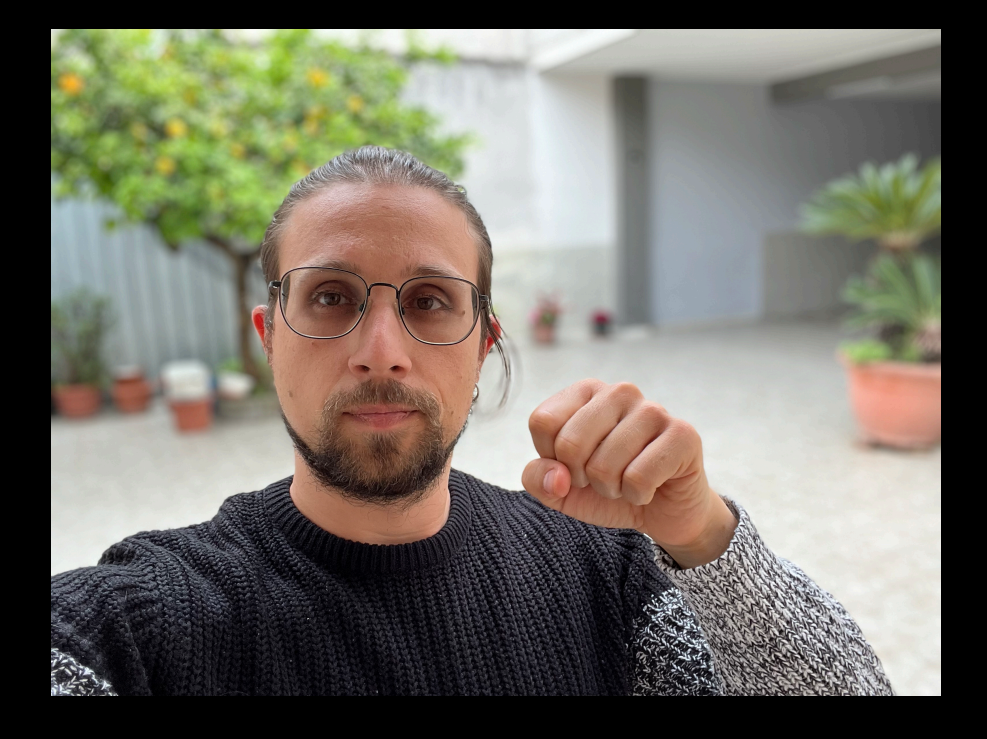

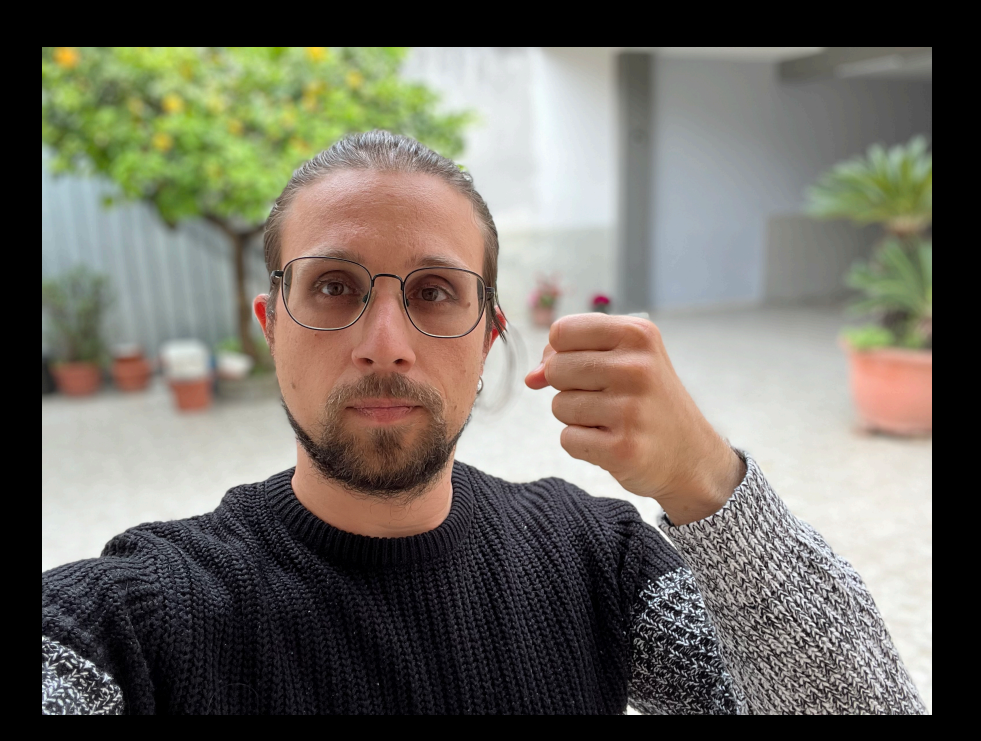

### **Example Transition hand positions (Thumb Up)**

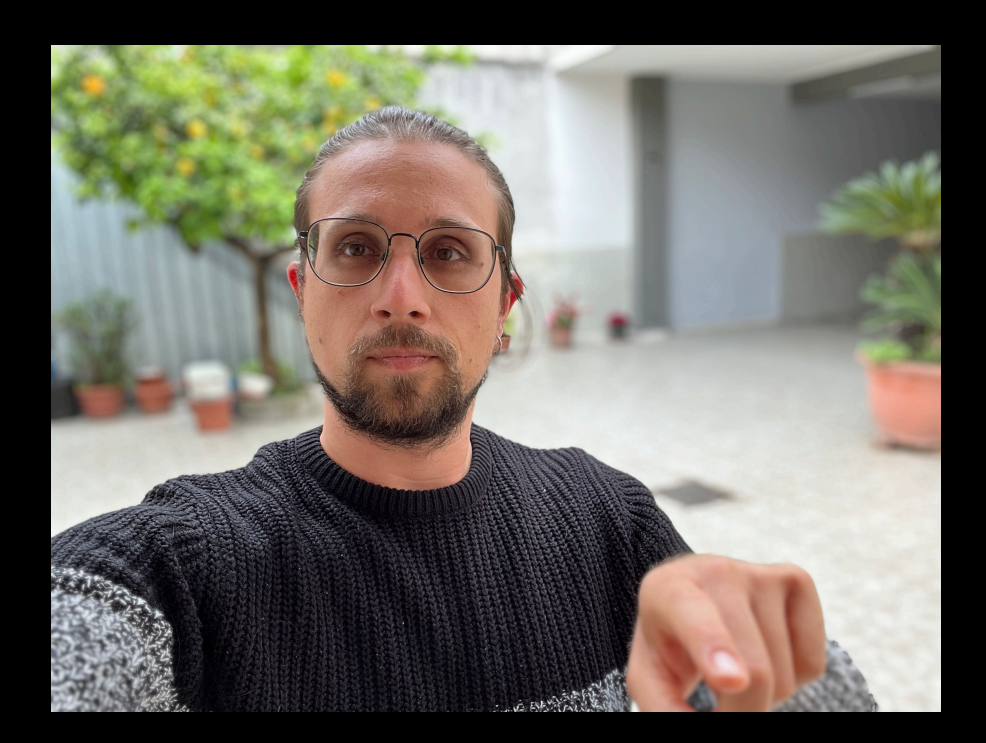

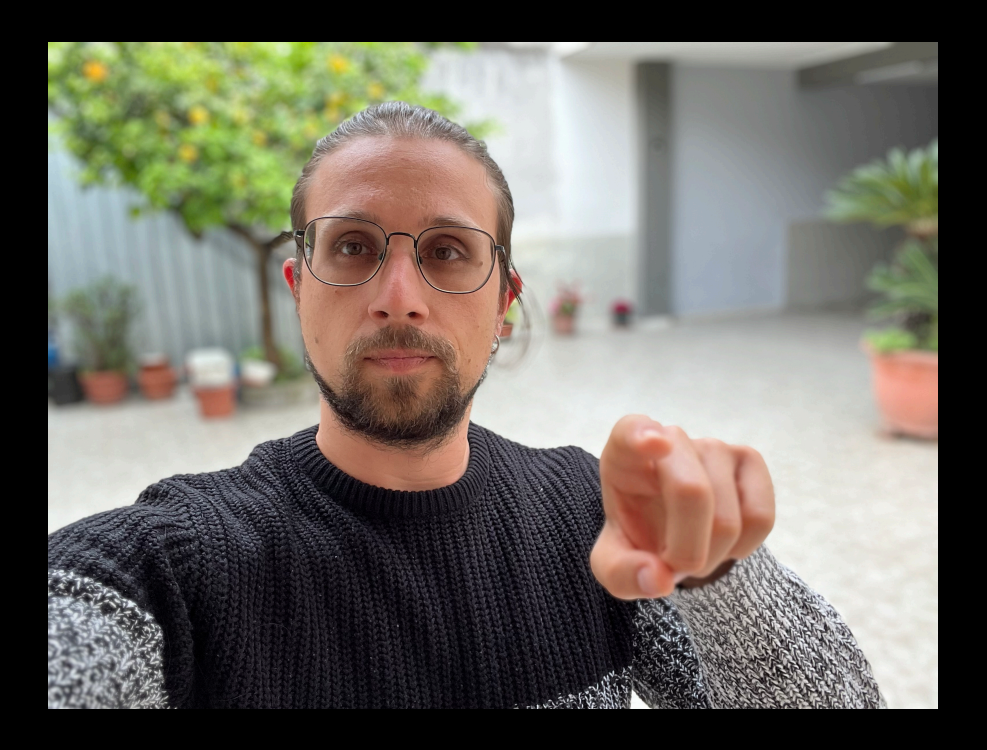

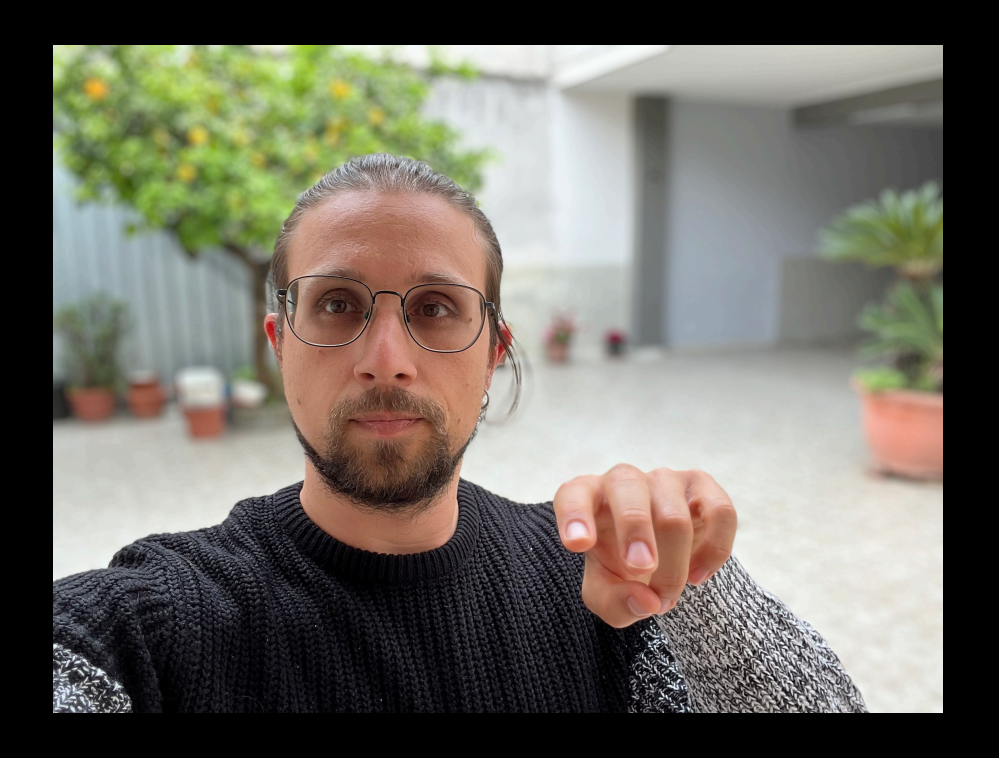

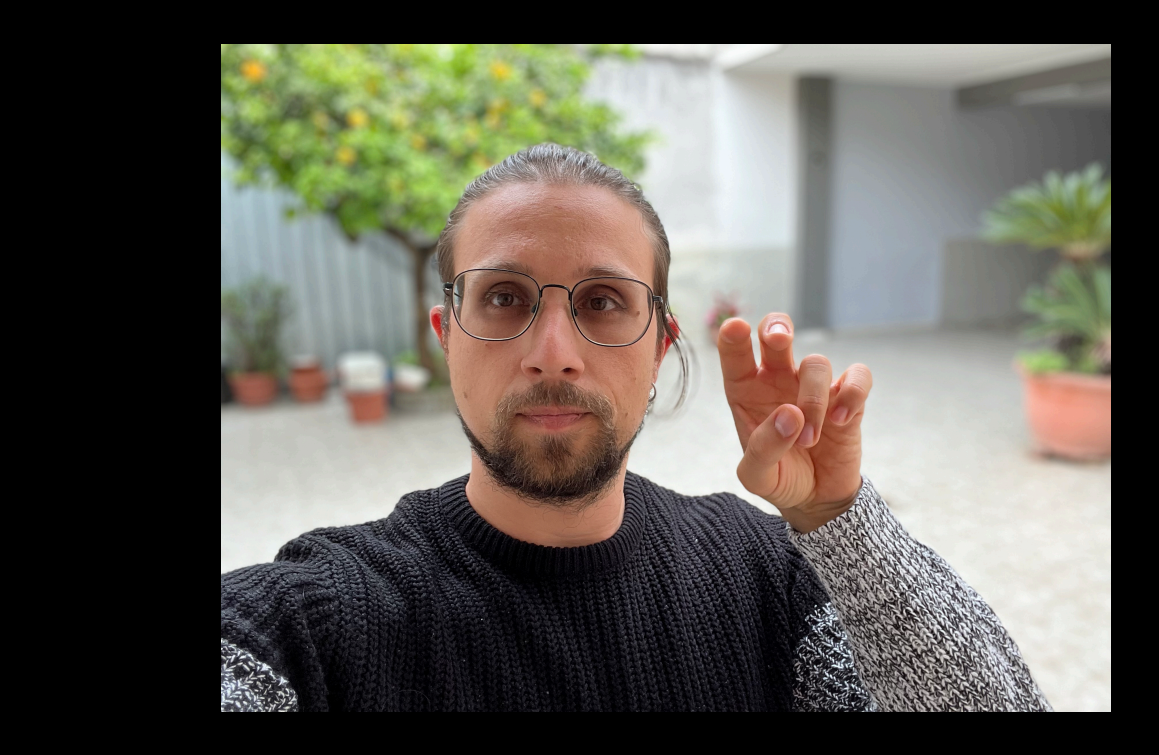

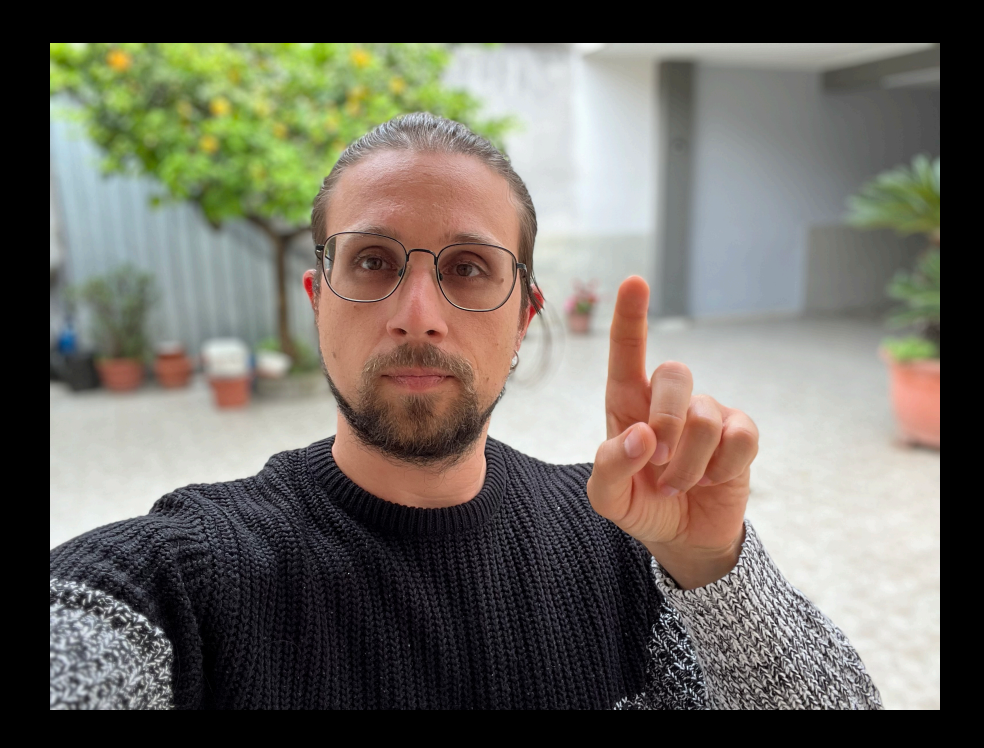

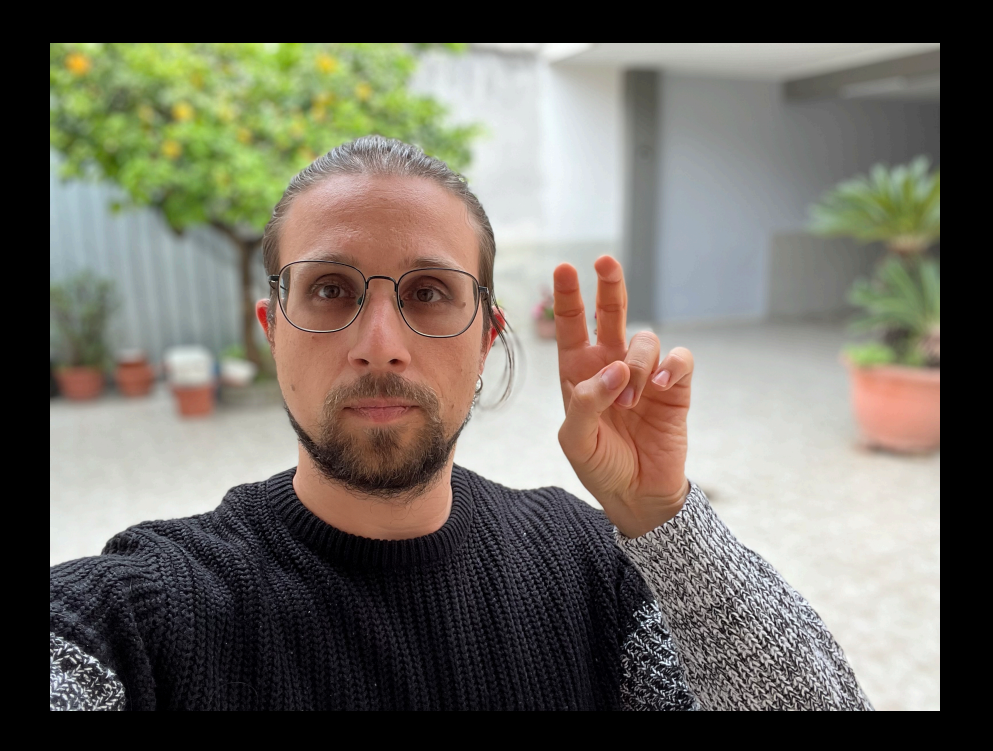

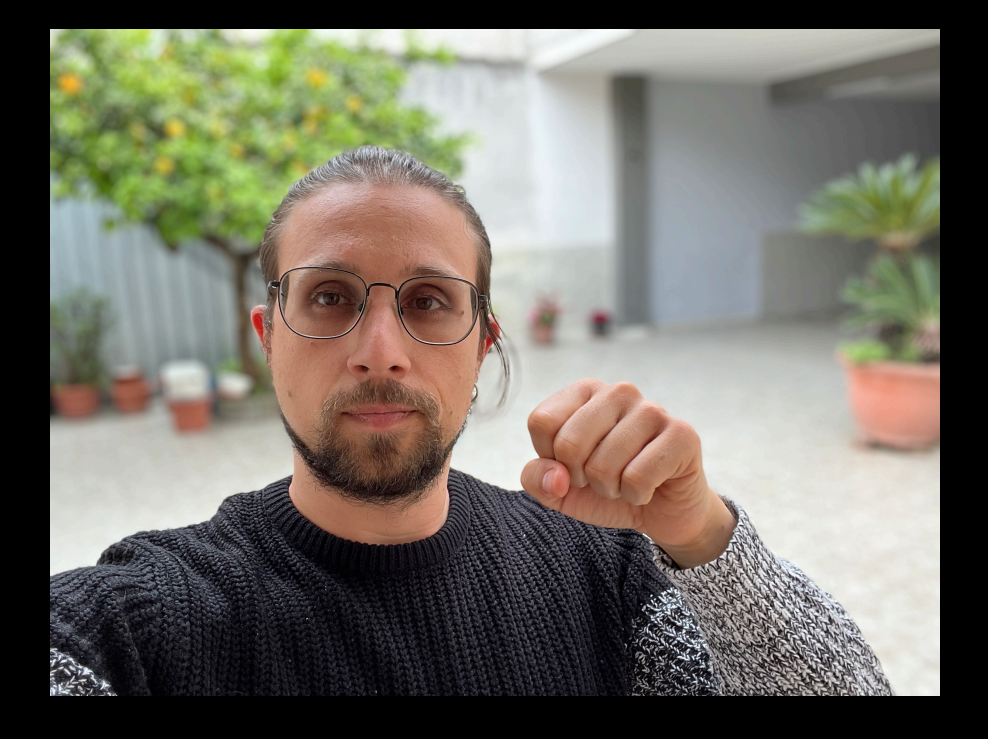

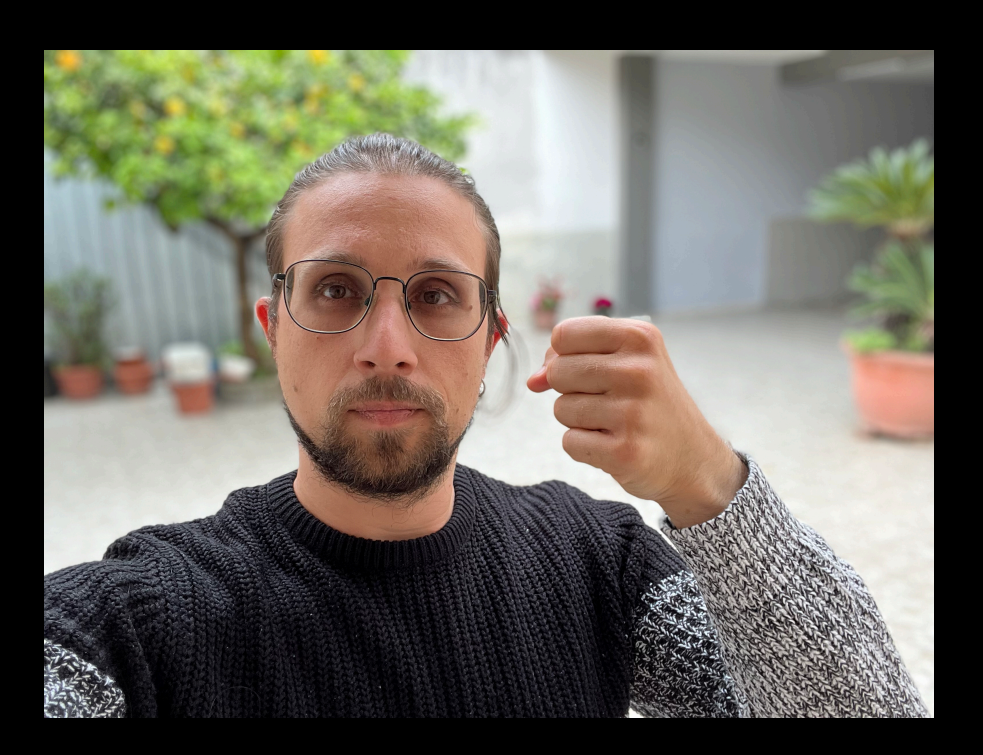

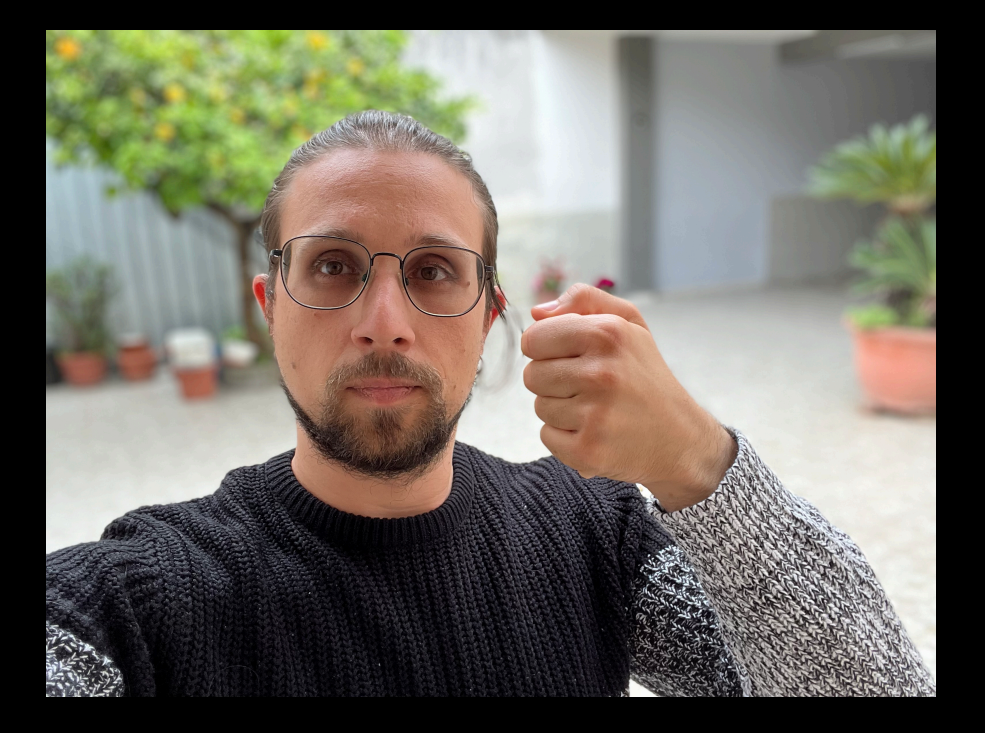

## **How many data?**

- Deep learning is data hungry
- Many data as possible
- Thankfully Apple uses transfer learning
	- It reduces the number of required samples

## **How many data?**

- We try with using about 25/50 samples per class
- To have the same number of data is very important
	- Balanced data is a foundation of machine learning

## **Diversification**

- Try to have data that are different from multiple point of view
	- Geometrically:
		- Scale
		- Position
		- Rotation

## **Diversification**

- Try to have data that are different from multiple point of view
	- Subject:
		- Multiple people
		- Skin color
		- Light condition
		- Poses

## **Is is enough?**

• It automatically applies many random transformations on the input each at

- Unfortunately not…
- It is the best to augment data
	- each iteration
- like a totally new and different image!

• When a neural network sees the same image with a little difference, it appears

## **Some other tricks?**

### • A lot, but the most important and famous is to shuffle data

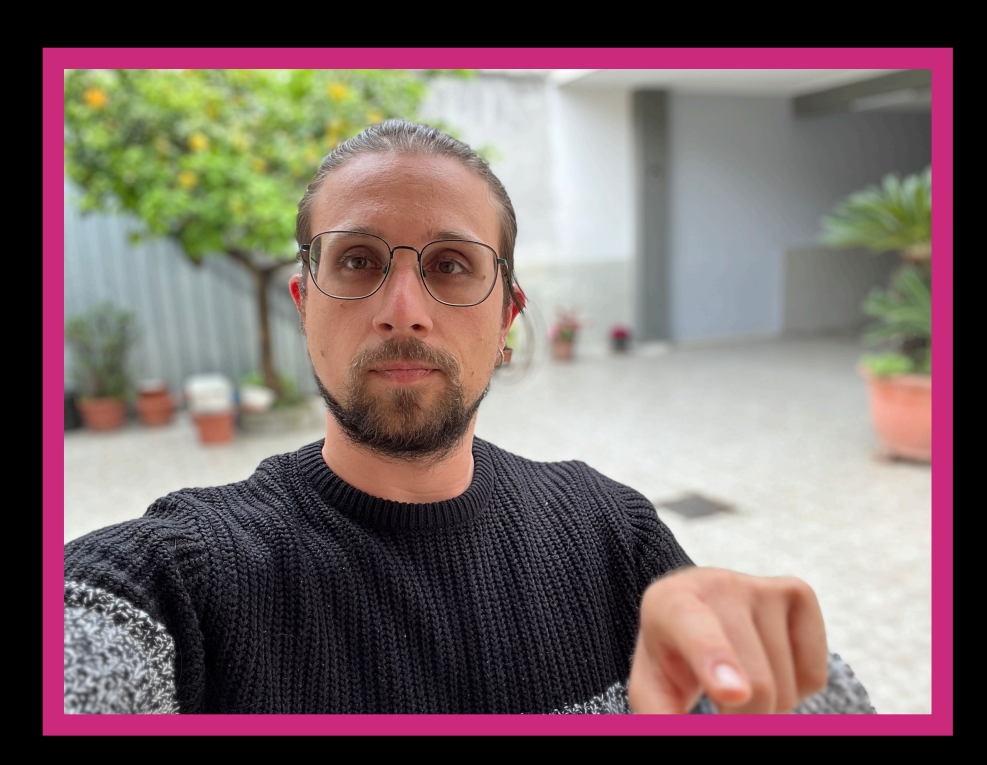

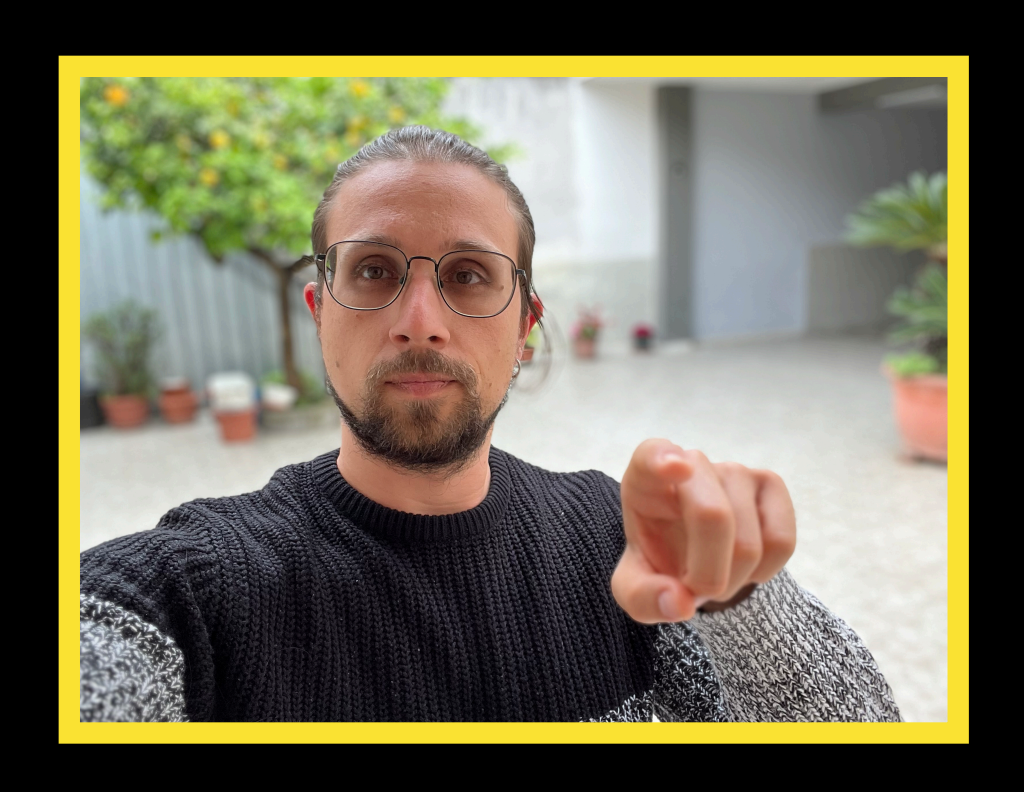

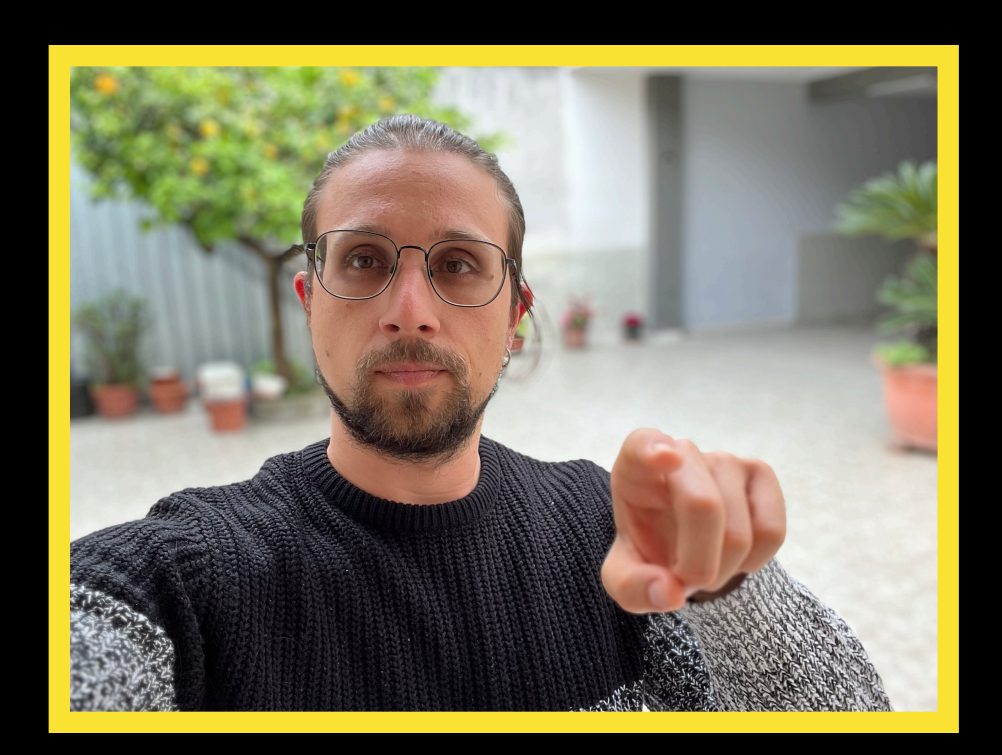

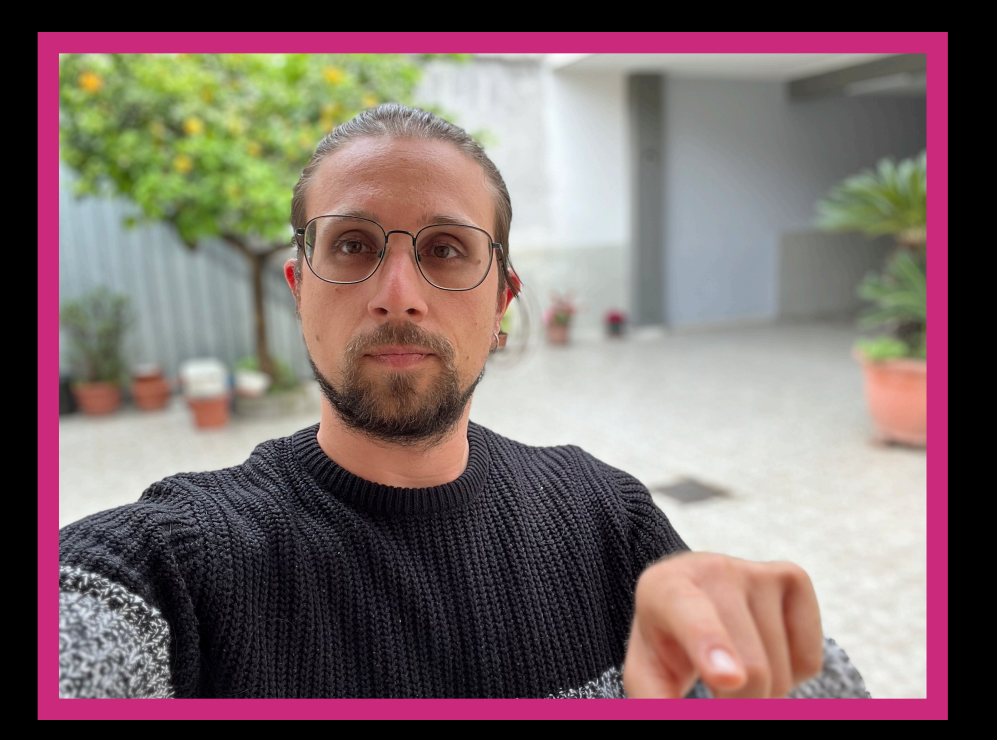

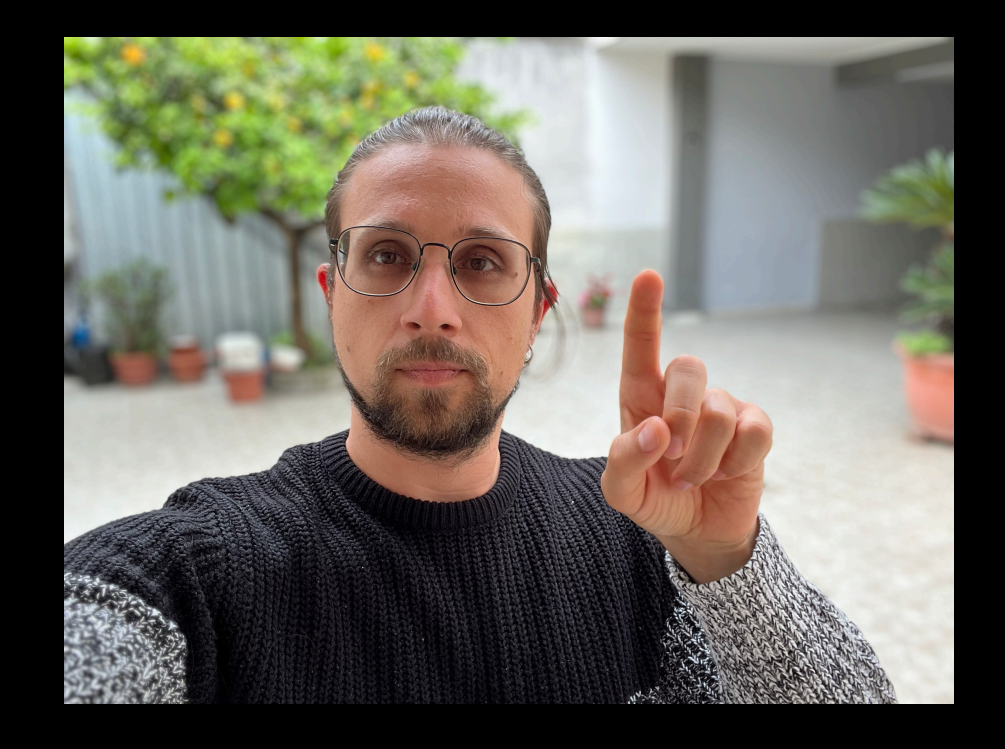

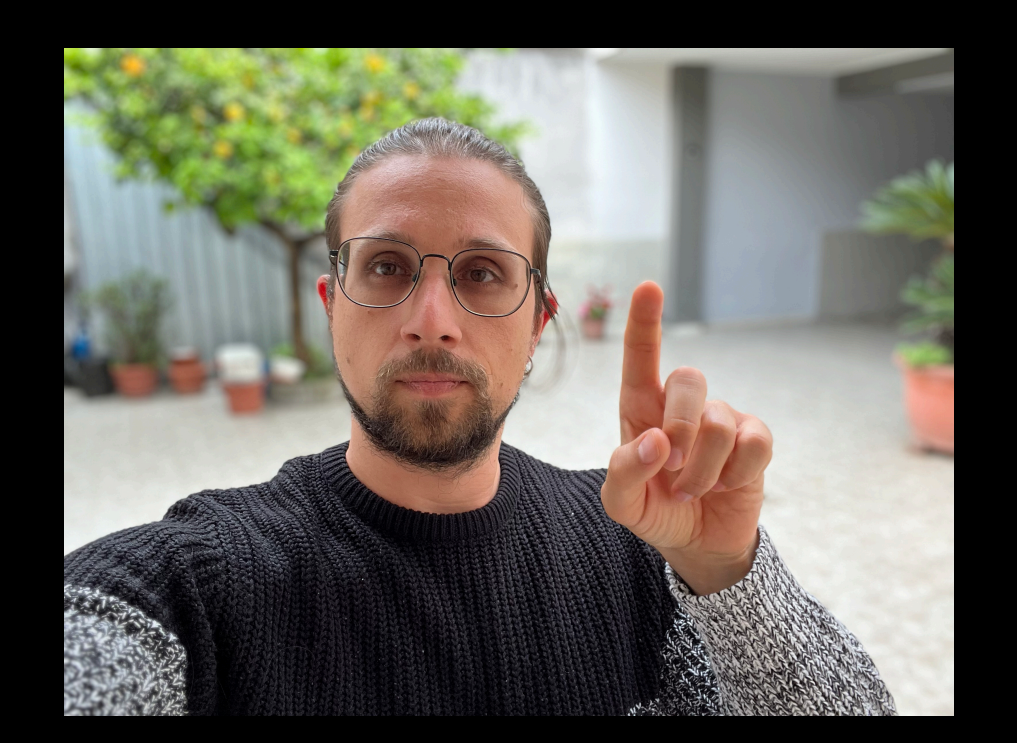

- We simply swiped the second image with the first
- It is like a totally new set of images to process!

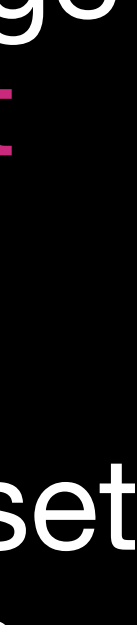

## **Challenge (1h)**

### • Splits in groups and with the help of your device and using the image search features of web search engine try to collect as many data as possible for each

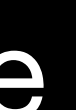

- class (*each group can collect a different class to speed up the process*)
- Tips:
	- Images should have the same size and orientation (we can be flexible for now)
	- Images should have the same number of colors (avoid to mix grayscale and color images) X

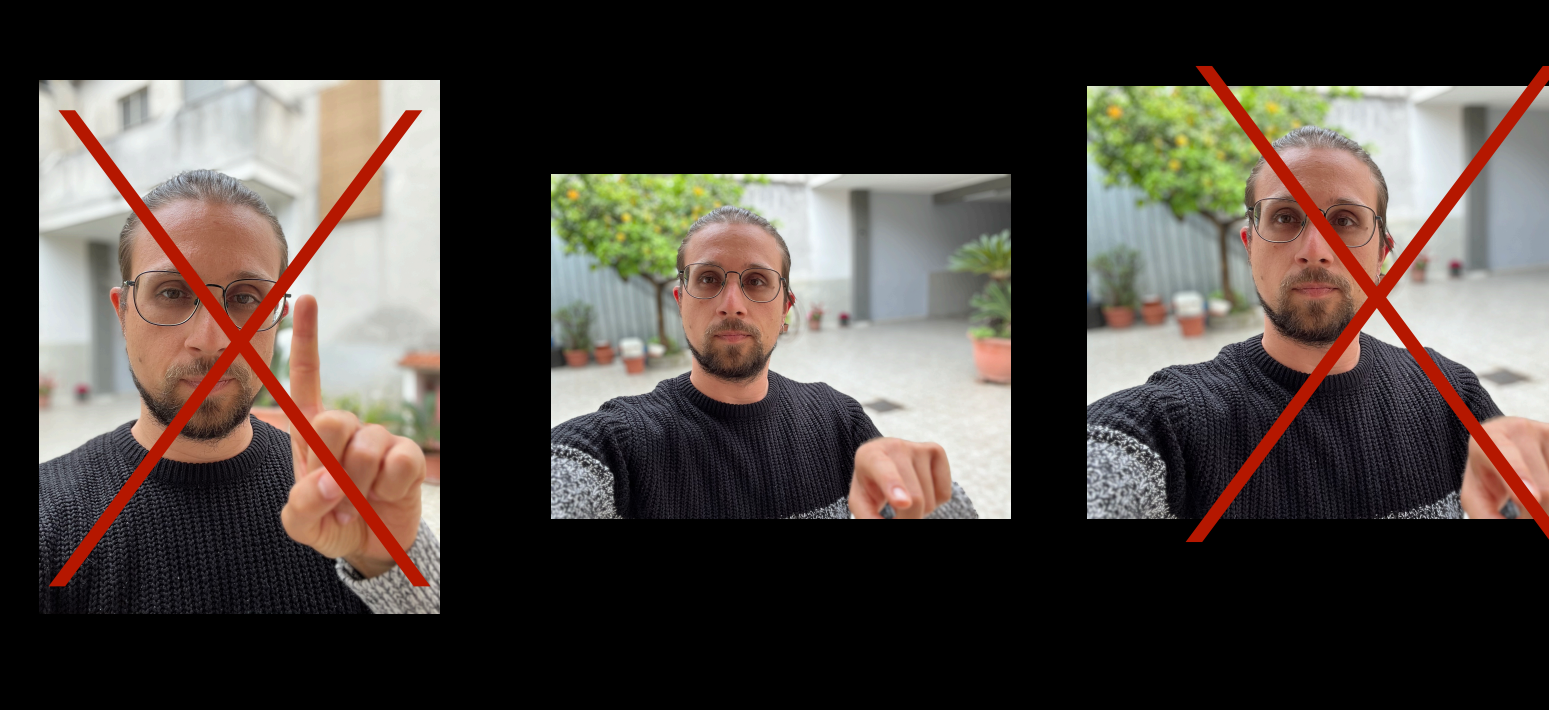

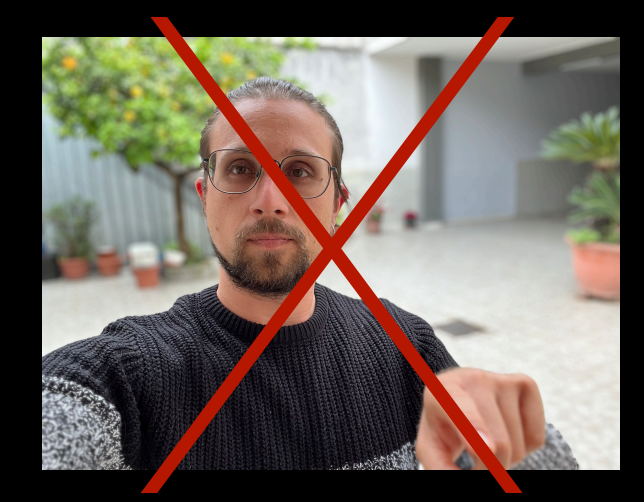

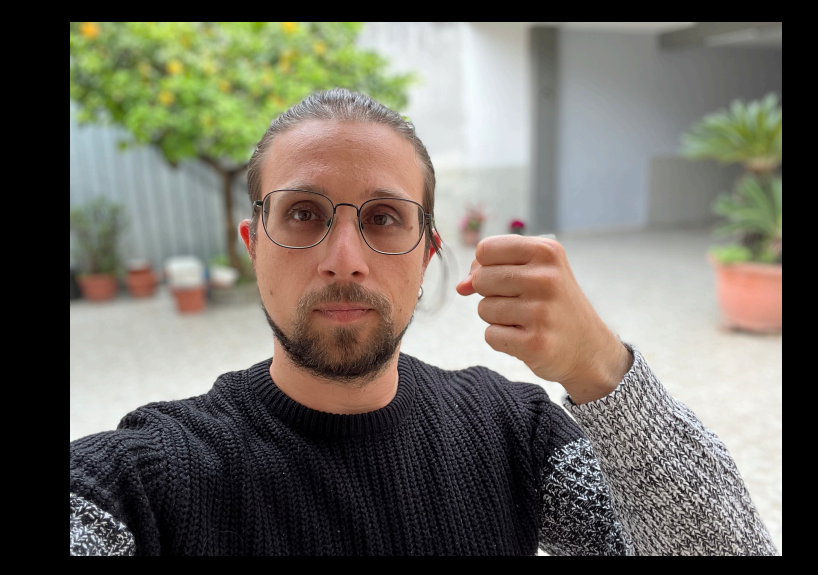

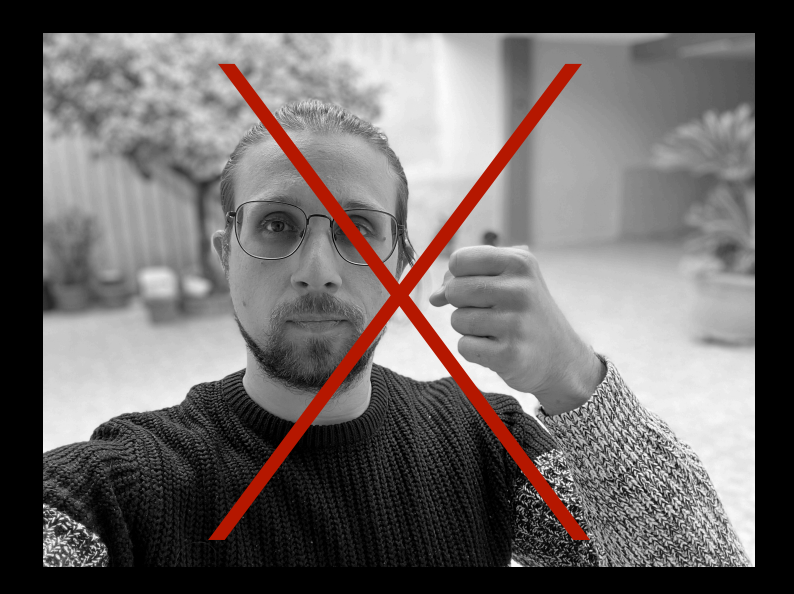

## **Split data**

- Collect data and split the images by class
- Create a *Training Data* folder
	- Inside create a folder for each class
		- One
		- Two
		- Thumb
		- · Background

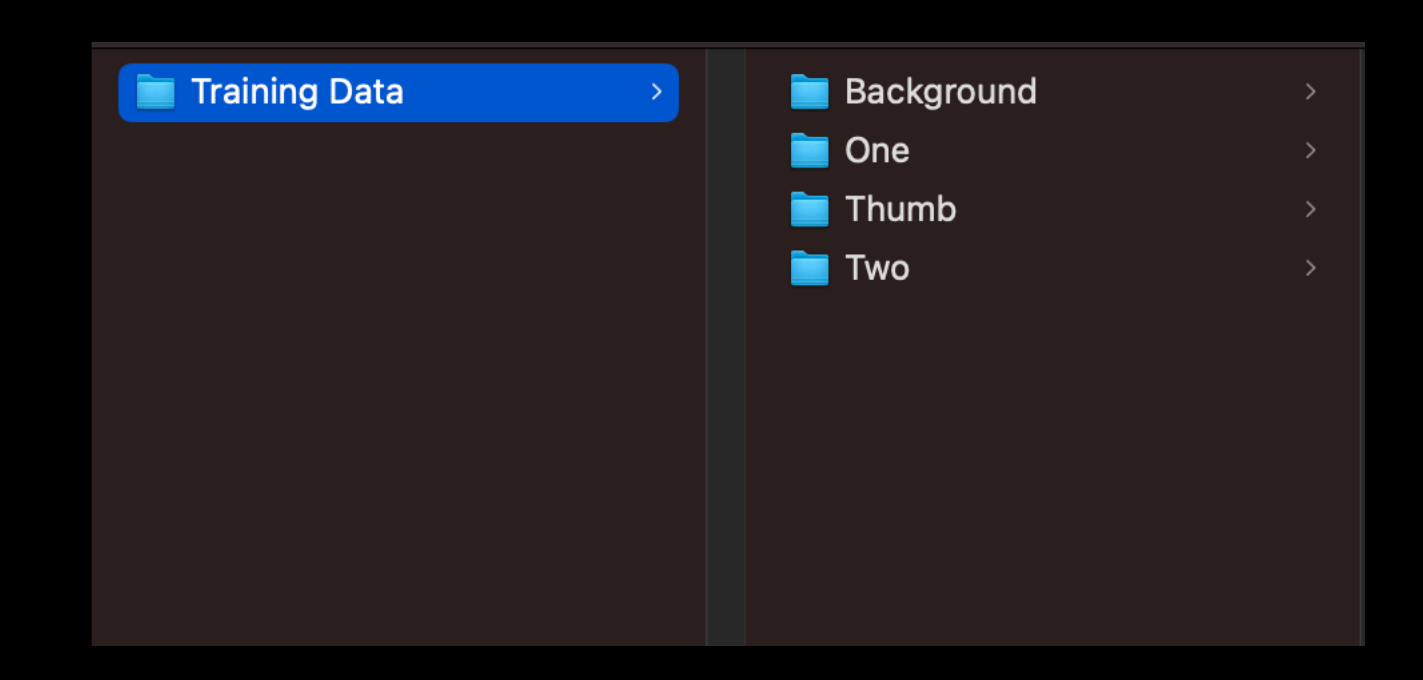

# **Train the model**

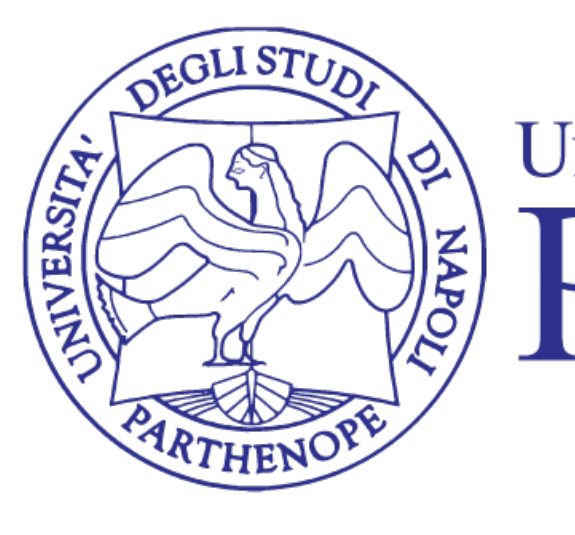

# UNIVERSITÀ DEGLI STUDI DI NAPOLI<br>PARTHENOPE

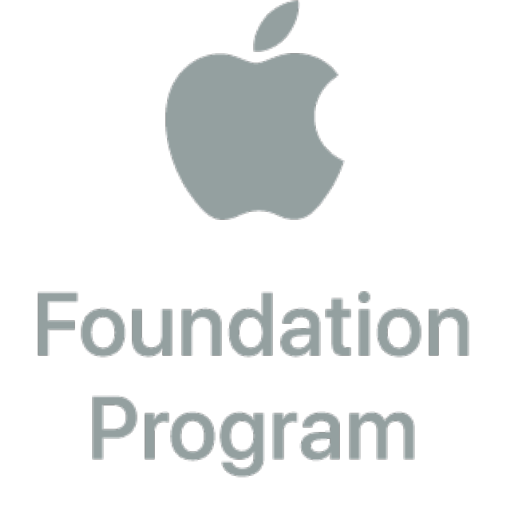
# **CreateML**

- Open CreateML
	- New Project
	- Select Hand Pose Classification
	- Choose a name ex. MeiMHandPose

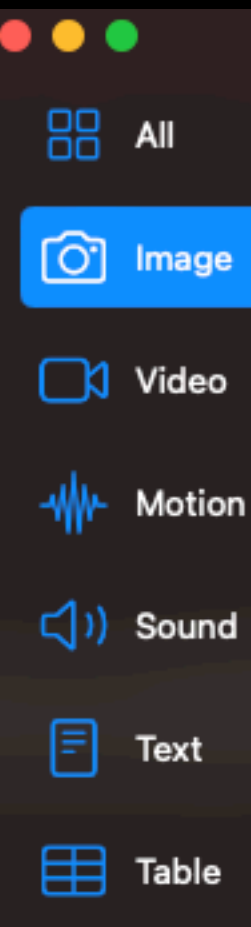

### **Choose a Template**

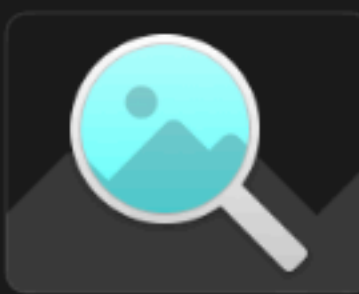

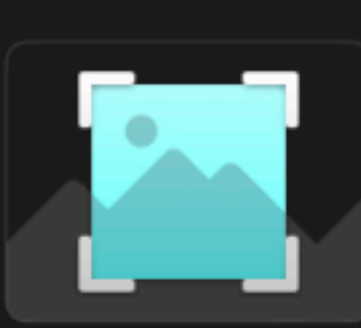

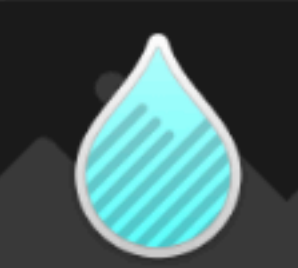

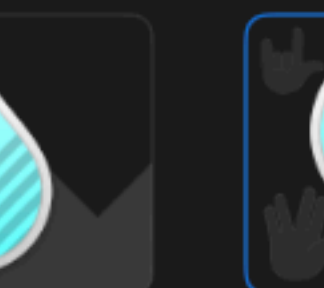

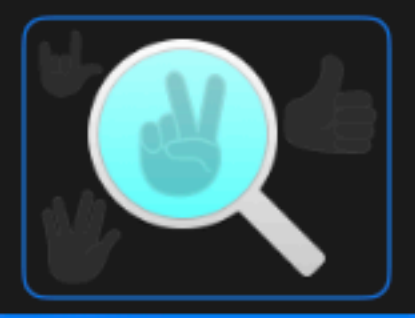

### Image Classification

**Object Detection** 

**Style Transfer** 

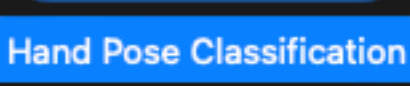

**Hand Pose Classification** Classify a hand pose in an image.

Previous

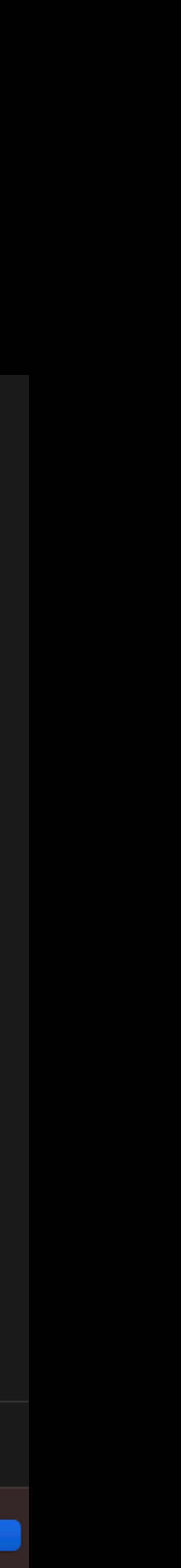

# **CreateML - Dataset**

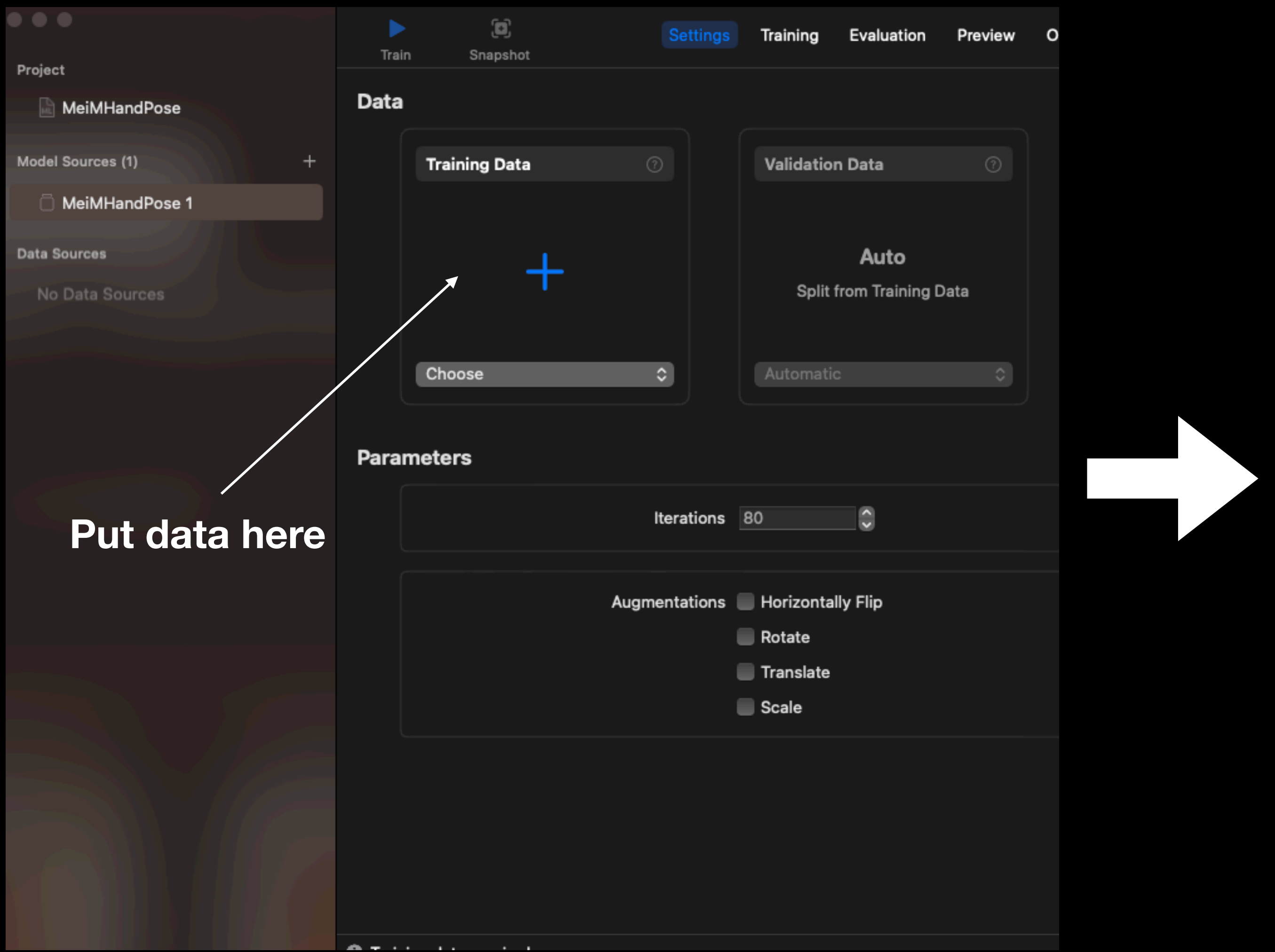

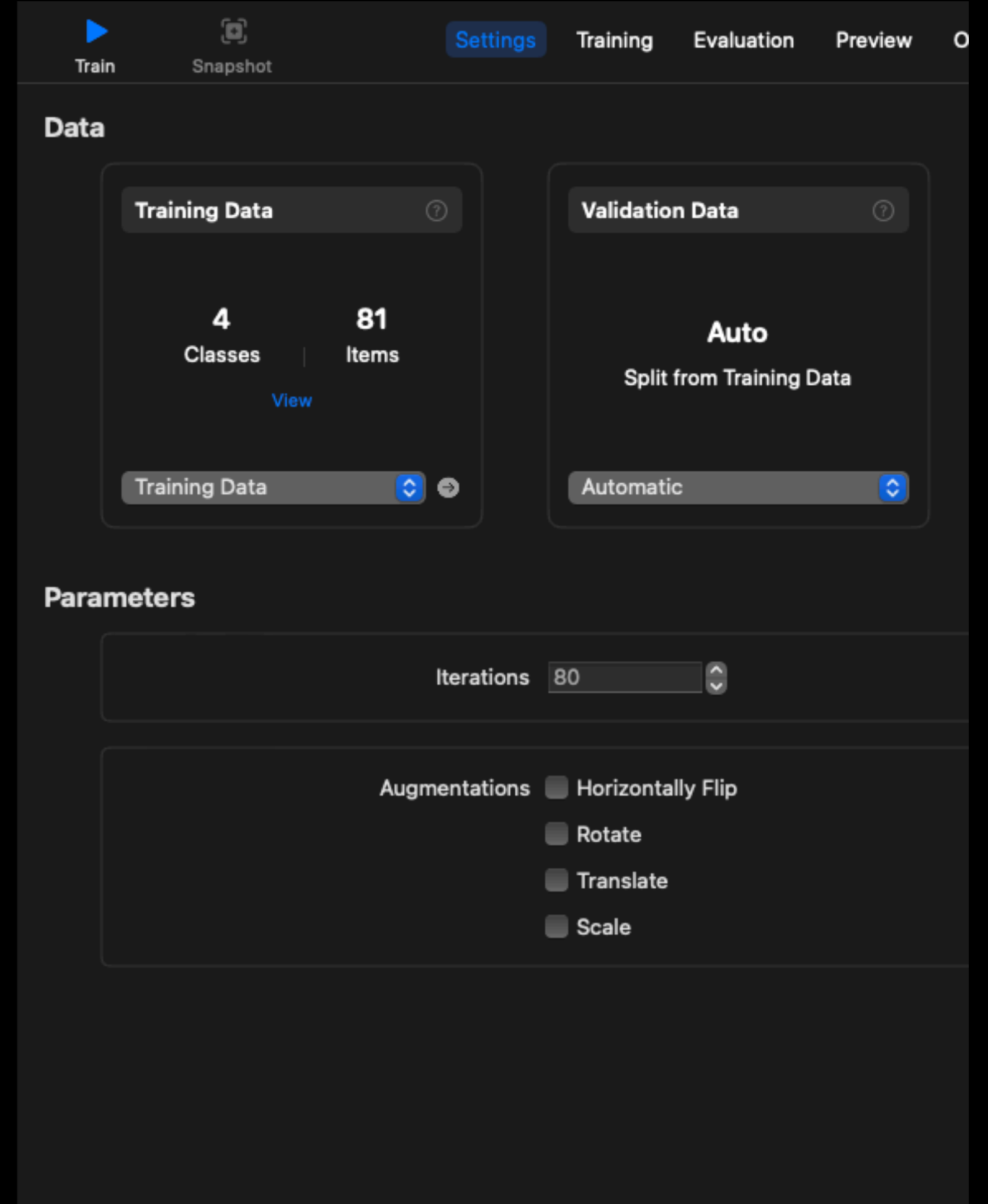

# **CreateML - Augmentation**

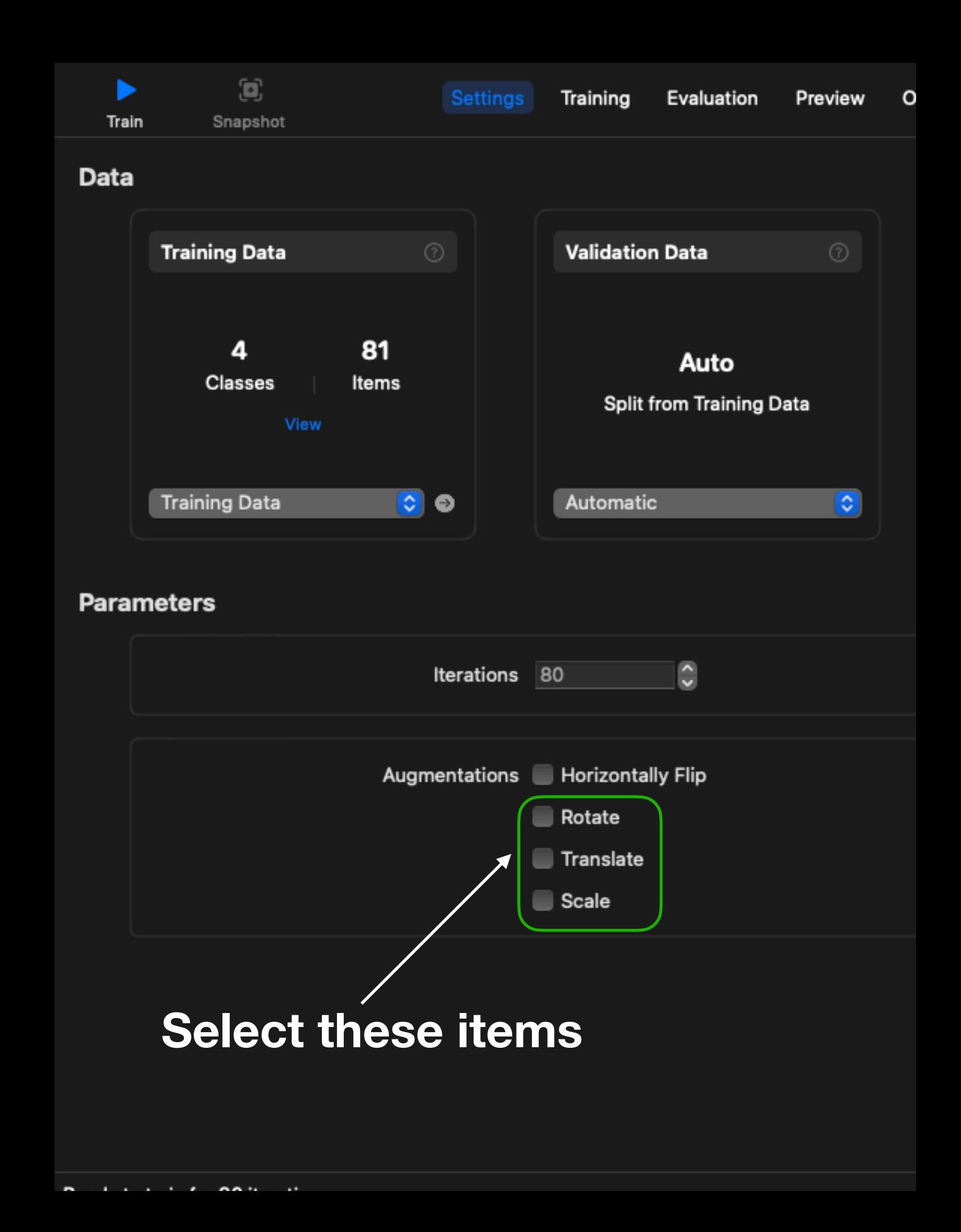

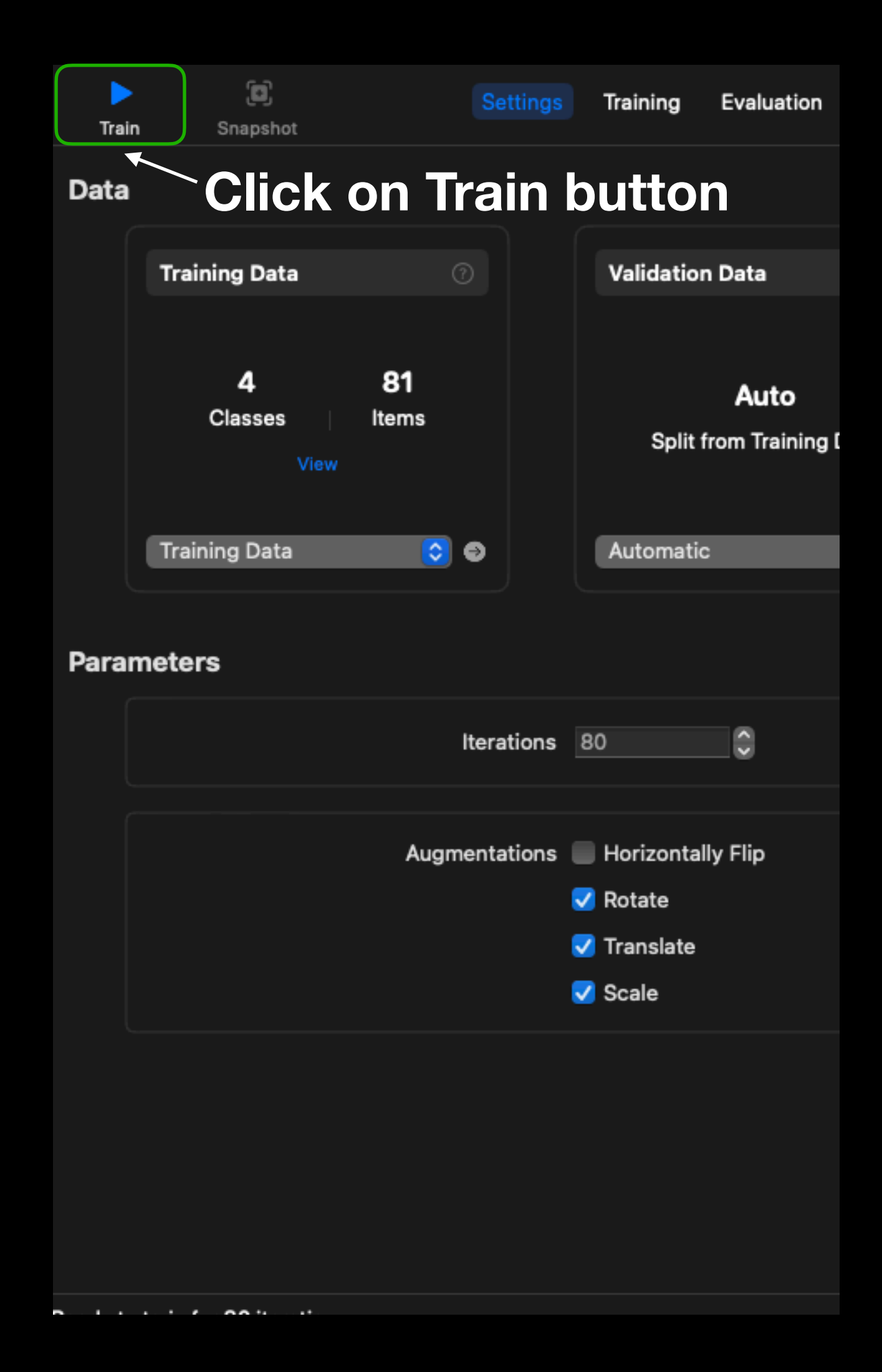

# **CreateML - Train**

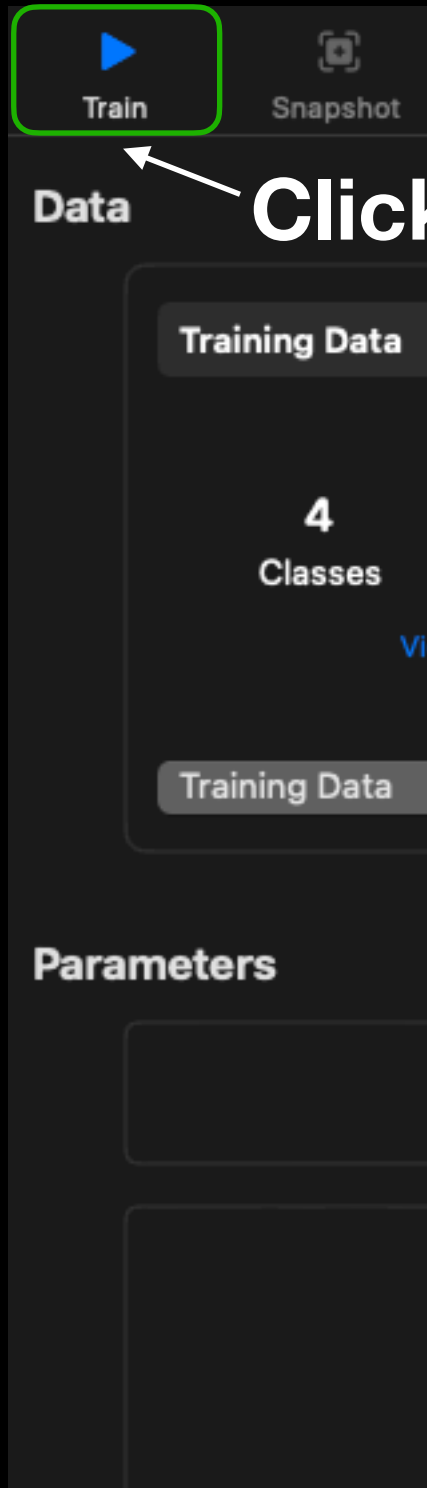

**B Extract Contract** 

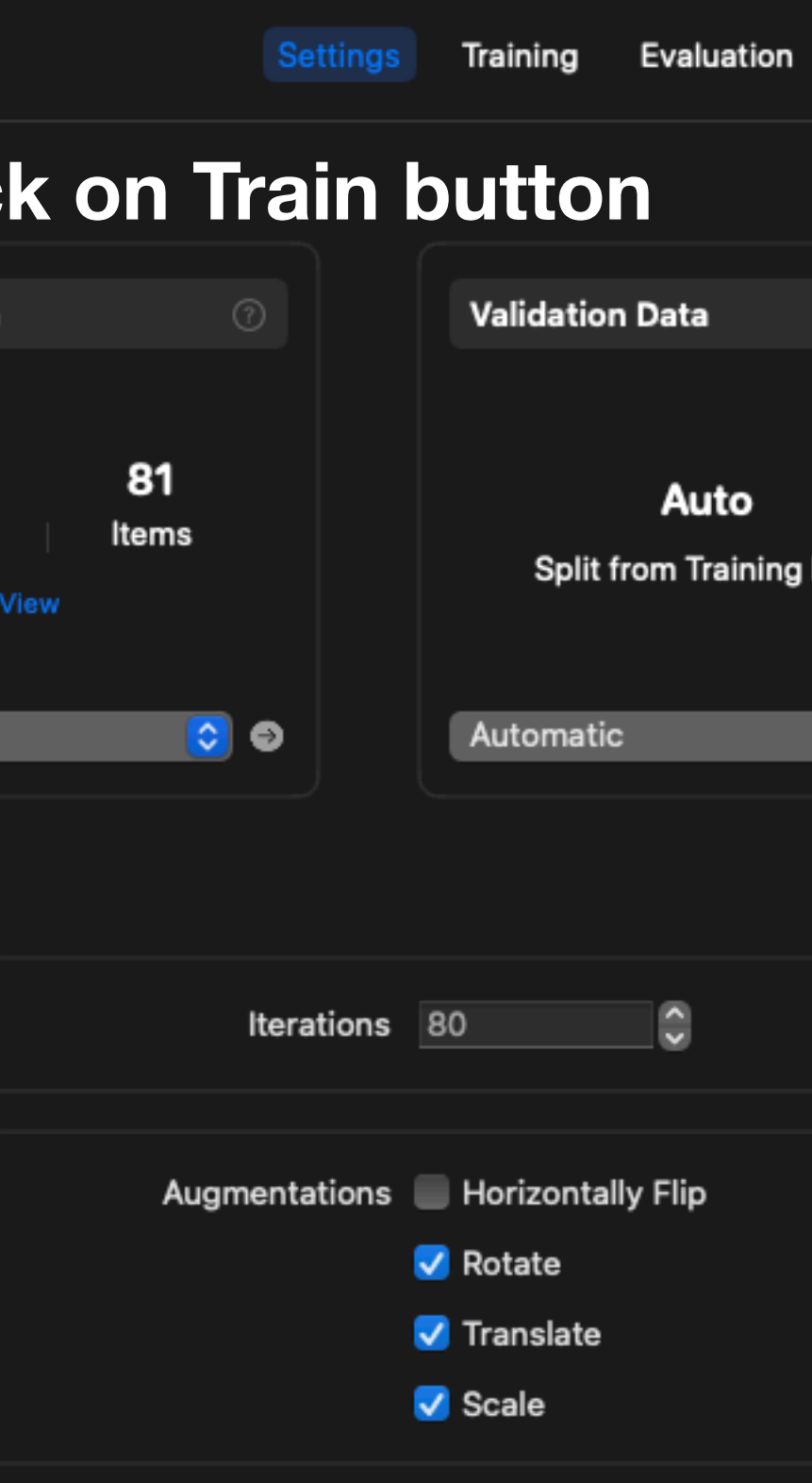

- Curves tell us what happened
	- In this case we just have Accuracy (usually it is better to check the *loss* function)
	- Training accuracy represents how good the model have learned from training images
	- Validation accuracy tells us how the model is able to understand images that it never saw before (this concept is called *generalization*)

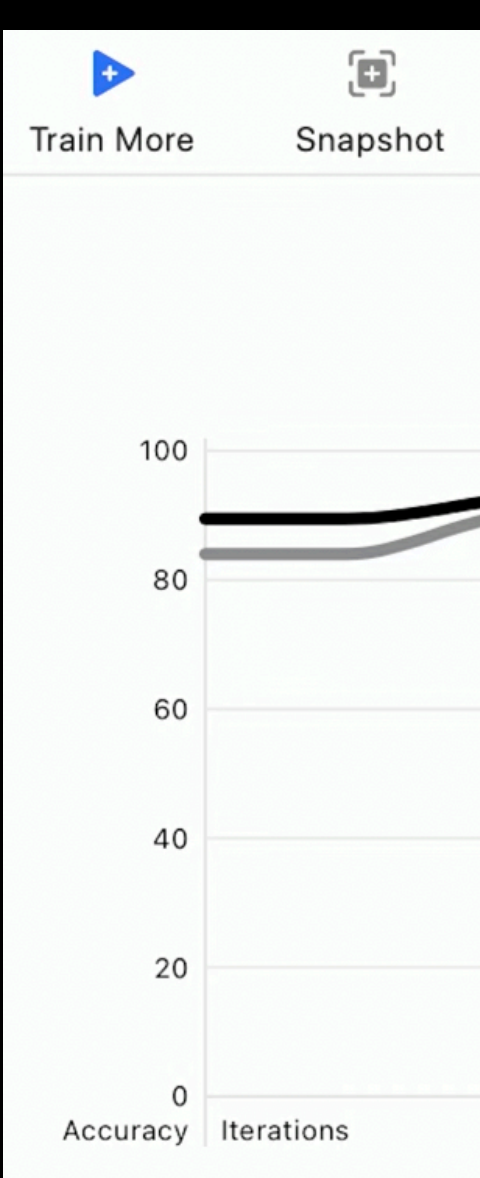

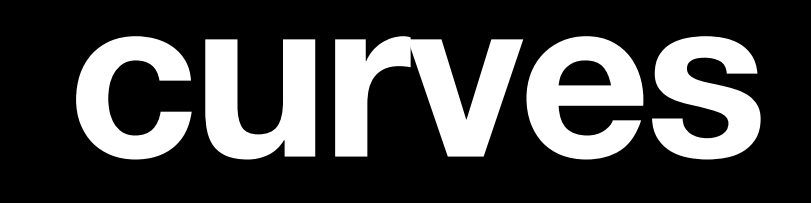

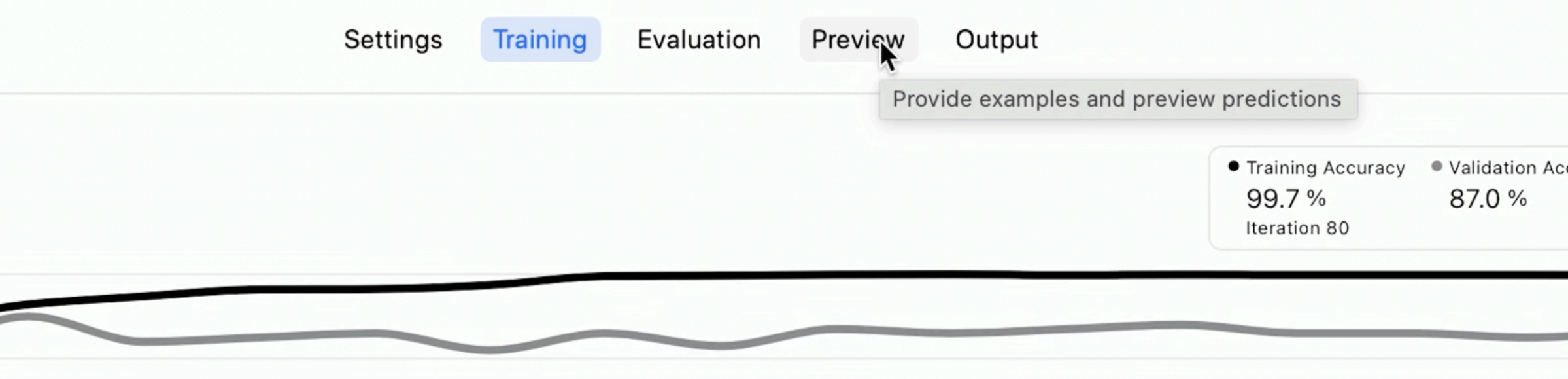

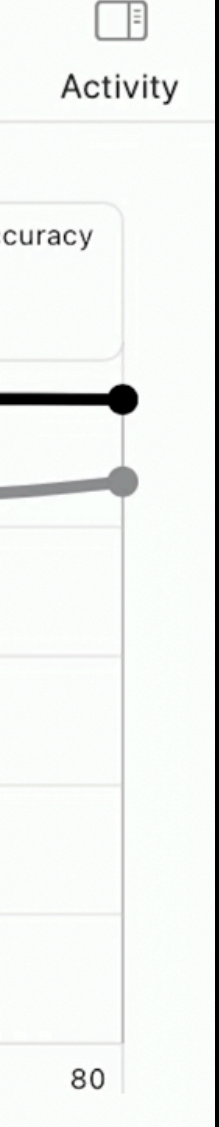

# **CreateML - Learning curves**

- Preview helps us to test the machine learning model with new data
- We can also click on "Live Preview" and use FaceTime HD Camera to process the input video stream Þ **Train More**
- It prints out the results of each frame with the relative score of each action

 $\blacktriangleright$  Live Pre

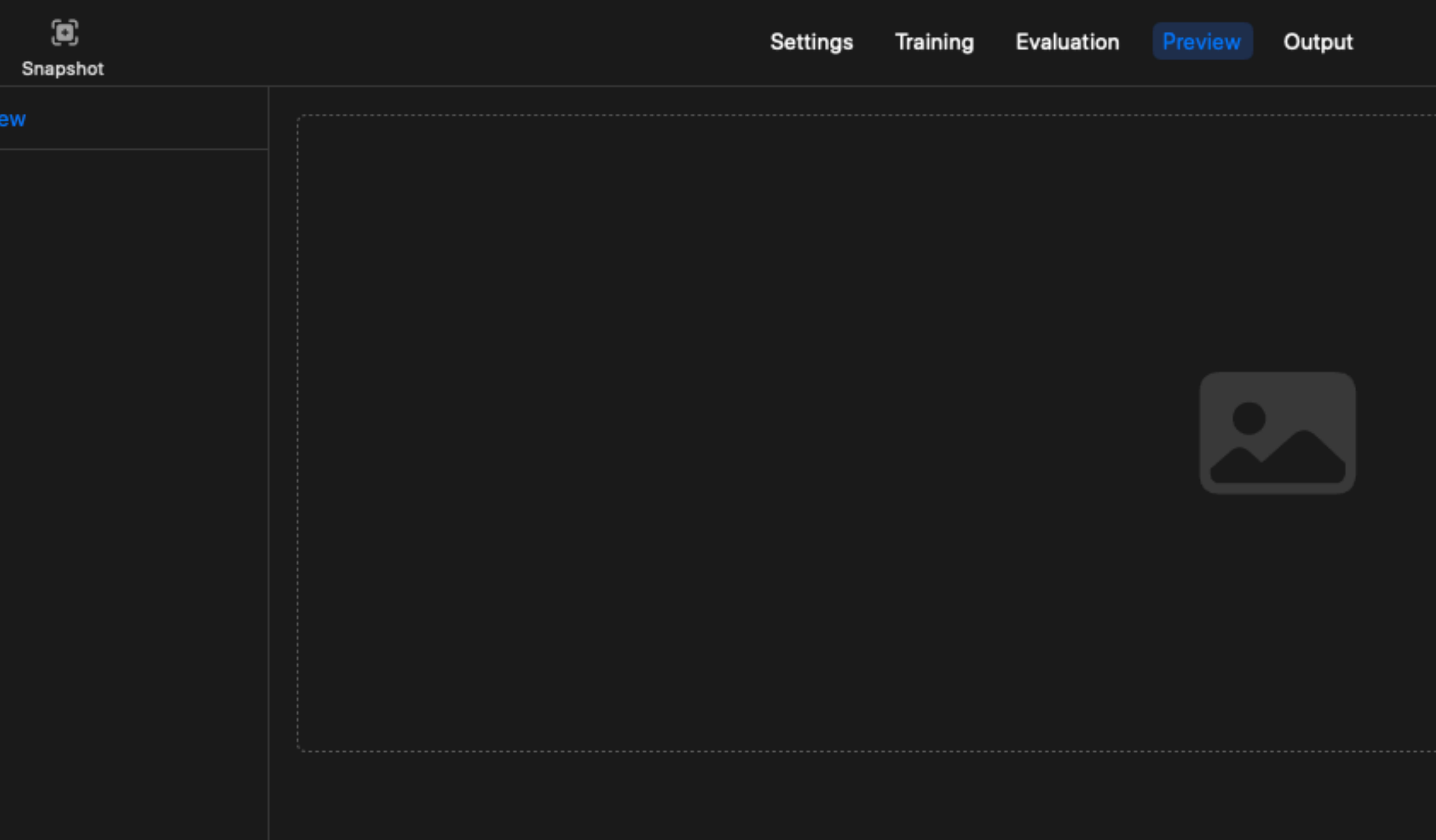

# **CreateML - Preview**

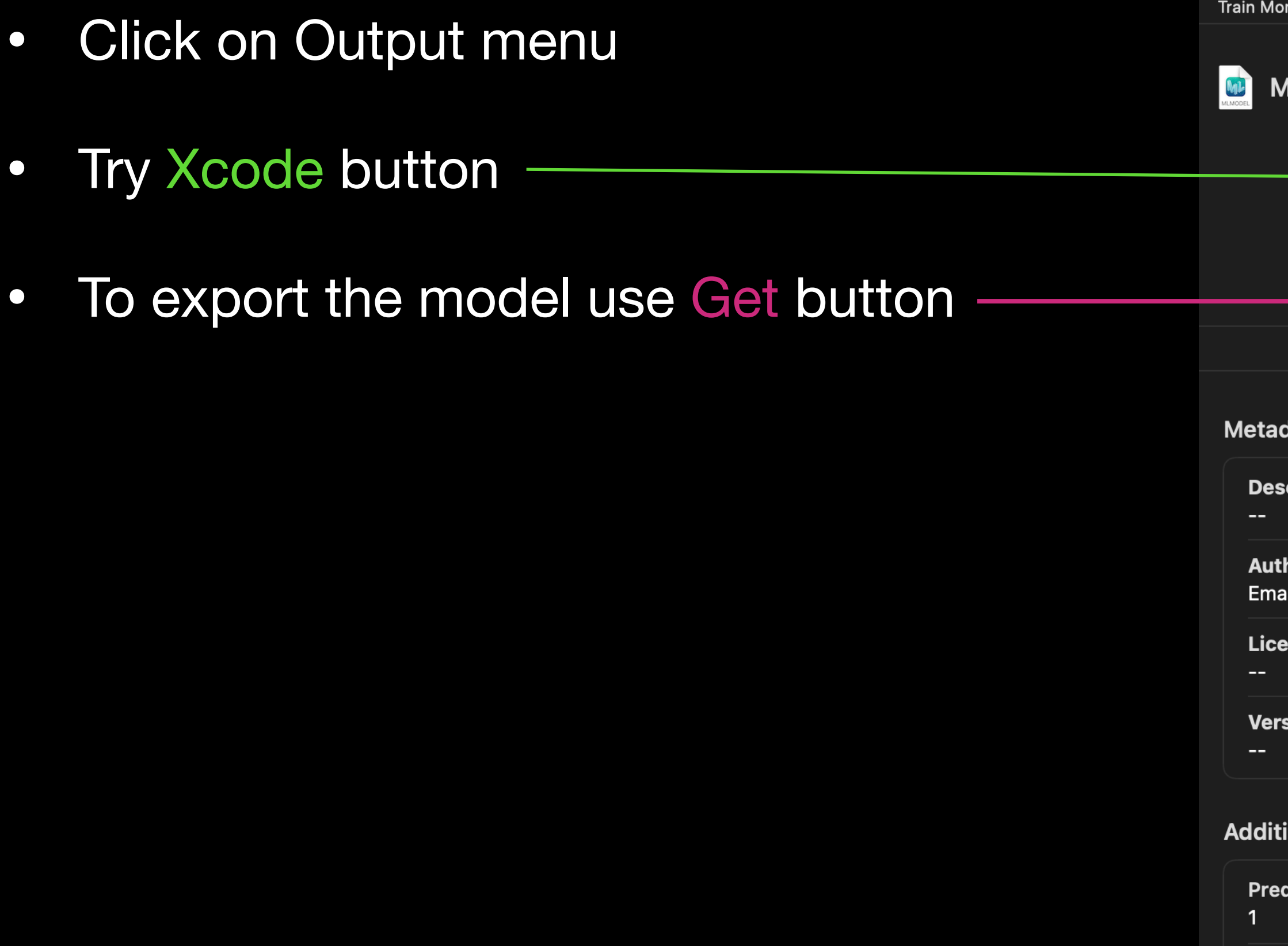

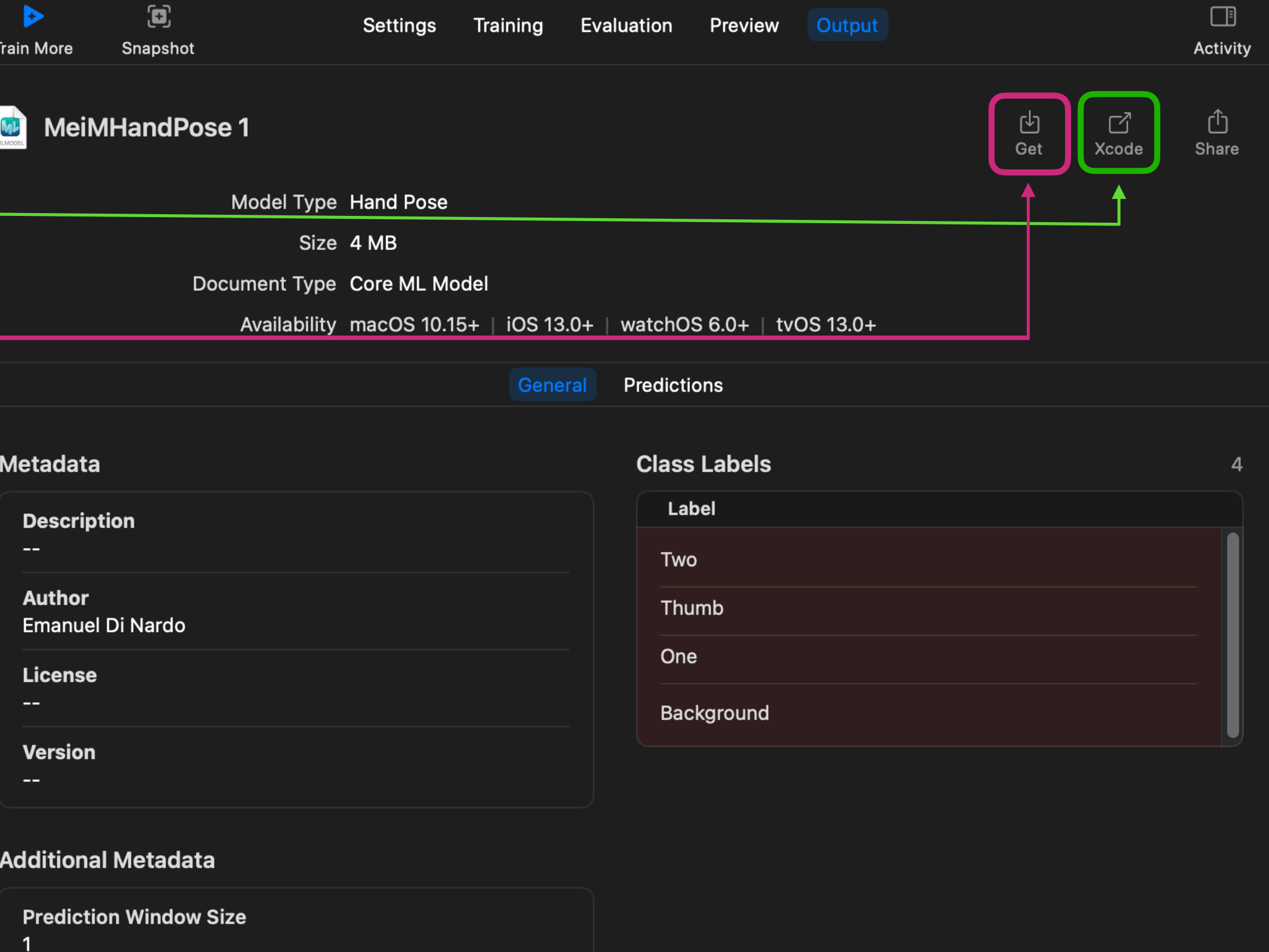

**Target Frame Rate** 30.0

# **CreateML - Output**

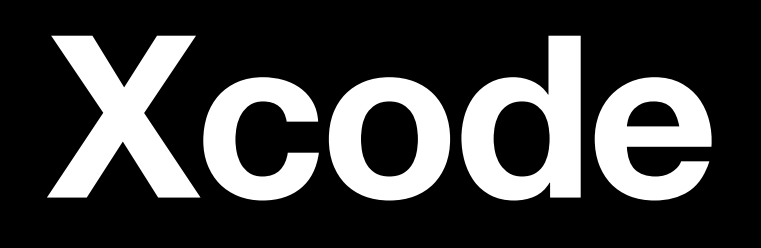

### • Xcode is the tools that is used to develop application for any Apple devices

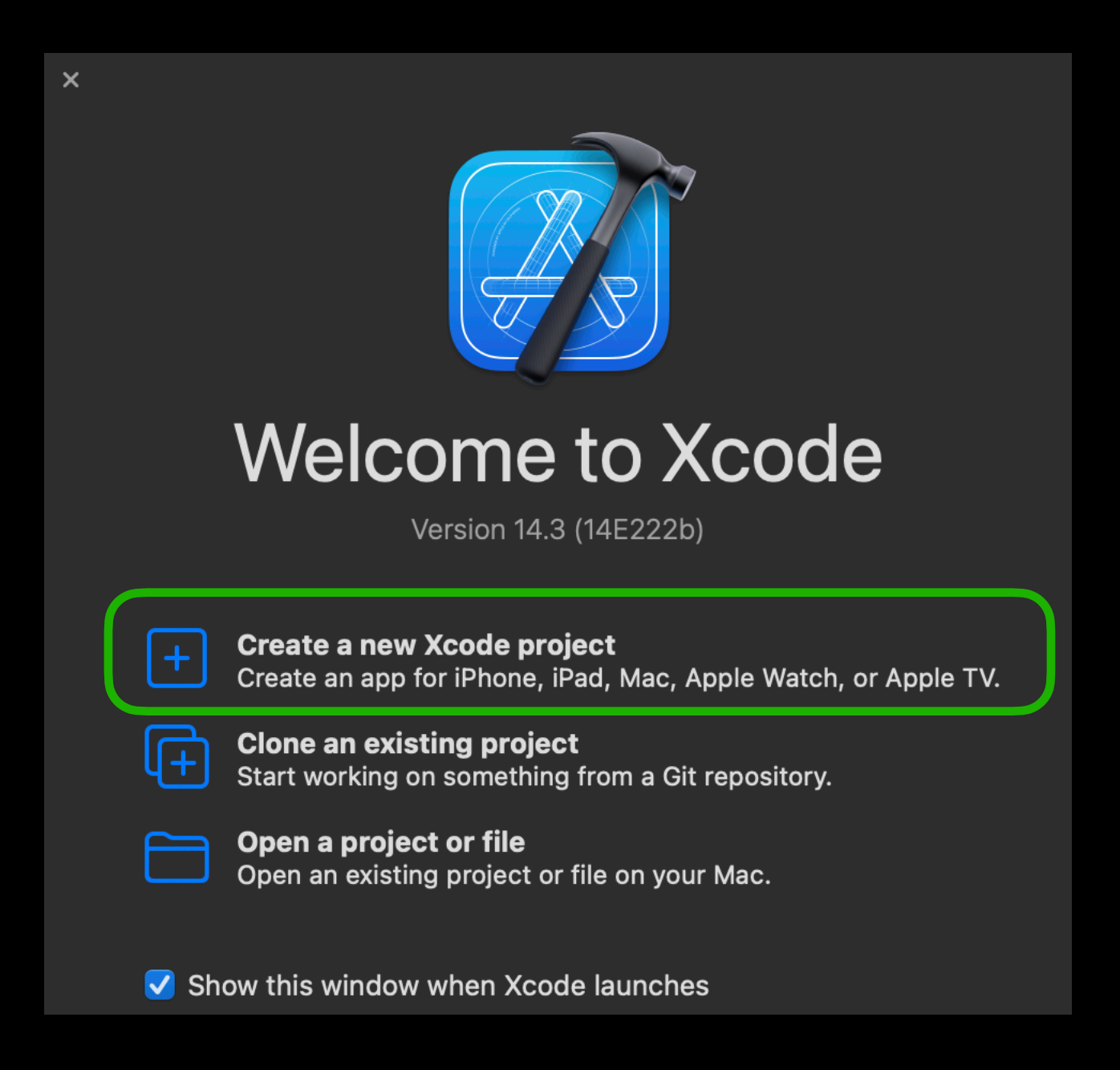

- 
- It is installed on your foundation kit
- Open it and create a new project

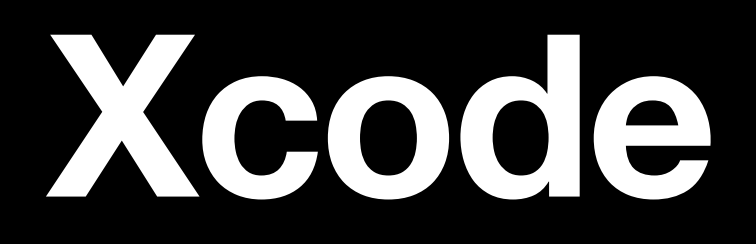

### • Select "App"

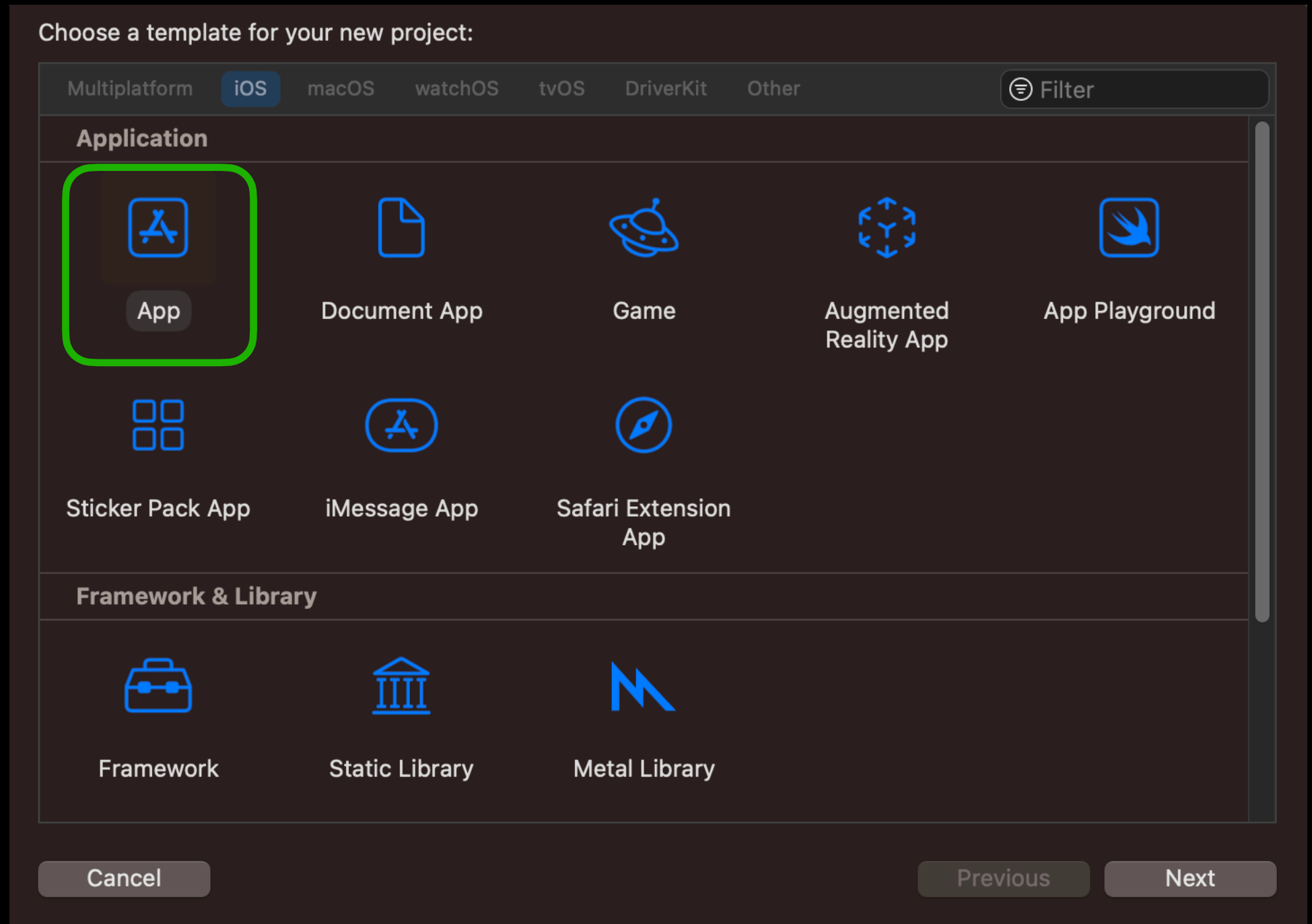

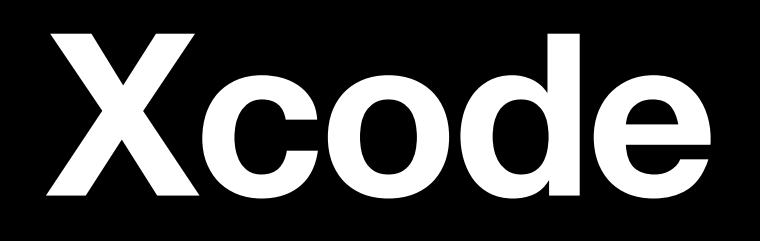

### • Fill all inputs like in the image

• Press Next two times

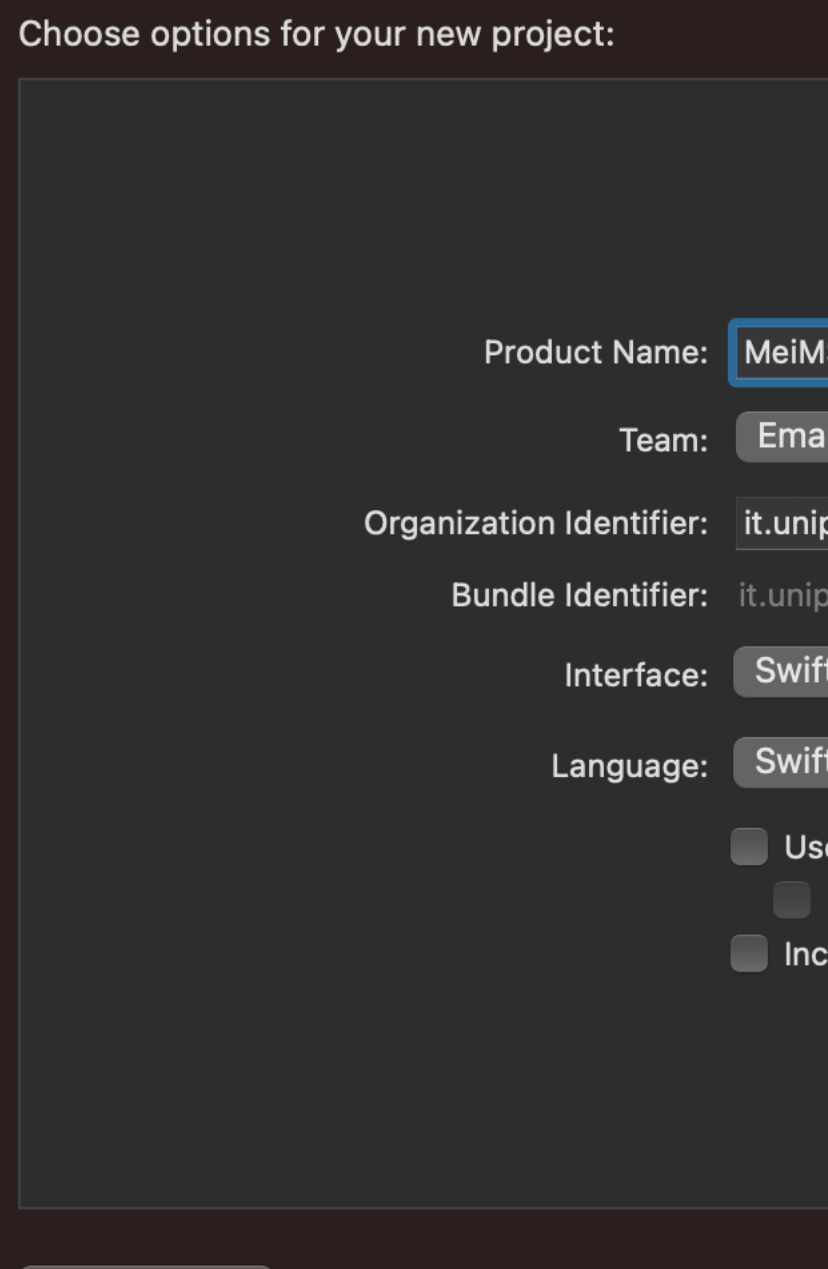

Cancel

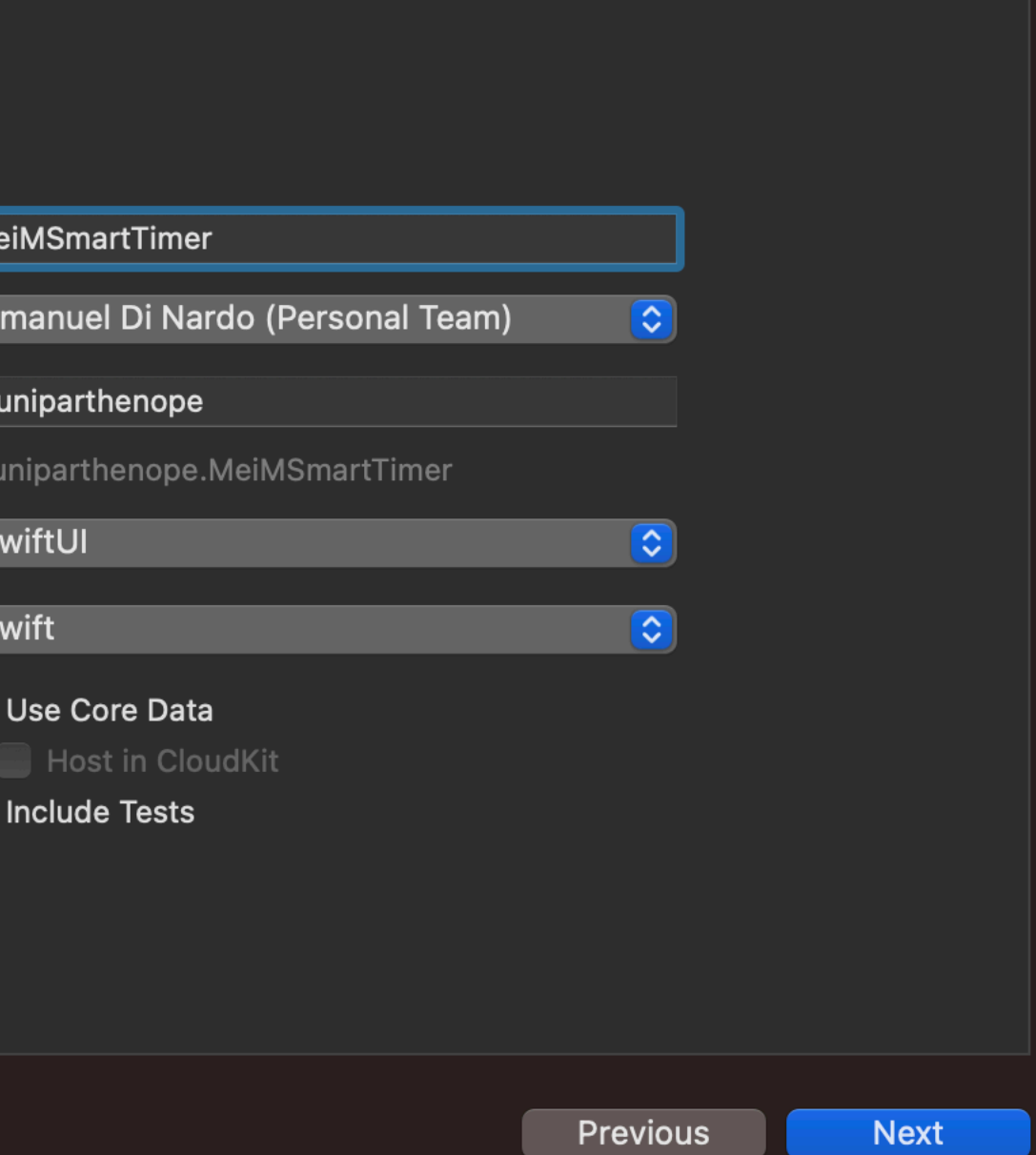

## **Xcode Your project is ready!**

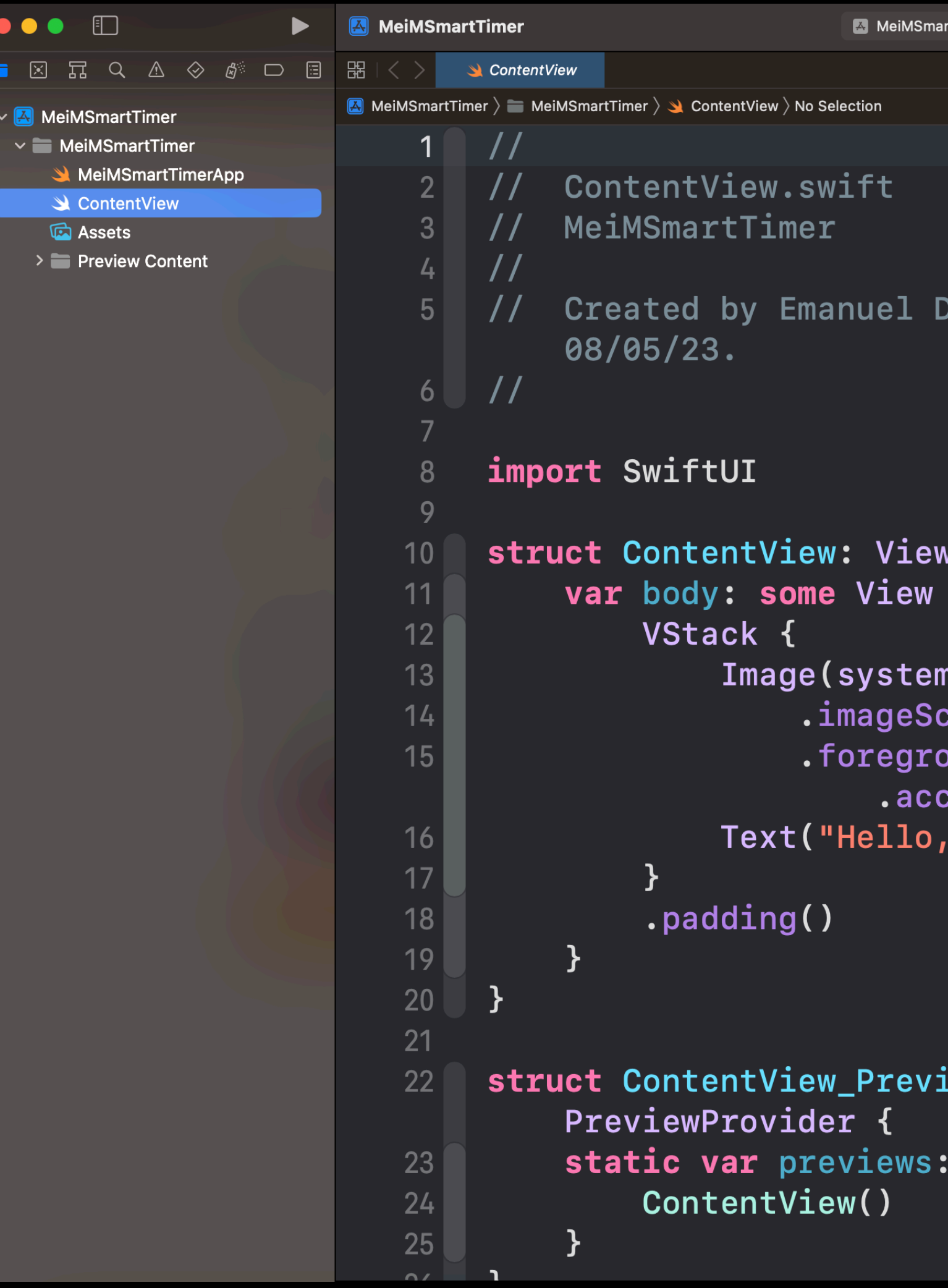

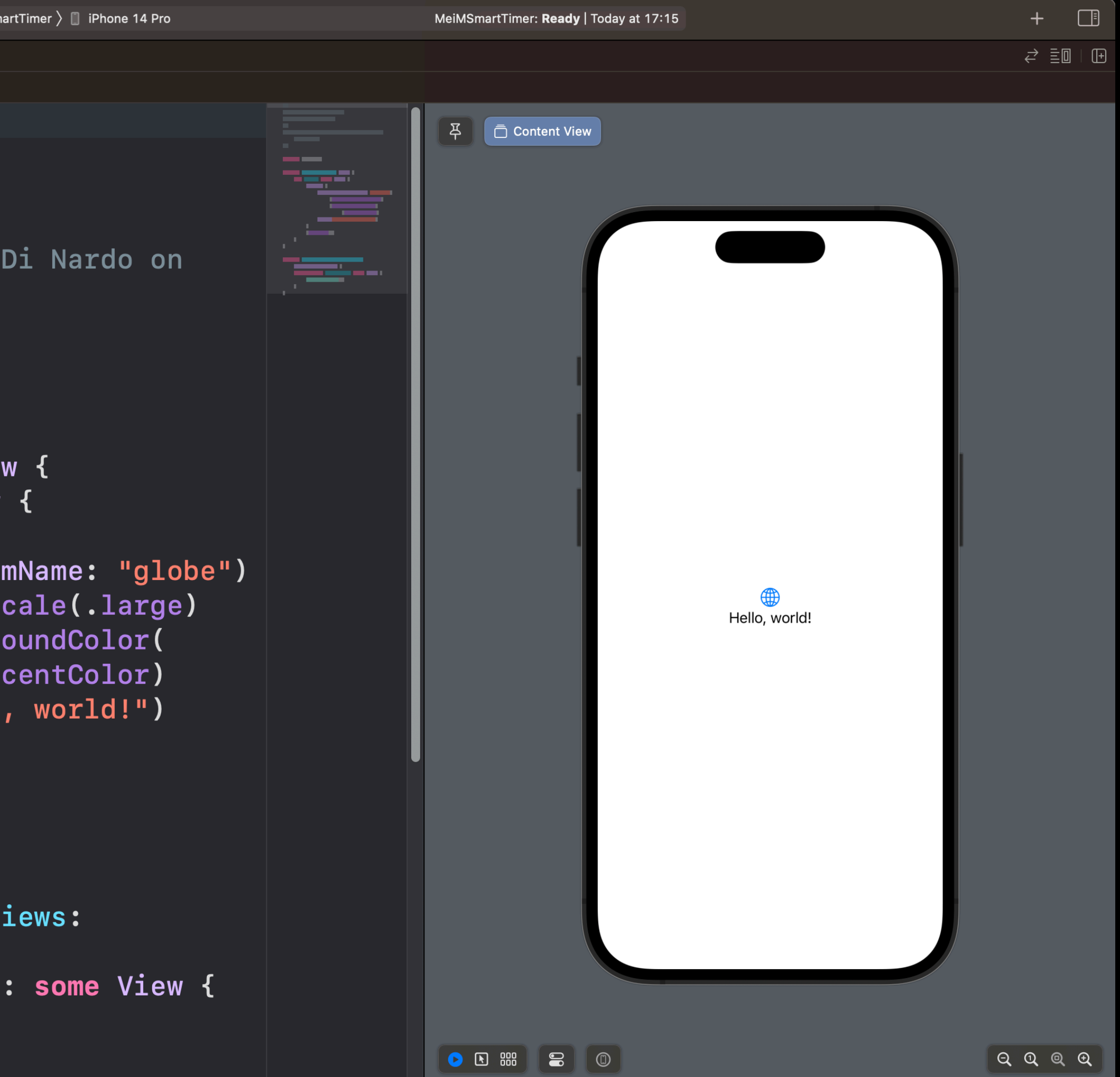

# **Setup the Augmented Reality Camera**

- Create a new Swift file (right click on menu list) and call it ARViewContainer
	- It will used to show the camera and use the machine learning model

- Remove "Foundation" and import:
	- SwiftUI (the base UI library)
	- RealityKit
	- ARKit (both used for AR)
	- Vision (it is needed to recognize hands)

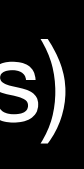

• We get an error, but it is normal

import SwiftUI import RealityKit import ARKit import Vision struct ARViewContainer: UIViewRepresentable { func makeUIView(context: Context) -> ARView { Missing return in instance method expected to return 'ARView'  $\circledast$ func updateUIView(\_ uiView: ARView, context: Context) {

# **Setup the Augmented Reality Camera**

- To remove the error, and get the desired result we have to declare an Augmented Reality View (ARView)
	- It is responsible to show camera and do AR stuffs
	- We can set a configuration that take care of human body

• Finally the error disappeared!

```
struct ARViewContainer: UIViewRepresentable {
    func makeUIView(context: Context) -> ARView {
        let arView = ARView(frame: .zero)
        let configuration = ARBodyTrackingConfiguration()
        arView.session.run(configuration)
        return arView
    }
    func updateUIView(_ uiView: ARView, context: Context) {
    \mathcal{F}
```
### • Before to try the app it is important to tell to iOS that our choice is to use the

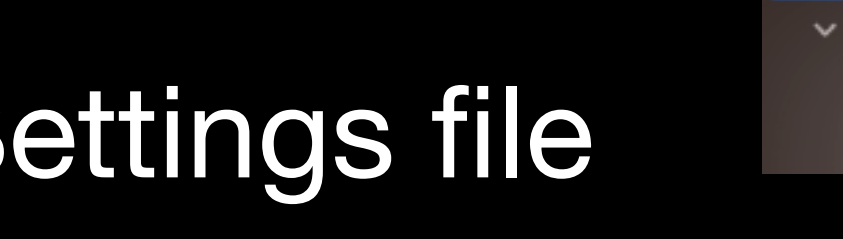

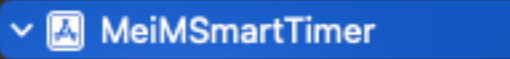

- eiMSmartTimer
	- MeiMSmartTimerApp
- ContentView

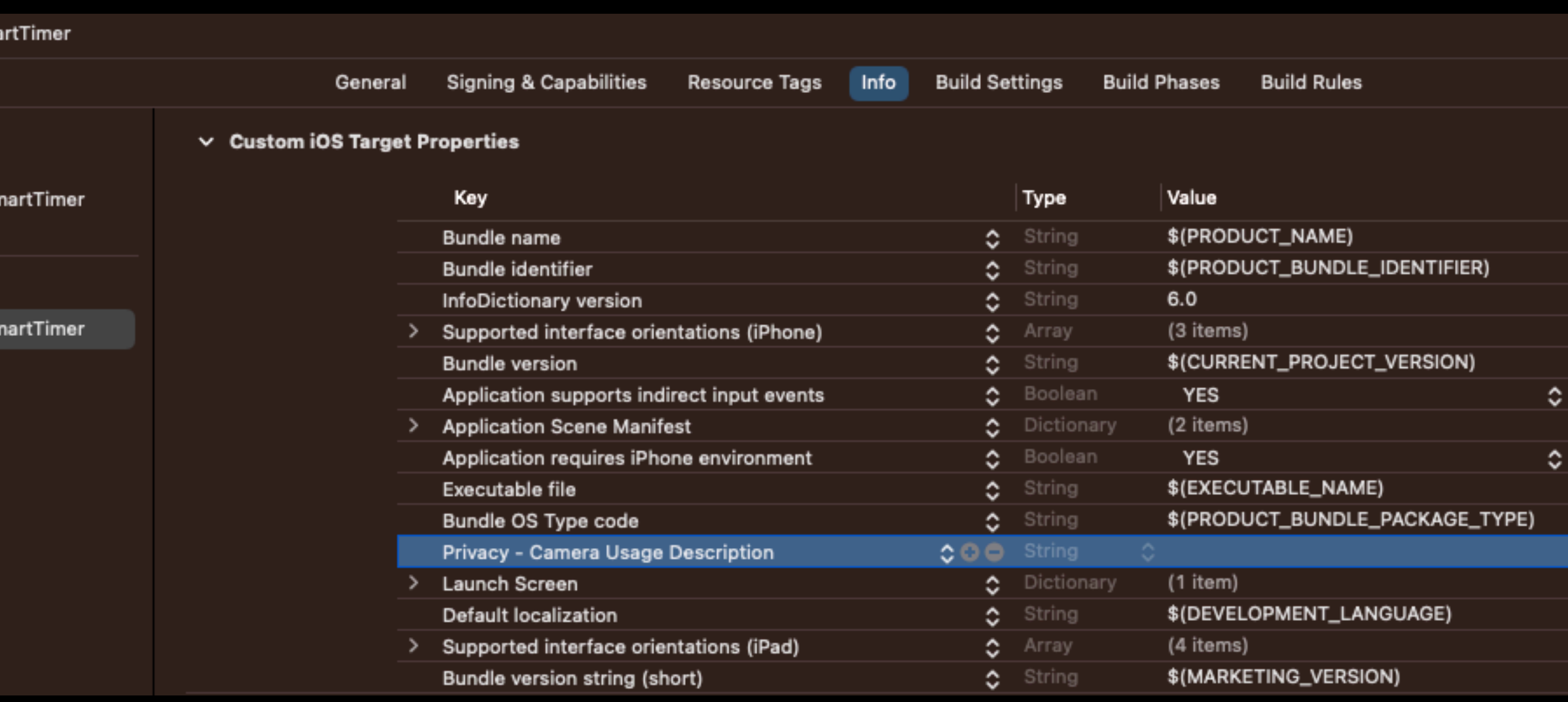

- Good we are near to test our application for the first time!
- camera
- Click on blu icon, it is the Project S
- Select Info tab and add following text:
	- Privacy Camera Usage Description

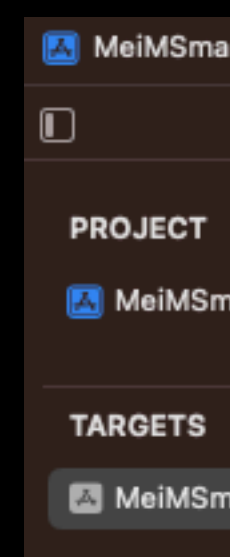

### • We need to set the iPhone to be used for Development authorize our profile to

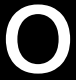

- Are we ready to test the app?
- Unfortunately there is another step
- deploy application on it
- Do this step together! (~ 10 minutes)

# **ARHandCaptureCoordinator**

- We need to intercept the camera output (also known as *frame*)
- We need to realize a *Coordinator* that is able to interface between the camera output and what we want to obtain

- Let's create an **ARHandCaptureCoordinator** inside the struct
- Very important is to add the **ARSessionDelegate** to our new class

```
struct ARViewContainer: UIViewRepresentable {
```

```
func makeUIView(context: Context) -> ARView {
   let arView = ARView(frame: .zero)
   let configuration = ARBodyTrace(Configuration()arView.session.run(configuration)
   return arView
}
func updateUIView(_ uiView: ARView, context: Context) {
class ARHandCaptureCoordinator: NSObject, ARSessionDelegate {
   override init() \{super.init()
```
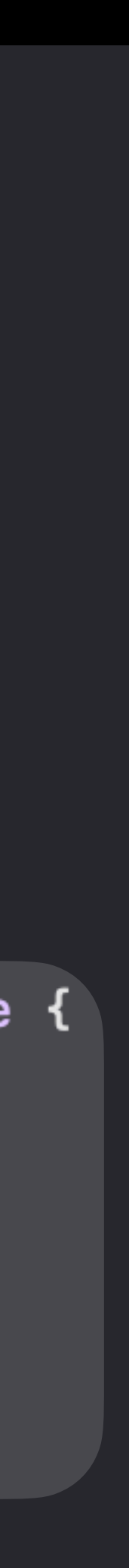

# **ARHandCaptureCoordinator**

## **ARHandCaptureCoordinator MLModel**

- Here we can do a lot of things
- First we have to build the right structure
- Import the mlmodel that you extracted from CreateML
	- It is very simple, just drag and drop the file in the file list
	- ATTENTION! When it tells you to confirm the operation you need to select the checkbox *Copy item if needed*

## **ARHandCaptureCoordinator MLModel**

- It should be safe
- In the example image it is called *MeiMHandPose 1* 
	- The icon is different from other files, it shows the CreateML icon

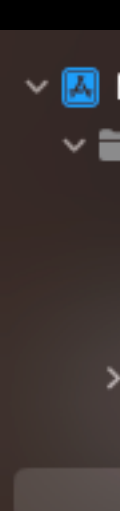

 $\vee$  MeiMSmartTimer

 $\vee \equiv$  MeiMSmartTimer

MeiMSmartTimerApp

ContentView

**C** Assets

 $\geq$   $\equiv$  Preview Content

ML MeiMHandPose 1

## **ARHandCaptureCoordinator Variables declaration**

- Now we can add three variables to the Coordinator that represent
	- The model prediction update interval
		- Used to get a smoother user experience
	- The current frame counter
		- It is needed to know how much frames we processed
	- The mlmodel

### **ARHandCaptureCoordinator Variables declaration**

• Now we can add three variables to the Coordinator

class ARHandCaptureCoordinator: NSObject, ARSessionDelegate { **var** handPosePredictionInterval: Int =  $30$ **var** frameCounter:  $Int = 0$ 

var model: MeiMHandPose\_1

## **ARHandCaptureCoordinator Initialization**

- Modify the initializer
- It configures the model to use all computational units (CPU, GPU, Neural Engine)
- Take care of errors

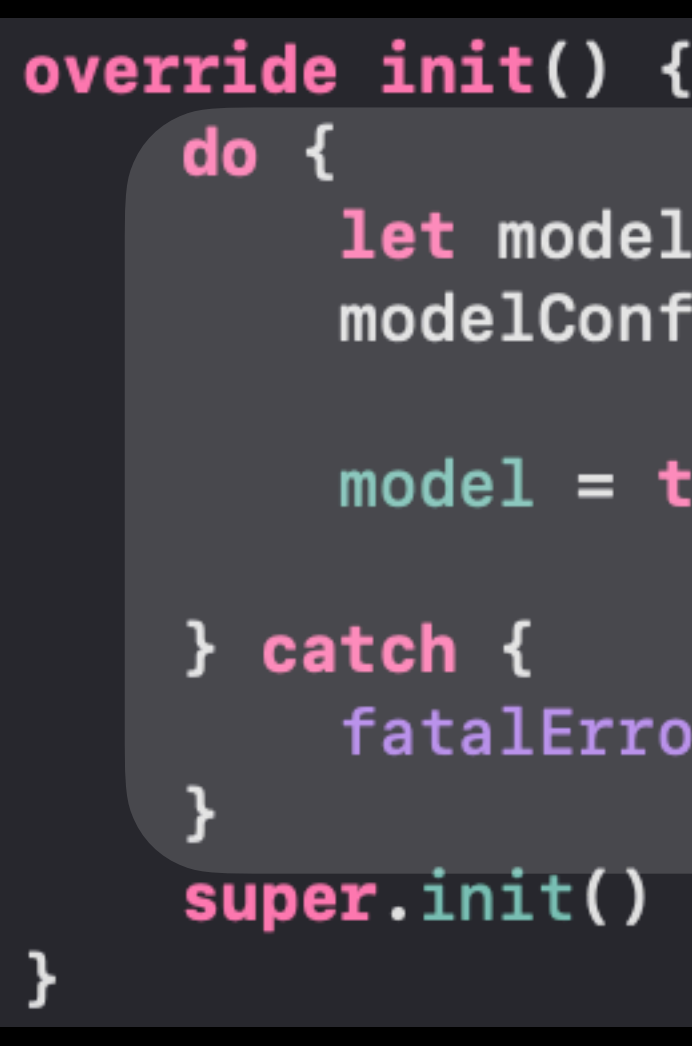

```
let modelConfig = MLModelConfiguration()
modelConfig.compileUnits = .all
```
 $model = try MeiMHandPose_1(configuration: modelConfig)$ 

```
fatalError("Model not found")
```
## **ARHandCaptureCoordinator Session updates**

- Do you remember the ARSessionDelegate?
	- It is time to use it
- We need just one function from it
	- The one that handles the frames captured by ARKit

## **ARHandCaptureCoordinator Session updates**

- Add it at the end of the *init*
- We need to add many more things to use our artificial intelligence model

func session( \_ session: ARSession, didUpdate frame: ARFrame) { frameCounter += 1  $let pixelBuffer = frame.capturedImage$ 

## **ARHandCaptureCoordinator Requests hand pose**

- We need to ask the iPhone that we want to detect human hand pose
	- We ask for a maximum of 1 hand
	- Plus we set the algorithm that we want to use
		- There is only one algorithm for this task

•

```
func session( _ session: ARSession, didUpdate frame: ARFrame) {
    frameCounter += 1let pixelBuffer = frame.capturedImage
   let handPoseRequest = VNDetectHumanHandPoseRequest()
    handPoseRequest.maximumHandCount = 1}
```
handPoseRequest.revision = VNDetectHumanHandPoseRequestRevision1

## **ARHandCaptureCoordinator Requests hand pose**

- Our request is done. It's time to submit and handle this task
- When performed it is possible that some errors occur
	- We have to be ready to manage this situation

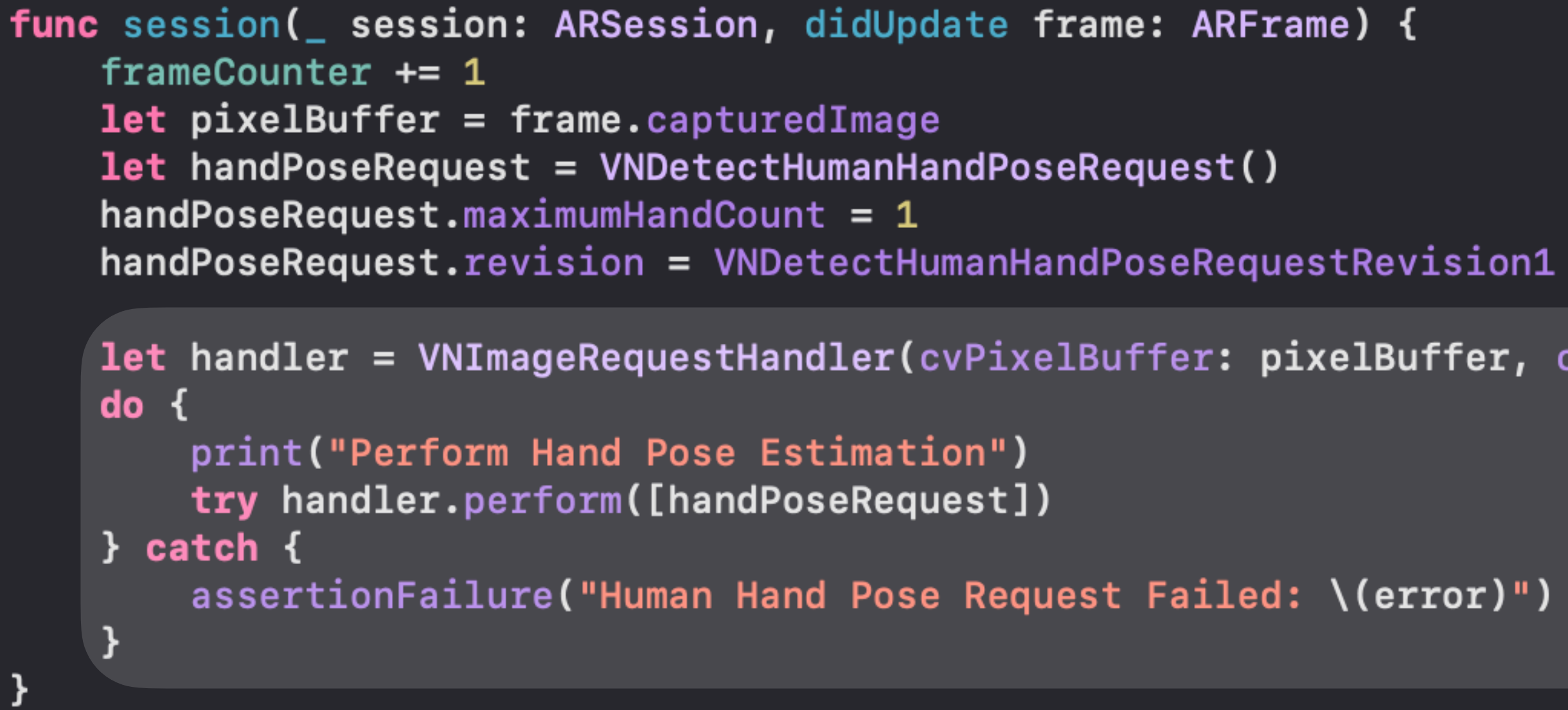

```
let handler = VNImageRequestHandler(cvPixelBuffer: pixelBuffer, options: [:])
```
- As result we should obtain the hand pose. Why should?
	- It can happen that not all frames have hands
	- Exit if it happens

```
let handler = VNImageRequestHandler(cvPixelBuffer: pixelBuffer, options: [:])
do \{print ("Perform Hand Pose Estimation")
    try handler.perform([handPoseRequest])
} catch {
    assertionFailure("Human Hand Pose Request Failed: \(error)")
}
guard let handPoses = handPoseRequest.results, !handPoses.isEmpty else {
    print("[Hand Pose Estimation] isEmpty")
    return
let handObservation = handPoses.first
```
• Now we have to check if enough time is elapsed to perform a prediction

```
print("[Hand Pose Estimation] isEmpty")
    return
let handObservation = handPoses.first
if self.frameCounter % self.handPosePredictionInterval == 0 \leqself. frameCounter = \theta
```
guard let handPoses = handPoseRequest.results, !handPoses.isEmpty else {

print("[Hand Pose Estimation] frame counter \(self.frameCounter)")

- Check check check
- and patience

```
if self.frameCounter % self.handPosePredictionInterval == 0 \leqself.frameCounter = <math>0</math>print("[Hand Pose Estimation] frame counter \(self.frameCounter)")
        fatalError()
    print("[Hand Pose Estimation] Found keypoints")
```
### • It could appear annoying, but it save you and your clients from lost money

guard let keypointsMultiArray =  $try?$  handObservation?.keypointsMultiArray() else {

### • It uses a multi dimensional array and returns a dictionary with a score for each

guard let keypointsMultiArray = try? handObservation?.keypointsMultiArray() else {

print("[Hand Pose Estimation] Found keypoints")

let handPosePrediction = try! self.model.prediction(poses: keypointsMultiArray)

let confidence = handPosePrediction.labelProbabilities[handPosePrediction.label]!

```
print("[Hand Pose Estimation] confidence: \(confidence)")
print("[Hand Pose Estimation] class label: \(handPosePrediction.label)")
```
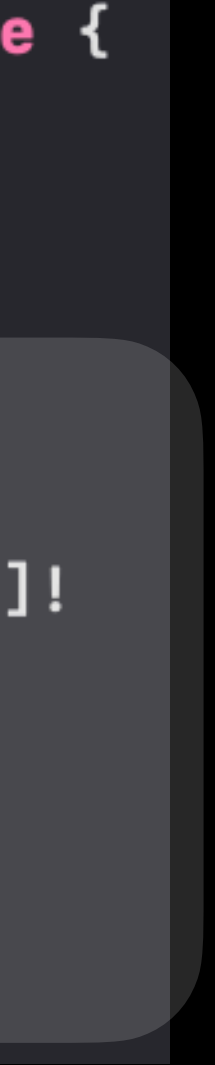

- Finally the prediction!
- class
	- It is the common behavior of any classifier
- Sure we are interested only on very confident estimation

```
fatalError()
if confidence > 0.9 {
```
## **ARHandCaptureCoordinator Almost done**

• Before to test it, we need to make coordinator accessible

}

func updateUIView(\_ uiView: ARView, context: Context) {

func makeCoordinator() -> ARHandCaptureCoordinator { ARHandCaptureCoordinator()

## **ARHandCaptureCoordinator Almost done**

• Also, we have to notify that we want to use it

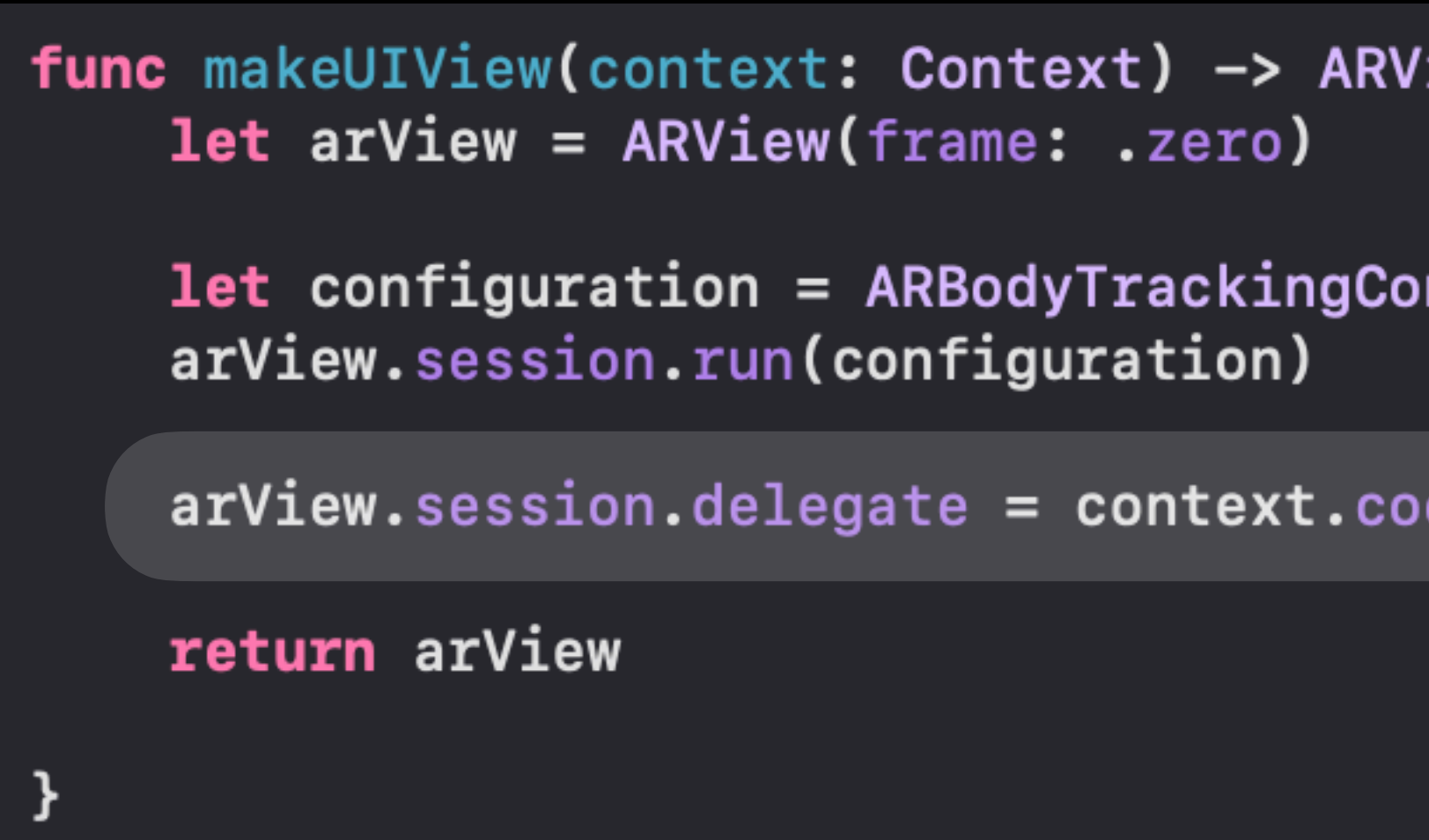

'iew {

nfiguration()

ordinator

### **ARHandCaptureCoordinator First review**

# TEST IT!

The output can be read from the terminal log

## **ARHandCaptureCoordinator Communication**

- It's time that this view can start talking with the ContentView
	- It is the main container where all components will be rendered
- Go up to the start of the ARViewContainer and add two Bindings
### **ARHandCaptureCoordinator State/Binding and beyond**

• State and Binding are two fundamental functionalities that make the view able to update the state of its graphical elements from itself (using @State)

- Quick tip:
	- and inside another linked view (using @Binding)
	- It will be more clear in the next steps

- It's time that this view can start talking with the ContentView
- Add the following to lines (take care to add @Binding)

struct ARViewContainer: UIViewRepresentable {

**@Binding var confidenceScore: Double** @Binding var classLabel: String

func makeUIView(context: Context) -> ARView {

// MARK: 3. Create the view

**let arView = ARView(frame: .zero)** 

## • We need to create an interface from ARViewContainer to the coordinator

- 
- We need to add similar variables also in coordinator

class ARHandCaptureCoordinator: NSObject, ARSessionDelegate { var confidenceScore: Binding<Double> var classLabel: Binding<String>  $var$  handPosePredictionInterval: Int = 30 **var** frameCounter:  $Int = 0$ 

- Modify the initializer
- Remove the override keyword and add variables

```
override init() \{do {
        let modelConfig = MLModelConfiguration()modelConfig.compileUnits = .allmodel = try MeiMHandPose_1(configuration: modelConfig)} catch {
        fatalError("Model not found")
    super.init()
```
ł

```
init(confidenceScore: Binding<Double>, classLabel:
    Binding<String>) {
    do<sub>1</sub>let modelConfig = MLModelConfiguration()modelConfig.compileUnits = .allmodel = try MeiMHandPose_1(configuration: modelConfig)} catch {
        fatalError("Model not found")
    self.confidenceScore = confidenceScore
    self.classLabel = classLabel
```
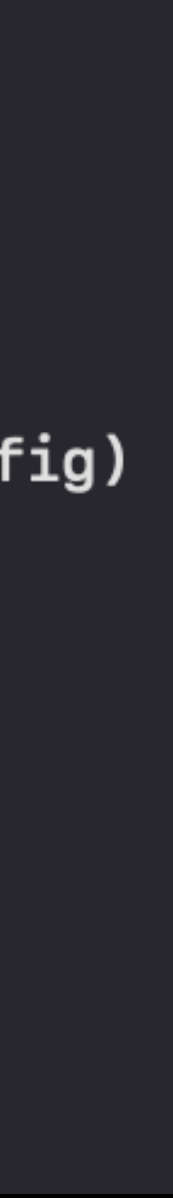

- Set these variables to pass from ARViewContainer to Coordinator
	- Take care to insert the dollar symbol \$

```
func updateUIView(_ uiView: ARView, context: Context) {
func makeCoordinator() -> ARHandCaptureCoordinator {
   ARHandCaptureCoordinator()
```
### **Before After**

func makeCoordinator() -> ARHandCaptureCoordinator { ARHandCaptureCoordinator(confidenceScore: \$confidenceScore, classLabel: \$classLabel)

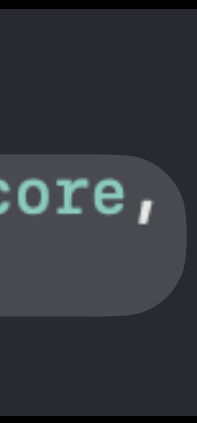

• Set their values in the session function

if confidence  $> 0.9$  { print("[Hand Pose Estimation] confidence: \(confidence)") print("[Hand Pose Estimation] class label: \(handPosePrediction.label)")

 $confidenceScore.writeValue = confidence$  $classLabel.write = handlePresident.$ 

### **ContentView Communication**

- Come back to ContentView
- Start to style it

struct ContentView: View {  $@State$  private var confidenceScore: Double = 0.0  $@State$  private var confidenceLabel: String = ""

var body: some View {

- Add the binding of ARViewContainer
- Add a text with label and score

```
ARViewContainer(confidenceScore: $confidenceScore,
    classLabel: $confidenceLabel)
.edgesIgnoringSafeArea(.all)
.overlay {
   VStack {
       if !confidenceLabel.isEmpty {
            Text("Found: \(confidenceLabel)")
                .foregroundColor(.white)
            Text("Score: \(confidenceScore)")
                .foregroundColor(.white)
```
Found: AnyClass Score: 90.000000

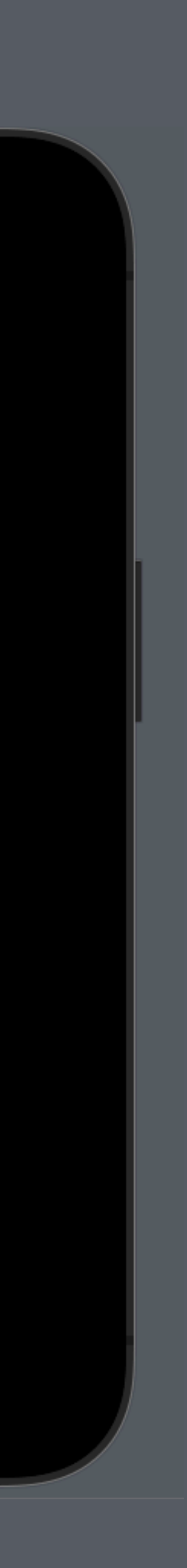

### **ContentView Communication**

### **ContentView Communication**

• We want to increase a timer based on gestures

struct ContentView: View {  $@State$  private var timeRemaining: Int = 0

.common).autoconnect()

```
@State private var confidenceScore: Double = 0.0
@State private var confidenceLabel: String = ""
private var timer = Timer.publish(every: 1, on: .main, in:
```
• It is needed to decrease the timer automatically

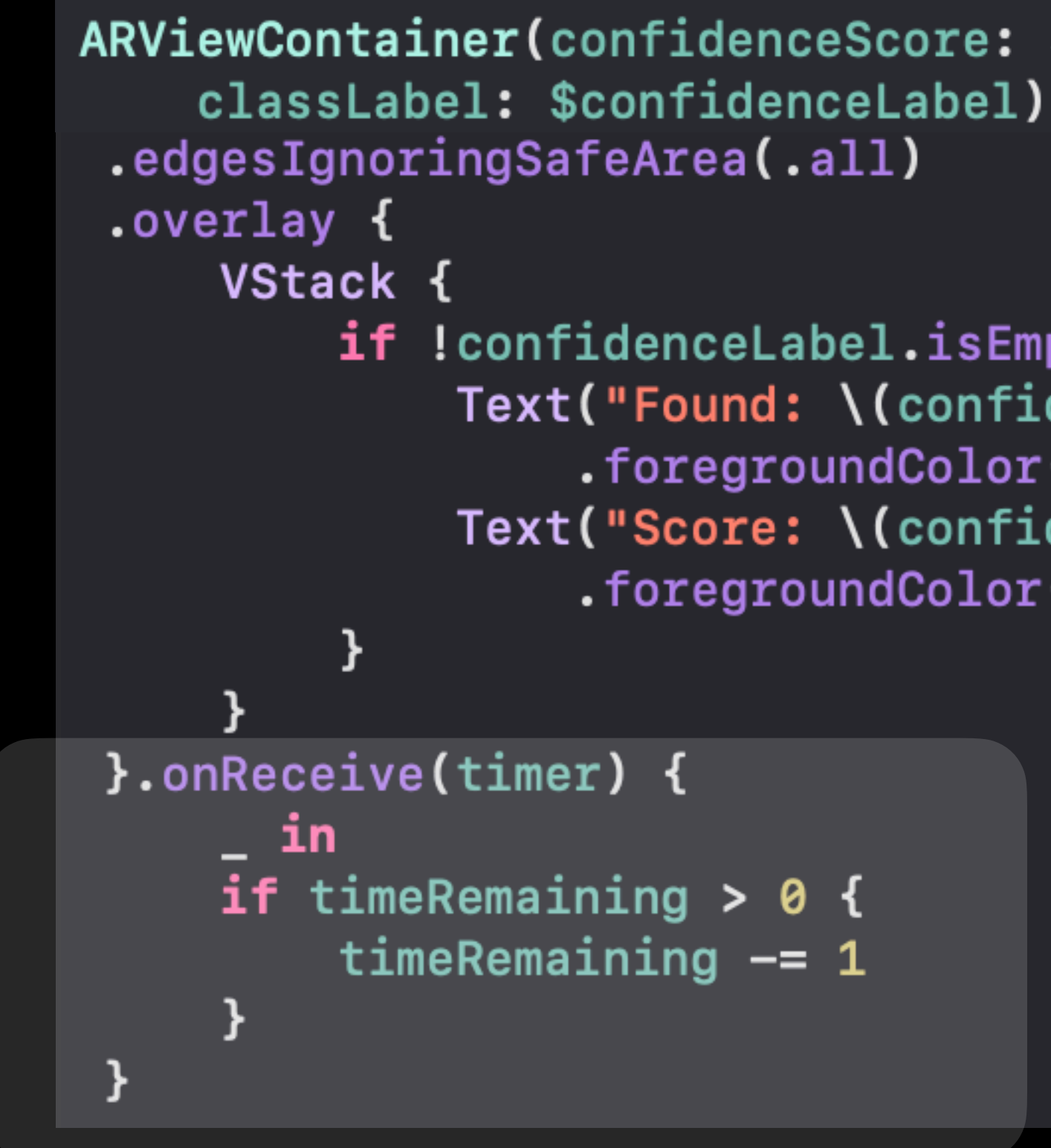

ARViewContainer(confidenceScore: \$confidenceScore,

```
if !confidenceLabel.isEmpty {
    Text("Found: \(confidenceLabel)")
        .foregroundColor(.white)
    Text("Score: \(confidenceScore)")
        .foregroundColor(.white)
```
### **ContentView Timer**

- We have the algorithm to decrease the timer, but we does not have a timer interface
- We want to obtain a UI with found class and score on bottom and timer on top

```
ARViewContainer(confidenceScore: $confidenceScore,
    classLabel: $confidenceLabel)
 .edgesIgnoringSafeArea(.all)
 .overlay {
     VStack {
         Text("\\(timeRemaining)".foregroundColor(.white)
              .font(.title)
         Spacer()
         if !confidenceLabel.isEmpty {
             Text("Found: \(confidenceLabel)")
                  .foregroundColor(.white)
                  .font(.title2)
              Text("Score: \(confidenceScore)")
                  .foregroundColor(.white)
                  .font(.title3)
```
Found: AnyClass Score: 90.000000

0

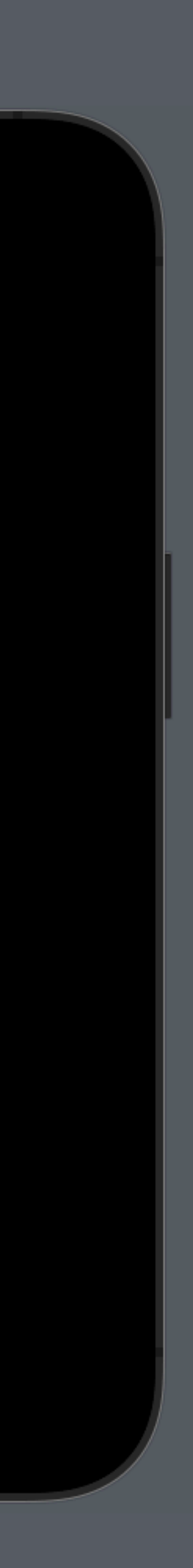

### **ContentView Timer**

### **ContentView Timer**

- Just a number is not so common for a timer
- We can do better
	- From 0
	- To 00:00

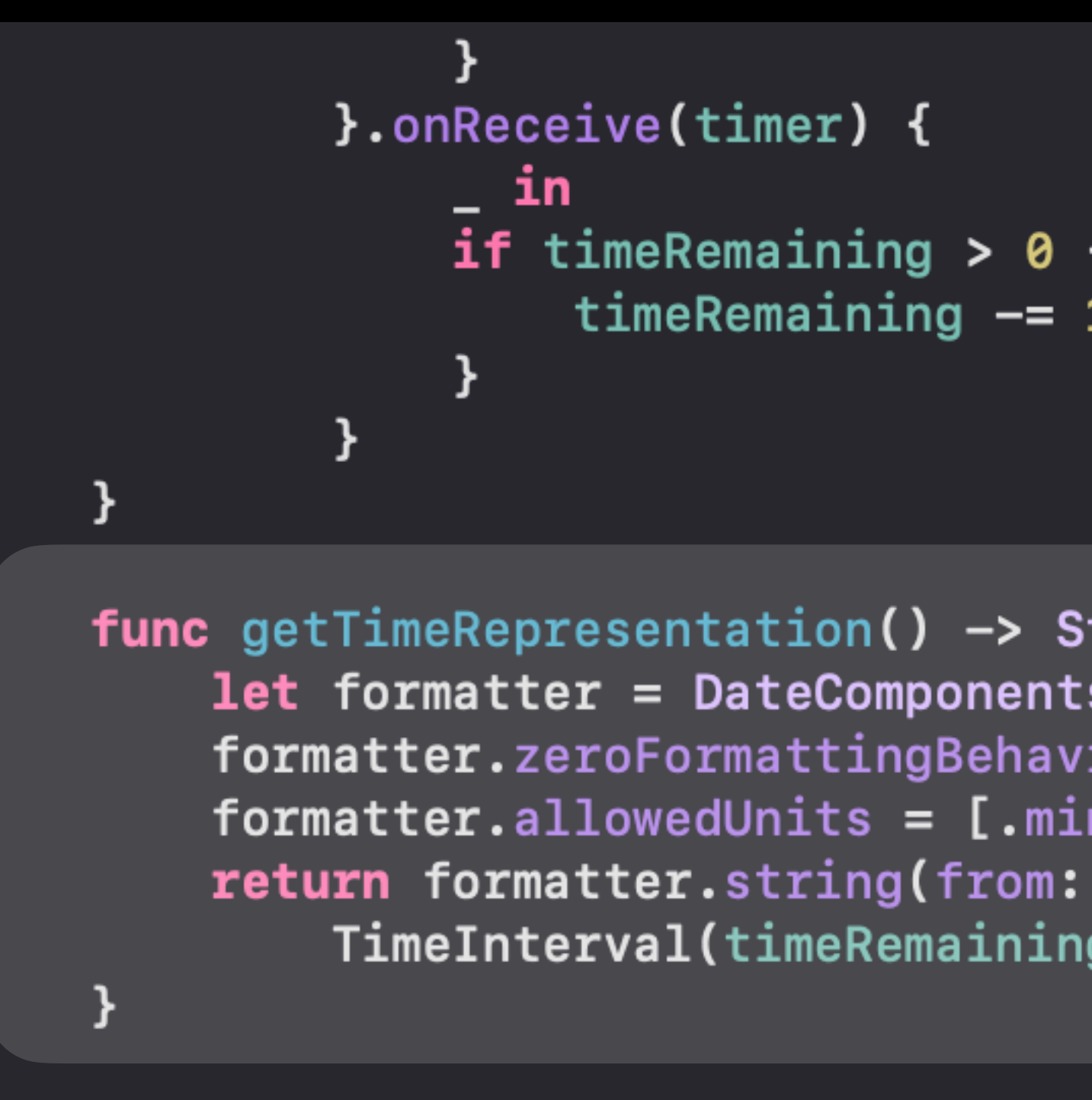

if time Remaining  $> 0$  { timeRemaining  $-$ = 1

**func** getTimeRepresentation()  $\rightarrow$  String {  $let$  formatter = DateComponentsFormatter() formatter.zeroFormattingBehavior = .pad formatter.allowedUnits =  $[ . \text{minute} , . \text{second}]$ TimeInterval(timeRemaining))!

Found: AnyClass Score: 90.000000

0

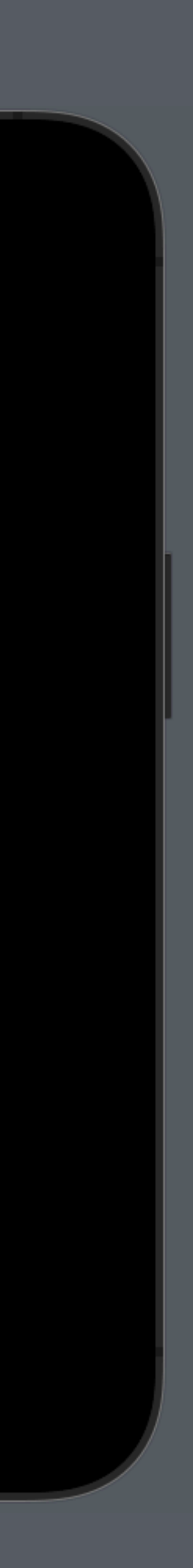

- Just a number is not so common for a timer
- We can do better
	- From 0
	- To 00:00

ARViewContainer(confidenceScore: \$confidenceScore, classLabel: \$confidenceLabel) .edgesIgnoringSafeArea(.all) .overlay { VStack { Text(getTimeRepresentation()) .foregroundColor(.white) .font(.title) Spacer() if !confidenceLabel.isEmpty {

00:00

Found: AnyClass Score: 90.000000

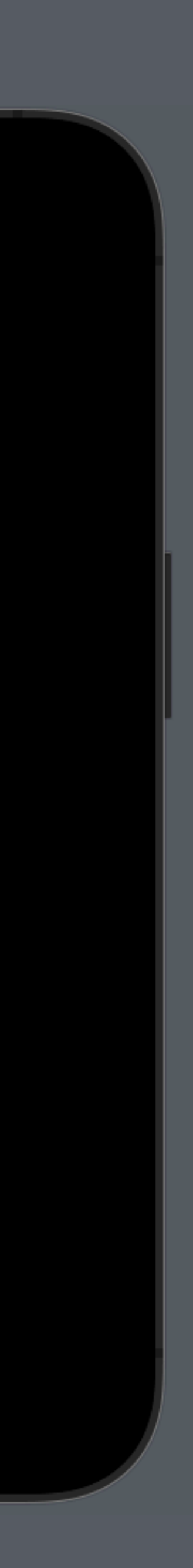

### **ContentView Timer**

### **ContentView Autoincrement Timer**

- For now our timer is not so smart
- We can use the output of the Machine Learning model to add time automatically
- Add a new functionality when the *confidenceLabel* is updated

```
}.onReceive(timer) {
   - in
   if timeRemaining > 0 {
        timeRemaining -= 1
}.onChange(of: confidenceLabel) {
   newLabel in
   switch newLabel {
   case "One":
        timeRemaining += 60case "Two":
        timeRemaining += 120case "Thumb":
        timeRemaining += Int.random(in: 0...100)
   default:
        print("background, we don't need it")
```
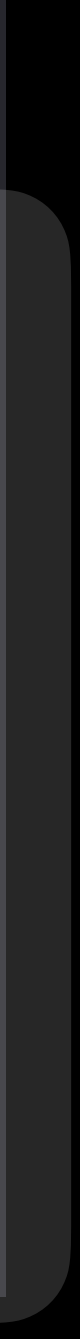

### **The End**

# **Try the application**

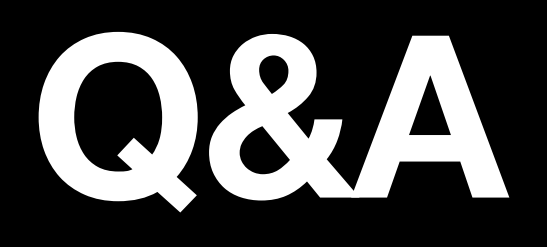

- Comments?
- Questions?
- Curiosity?
- $\bullet$